# **Inspiron 5406 2 en 1**

Manual de servicio

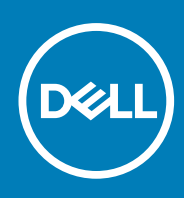

**Modelo reglamentario: P126G Tipo reglamentario: P126G004 September 2020 Rev. A00**

#### Notas, precauciones y advertencias

**NOTA:** Una NOTA indica información importante que le ayuda a hacer un mejor uso de su producto.

**PRECAUCIÓN: Una PRECAUCIÓN indica la posibilidad de daños en el hardware o la pérdida de datos, y le explica cómo evitar el problema.**

**AVISO: Un mensaje de AVISO indica el riesgo de daños materiales, lesiones corporales o incluso la muerte.**

© 2020 Dell Inc. o sus subsidiarias. Todos los derechos reservados. Dell, EMC y otras marcas comerciales son marcas comerciales de Dell Inc. o sus filiales. Es posible que otras marcas comerciales sean marcas comerciales de sus respectivos propietarios.

# Tabla de contenido

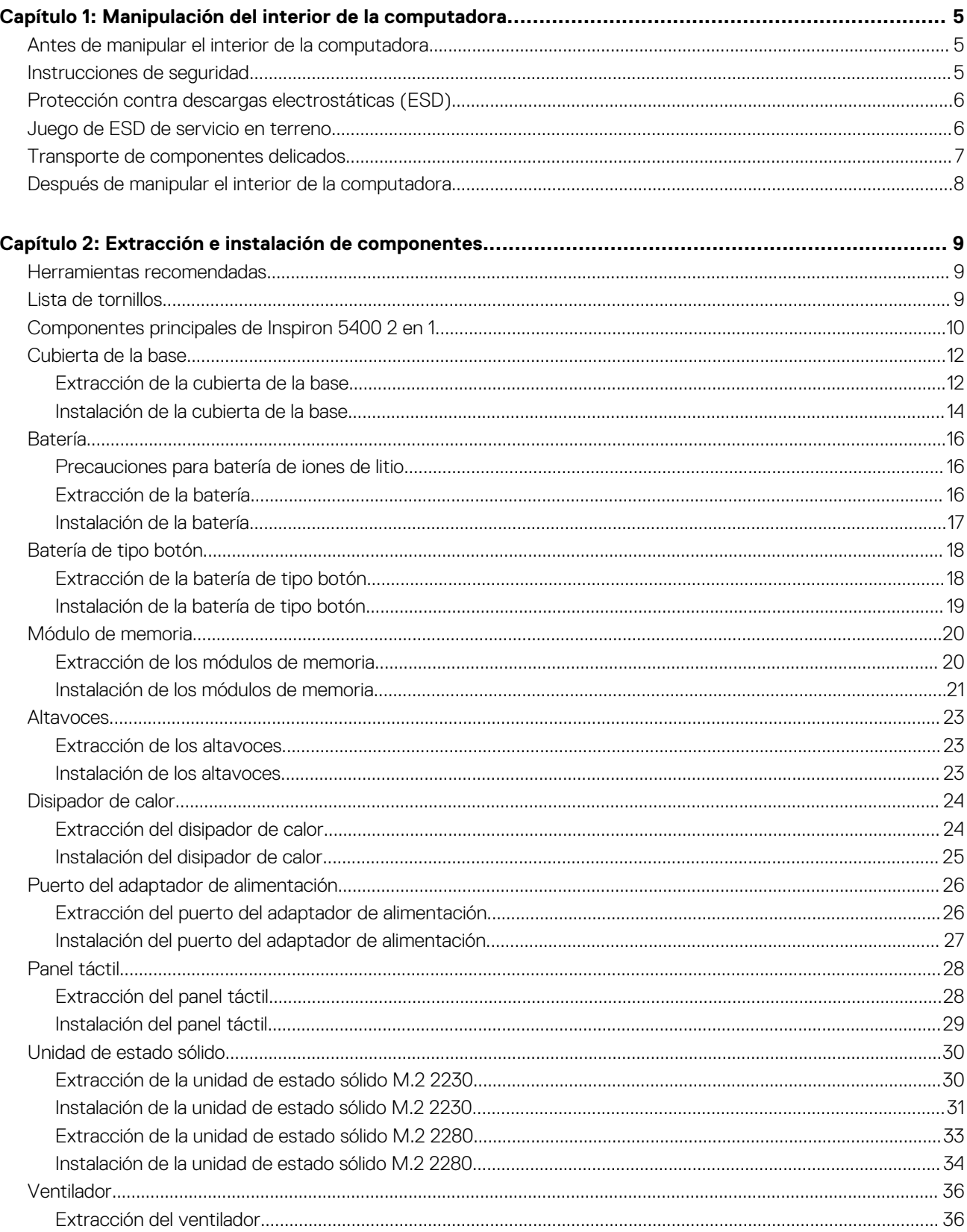

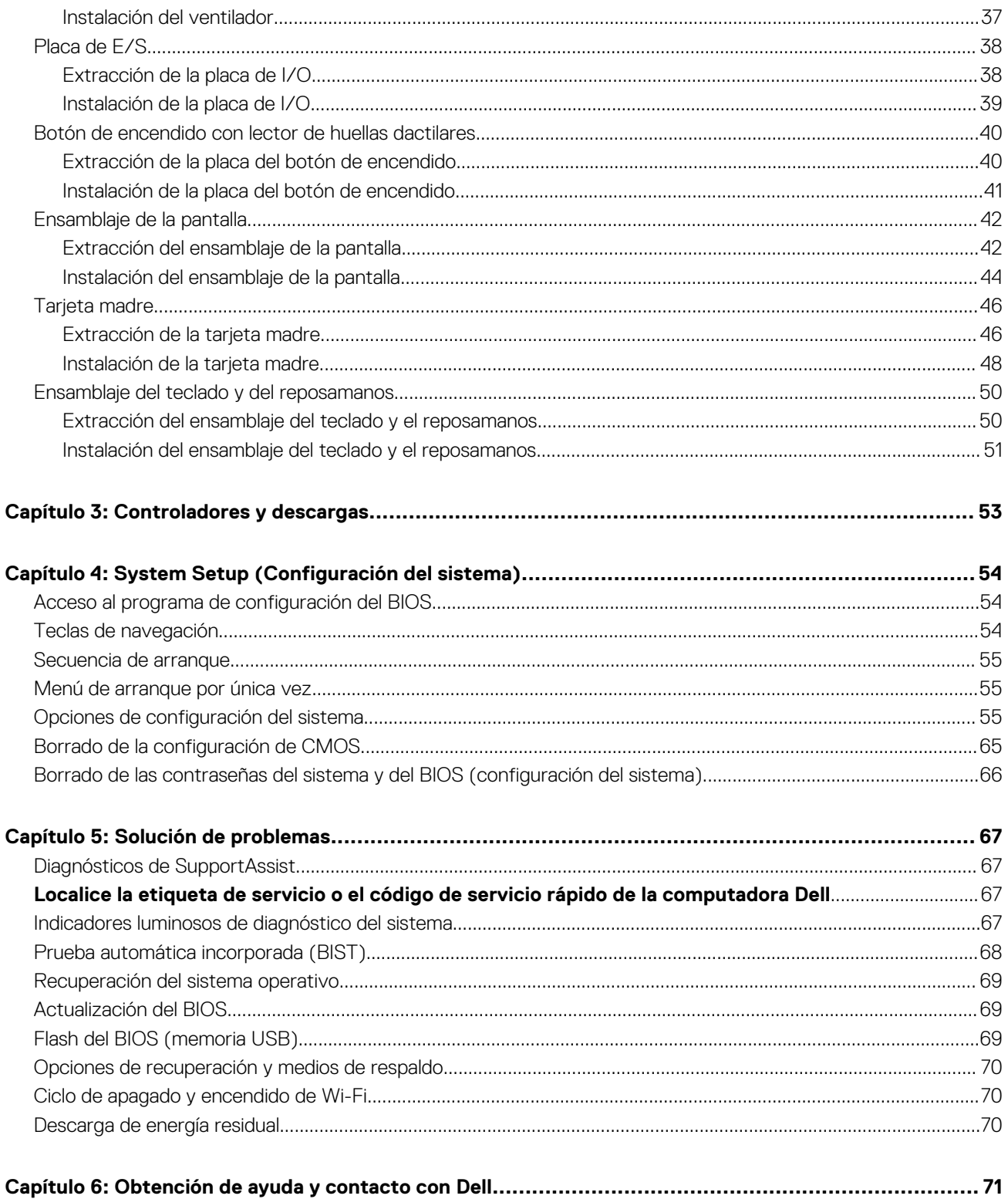

# <span id="page-4-0"></span>**Manipulación del interior de la computadora**

## **Antes de manipular el interior de la computadora**

#### **Sobre esta tarea**

**NOTA:** Las imágenes en este documento pueden ser diferentes de la computadora en función de la configuración que haya solicitado. (i)

#### **Pasos**

- 1. Guarde y cierre todos los archivos abiertos y salga de todas las aplicaciones abiertas.
- 2. Apague el equipo. Haga clic en **Inicio** > **Alimentación** > **Apagar**.
	- **NOTA:** Si utiliza otro sistema operativo, consulte la documentación de su sistema operativo para conocer las instrucciones de apagado.
- 3. Desconecte su equipo y todos los dispositivos conectados de las tomas de alimentación eléctrica.
- 4. Desconecte del equipo todos los dispositivos de red y periféricos conectados como el teclado, el mouse y el monitor.
	- **PRECAUCIÓN: Para desenchufar un cable de red, desconéctelo primero del equipo y, a continuación, del dispositivo de red.**
- 5. Extraiga cualquier tarjeta de medios y disco óptico del equipo, si corresponde.

## **Instrucciones de seguridad**

Utilice las siguientes reglas de seguridad para proteger su computadora de posibles daños y garantizar su seguridad personal. A menos que se indique lo contrario, en cada procedimiento incluido en este documento se asume que ha leído la información de seguridad enviada con la computadora.

- **AVISO: Antes de trabajar dentro de la computadora, lea la información de seguridad enviada. Para obtener información** ∧ **adicional sobre prácticas de seguridad recomendadas, consulte la página principal de cumplimiento normativo en [www.dell.com/regulatory\\_compliance](https://www.dell.com/regulatory_compliance).**
- **AVISO: Desconecte todas las fuentes de energía antes de abrir la cubierta o los paneles de la computadora. Una vez que** ∧ **termine de trabajar en el interior de la computadora, reemplace todas las cubiertas, los paneles y los tornillos antes de conectarla a una toma de corriente.**
- **PRECAUCIÓN: Para evitar dañar la computadora, asegúrese de que la superficie de trabajo sea plana y esté limpia y seca.**
- **PRECAUCIÓN: Para evitar dañar los componentes y las tarjetas, manipúlelos por los bordes y no toque los pins ni los contactos.**
- **PRECAUCIÓN: Solo debe realizar la solución de problemas y las reparaciones según lo autorizado o señalado por el equipo de asistencia técnica de Dell. La garantía no cubre los daños por reparaciones no autorizadas por Dell. Consulte las instrucciones de seguridad enviadas con el producto o en [www.dell.com/regulatory\\_compliance.](https://www.dell.com/regulatory_compliance)**
- **PRECAUCIÓN: Antes de tocar los componentes del interior del equipo, descargue la electricidad estática de su cuerpo; para ello, toque una superficie metálica sin pintar, como el metal de la parte posterior del equipo. Mientras trabaja, toque periódicamente una superficie metálica sin pintar para disipar la electricidad estática, que podría dañar los componentes internos.**

**1**

<span id="page-5-0"></span>**PRECAUCIÓN: Cuando desconecte un cable, tire de su conector o de su lengüeta de tiro, no directamente del cable. Algunos cables tienen conectores con lengüetas de bloqueo o tornillos mariposa que debe desenganchar antes de desconectar el cable. Cuando desconecte cables, manténgalos alineados de manera uniforme para evitar que los pins de conectores se doblen. Cuando conecte cables, asegúrese de que los puertos y conectores estén orientados y alineados correctamente.**

#### **PRECAUCIÓN: Presione y expulse las tarjetas que pueda haber instaladas en el lector de tarjetas multimedia.**

**NOTA:** Es posible que el color del equipo y de determinados componentes tengan un aspecto distinto al que se muestra en este documento.

## **Protección contra descargas electrostáticas (ESD)**

La ESD es una preocupación importante cuando se manipulan componentes electrónicos, especialmente componentes sensibles como tarjetas de expansión, procesadores, memorias DIMM y tarjetas madre del sistema. Cargas muy ligeras pueden dañar los circuitos de maneras que tal vez no sean evidentes y causar, por ejemplo, problemas intermitentes o acortar la duración de los productos. Mientras la industria exige requisitos de menor alimentación y mayor densidad, la protección contra ESD es una preocupación que aumenta.

Debido a la mayor densidad de los semiconductores utilizados en los últimos productos Dell, la sensibilidad a daños estáticos es actualmente más alta que la de los productos Dell anteriores. Por este motivo, ya no se pueden aplicar algunos métodos previamente aprobados para la manipulación de piezas.

Dos tipos reconocidos de daños por ESD son catastróficos e intermitentes.

- **Catastróficos**: las fallas catastróficas representan aproximadamente un 20 por ciento de las fallas relacionadas con la ESD. El daño origina una pérdida total e inmediata de la funcionalidad del dispositivo. Un ejemplo de falla catastrófica es una memoria DIMM que ha recibido un golpe estático, lo que genera inmediatamente un síntoma "No POST/No Video" (No se ejecuta la autoprueba de encendido/no hay reproducción de video) con un código de sonido emitido por falta de memoria o memoria no funcional.
- **Intermitentes**: las fallas intermitentes representan aproximadamente un 80 por ciento de las fallas relacionadas con la ESD. La alta tasa de fallas intermitentes significa que la mayor parte del tiempo no es fácil reconocer cuando se producen daños. La DIMM recibe un golpe estático, pero el trazado tan solo se debilita y no refleja inmediatamente los síntomas relacionados con el daño. El seguimiento debilitado puede tardar semanas o meses en desaparecer y, mientras tanto, puede causar degradación en la integridad de la memoria, errores intermitentes en la memoria, etc.

El tipo de daño más difícil de reconocer y solucionar es una falla intermitente (también denominada latente).

Realice los siguientes pasos para evitar daños por ESD:

- Utilice una pulsera de descarga electrostática con cable que posea una conexión a tierra adecuada. Ya no se permite el uso de muñequeras antiestáticas inalámbricas porque no proporcionan protección adecuada. También, tocar el chasis antes de manipular las piezas no garantiza la adecuada protección contra ESD en piezas con mayor sensibilidad a daños por ESD.
- Manipule todos los componentes sensibles a la electricidad estática en un área segura. Si es posible, utilice almohadillas antiestáticas para el suelo y la mesa de trabajo.
- Cuando saque un componente sensible a la estática de la caja de envío, no saque el material antiestático del componente hasta que esté listo para instalarlo. Antes de abrir el embalaje antiestático, asegúrese de descargar la electricidad estática del cuerpo.
- Antes de transportar un componente sensible a la estática, colóquelo en un contenedor o un embalaje antiestático.

## **Juego de ESD de servicio en terreno**

El kit de servicio de campo no supervisado es el kit de servicio que más se utiliza habitualmente. Cada juego de servicio en terreno incluye tres componentes principales: un tapete antiestático, una pulsera antiestática y un cable de enlace.

### Componentes de un juego de servicio en terreno de ESD

Los componentes de un kit de servicio de campo de ESD son los siguientes:

● **Alfombrilla antiestática**: la alfombrilla antiestática es disipativa y las piezas se pueden colocar sobre esta durante los procedimientos de servicio. Cuando se utiliza una alfombrilla antiestática, se debe ajustar la muñequera y el cable de conexión se debe conectar a la alfombrilla y directamente a cualquier pieza de metal del sistema en el que se está trabajando. Cuando está todo correctamente dispuesto, se pueden sacar las piezas de servicio de la bolsa antiestática y colocar directamente en el tapete. Los elementos sensibles a ESD están seguros en la mano, en la alfombrilla antiestática, en el sistema o dentro de una bolsa.

- <span id="page-6-0"></span>**Brazalete y cable de conexión**: el brazalete y el cable de conexión pueden estar conectados directamente entre la muñeca y metal descubierto en el hardware si no se necesita el tapete ESD, o se los puede conectar al tapete antiestático para proteger el hardware que se coloca temporalmente en el tapete. La conexión física de la pulsera y el cable de enlace entre la piel, el tapete contra ESD y el hardware se conoce como enlace. Utilice solo juegos de servicio en terreno con una pulsera, un tapete y un cable de enlace. Nunca use pulseras inalámbricas. Siempre tenga en cuenta que los cables internos de un brazalete son propensos a dañarse por el desgaste normal, y deben verificarse con regularidad con un probador de brazalete a fin de evitar dañar el hardware contra ESD de manera accidental. Se recomienda probar la muñequera y el cable de conexión al menos una vez por semana.
- **Probador de pulseras contra ESD**: los alambres dentro de una pulsera contra ESD son propensos a dañarse con el tiempo. Cuando se utiliza un kit no supervisado, es una mejor práctica probar periódicamente la correa antes de cada llamada de servicio y, como mínimo, realizar una prueba una vez por semana. Un probador de pulseras es el mejor método para realizar esta prueba. Si no tiene su propio probador de pulseras, consulte con su oficina regional para saber si tienen uno. Para realizar la prueba, conecte el cable de enlace de la pulsera al probador mientras está en la muñeca y presione el botón para probar. Un indicador LED verde se enciende si la prueba es satisfactoria; un indicador LED rojo se enciende y suena una alarma si la prueba falla.
- **Elementos aislantes**: es muy importante mantener los dispositivos sensibles a ESD, como las cajas de plástico de los disipadores de calor, alejados de las piezas internas que son aislantes y a menudo están muy cargadas.
- **Entorno de trabajo**: antes de implementar un juego de ESD de servicio en terreno, evalúe la situación en la ubicación del cliente. Por ejemplo, la implementación del kit para un entorno de servidor es diferente a la de un entorno de equipo de escritorio o portátil. Los servidores suelen instalarse en un bastidor dentro de un centro de datos; los equipos de escritorio o portátiles suelen colocarse en escritorios o cubículos de oficinas. Siempre busque una zona de trabajo grande, abierta, plana y ordenada con lugar suficiente como para implementar el kit de ESD con espacio adicional para alojar el tipo de sistema que se está reparando. El área de trabajo también debe estar libre de materiales aislantes que puedan producir un evento de ESD. En el área de trabajo, los aislantes como poliestireno extruido y otros plásticos siempre deben alejarse, al menos, 30 cm o 12 pulg. de las piezas sensibles antes de manipular físicamente los componentes del hardware
- **Embalaje contra ESD**: todos los dispositivos sensibles a ESD deben enviarse y recibirse en embalajes antiestáticos. Es preferible usar bolsas de metal con protección contra la estática. Sin embargo, siempre debe devolver la pieza dañada utilizando la misma bolsa antiestática y el mismo embalaje contra ESD con los que se envía la pieza nueva. Se debe doblar y cerrar con cinta adhesiva la bolsa antiestática y se debe utilizar todo el mismo material embalaje de espuma en la caja original en que se entrega la pieza nueva. Los dispositivos sensibles a ESD se deben quitar del embalaje y se deben colocar solamente en una superficie de trabajo protegida contra ESD, y las piezas nunca se deben colocar sobre la bolsa antiestática porque solo la parte interior de la bolsa está protegida. Coloque siempre las piezas en la mano, en el tapete contra ESD, en el sistema o dentro de una bolsa antiestática.
- **Transporte de componentes sensibles**: cuando transporte componentes sensibles a ESD, como, piezas de reemplazo o piezas que hay que devolver a Dell, es muy importante que las coloque dentro de bolsas antiestáticas para garantizar un transporte seguro.

### Resumen sobre la protección contra descargas eléctricas

Se recomienda que todos los técnicos de servicio de campo utilicen la muñequera tradicional con conexión a tierra de ESD con cable y una alfombrilla antiestática protectora en todo momento cuando reparen productos Dell. Además, es importante que los técnicos mantengan las piezas sensibles separadas de todas las piezas aislantes mientras se realiza el servicio y que utilicen bolsas antiestáticas para transportar los componentes sensibles.

## **Transporte de componentes delicados**

Cuando transporte componentes sensibles a descarga electroestática, como, piezas de reemplazo o piezas que hay que devolver a Dell, es muy importante que las coloque dentro de bolsas antiestáticas para garantizar un transporte seguro.

## Elevación del equipo

Siga las pautas que se indican a continuación cuando deba levantar un equipo pesado:

#### **PRECAUCIÓN: No levante un peso superior a 50 libras. Siempre obtenga recursos adicionales o utilice un dispositivo mecánico de elevación.**

- 1. Asegúrese de tener un punto de apoyo firme. Aleje los pies para tener mayor estabilidad y con los dedos hacia fuera.
- 2. Apriete los músculos del abdomen. Los músculos del abdomen le proporcionarán el soporte adecuado para la espalda y le ayudarán a compensar la fuerza de la carga.
- 3. Levante el equipo con la ayuda de las piernas, no de la espalda.
- 4. Mantenga la carga cerca del cuerpo. Cuanto más cerca esté a su columna vertebral, menos fuerza tendrá que hacer con la espalda.
- 5. Mantenga la espalda derecha cuando levante o coloque en el piso la carga. No agregue el peso de su cuerpo a la carga. Evite torcer su cuerpo y espalda.
- 6. Siga las mismas técnicas en orden inverso para dejar la carga.

## <span id="page-7-0"></span>**Después de manipular el interior de la computadora**

#### **Sobre esta tarea**

**PRECAUCIÓN: Dejar tornillos sueltos o flojos en el interior de su equipo puede dañar gravemente su equipo.**

#### **Pasos**

- 1. Coloque todos los tornillos y asegúrese de que ninguno quede suelto en el interior de equipo.
- 2. Conecte todos los dispositivos externos, los periféricos y los cables que haya extraído antes de manipular el equipo.
- 3. Coloque las tarjetas multimedia, los discos y cualquier otra pieza que haya extraído antes de manipular el equipo.
- 4. Conecte el equipo y todos los dispositivos conectados a la toma eléctrica.
- 5. Encienda el equipo.

# <span id="page-8-0"></span>**Extracción e instalación de componentes**

**NOTA:** Las imágenes en este documento pueden ser diferentes de la computadora en función de la configuración que haya solicitado.

## **Herramientas recomendadas**

Los procedimientos de este documento podrían requerir el uso de las siguientes herramientas:

- Destornilladores Phillips  $#0 \vee #1$
- Punta trazadora de plástico

## **Lista de tornillos**

- **NOTA:** Cuando quite los tornillos de un componente, se recomienda que anote el tipo y la cantidad de tornillos, y que los coloque en una caja de almacenamiento de tornillos. Esto sirve para garantizar que se restaure el tipo y el número de tornillos correcto cuando se reemplace el componente.
- **NOTA:** Algunas computadoras tienen superficies magnéticas. Asegúrese de que los tornillos no se queden pegados a esa superficie cuando reemplace un componente.

**NOTA:** El color de los tornillos puede variar según la configuración solicitada.

#### **Tabla 1. Lista de tornillos**

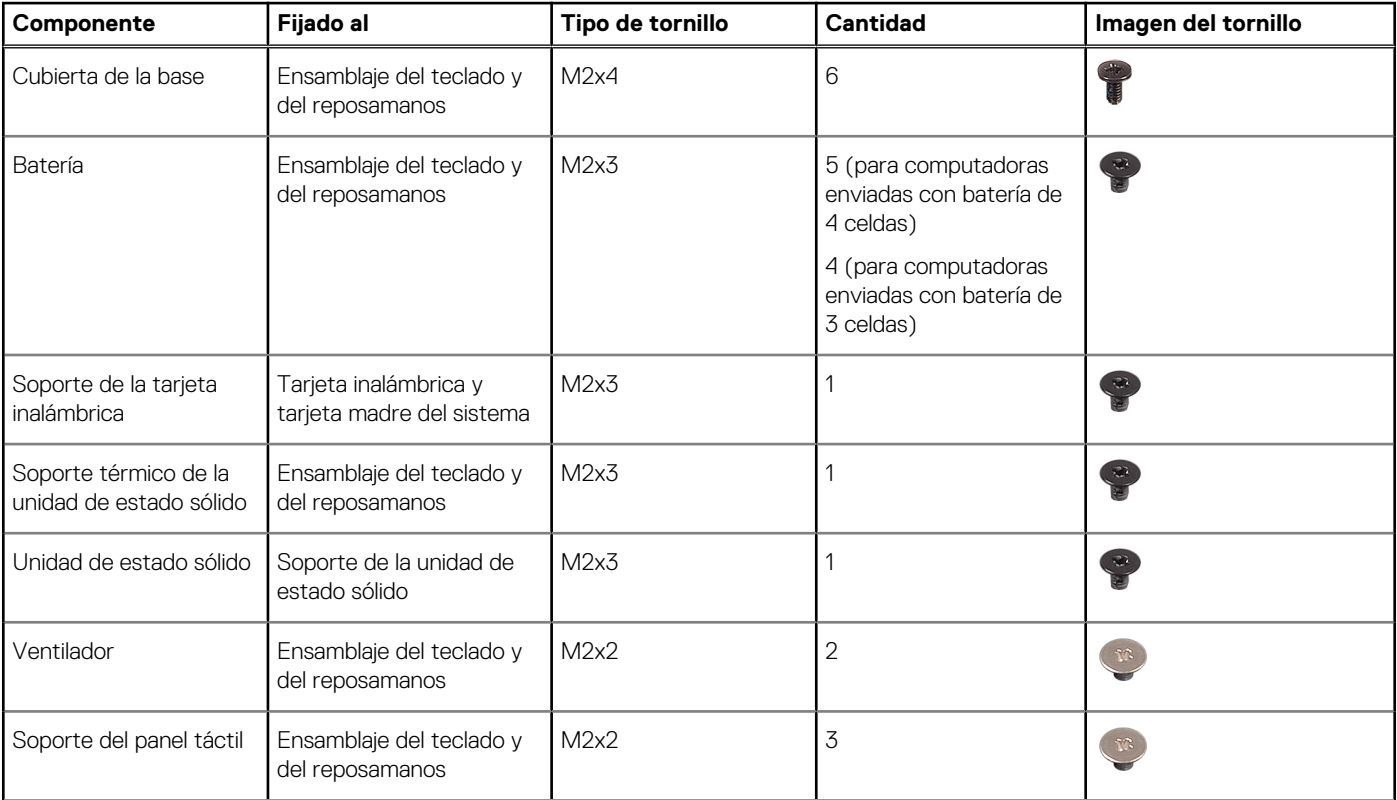

<span id="page-9-0"></span>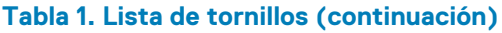

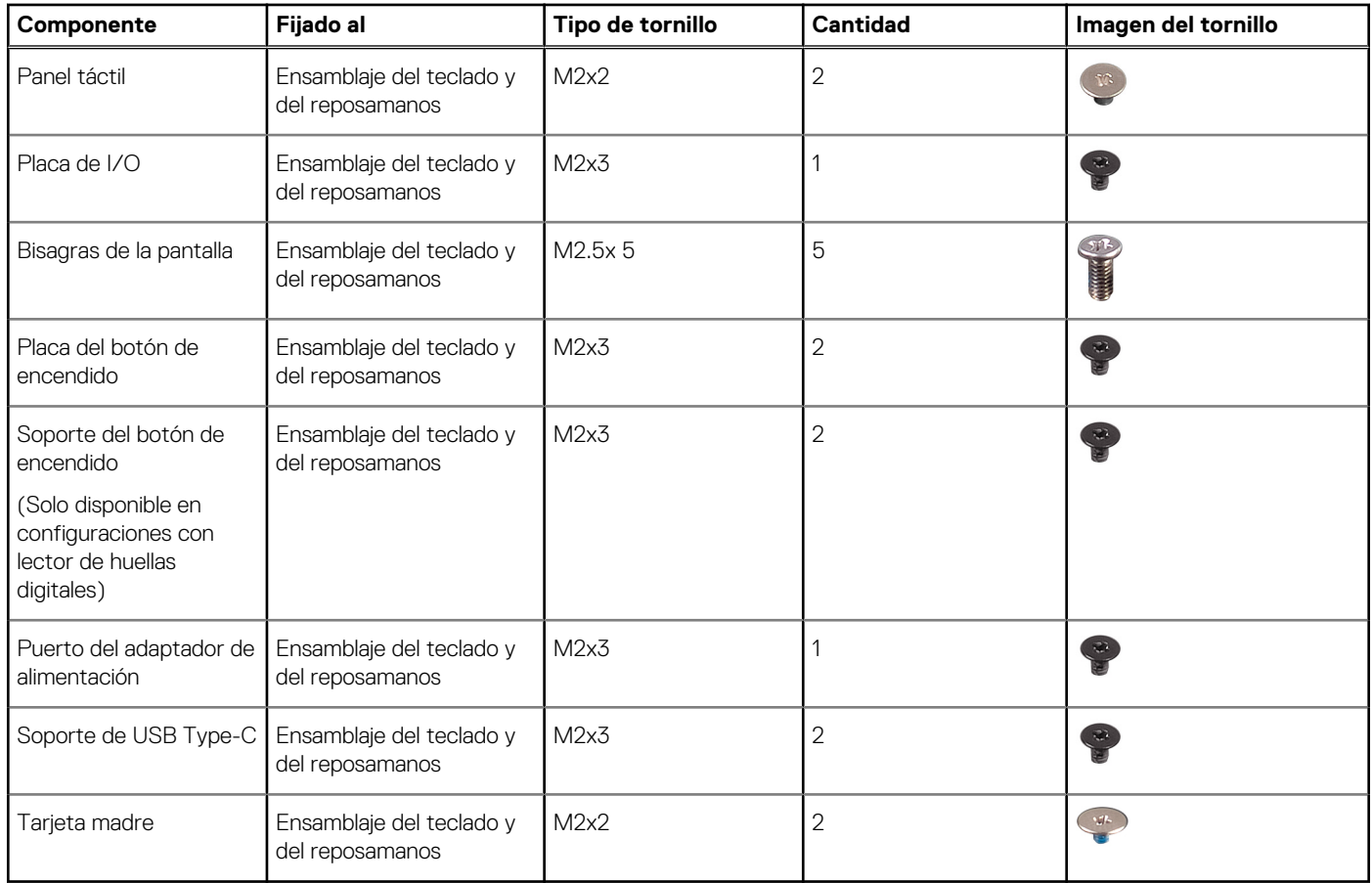

## **Componentes principales de Inspiron 5400 2 en 1**

En la imagen a continuación, se muestran los componentes principales de Inspiron 5400 2 en 1.

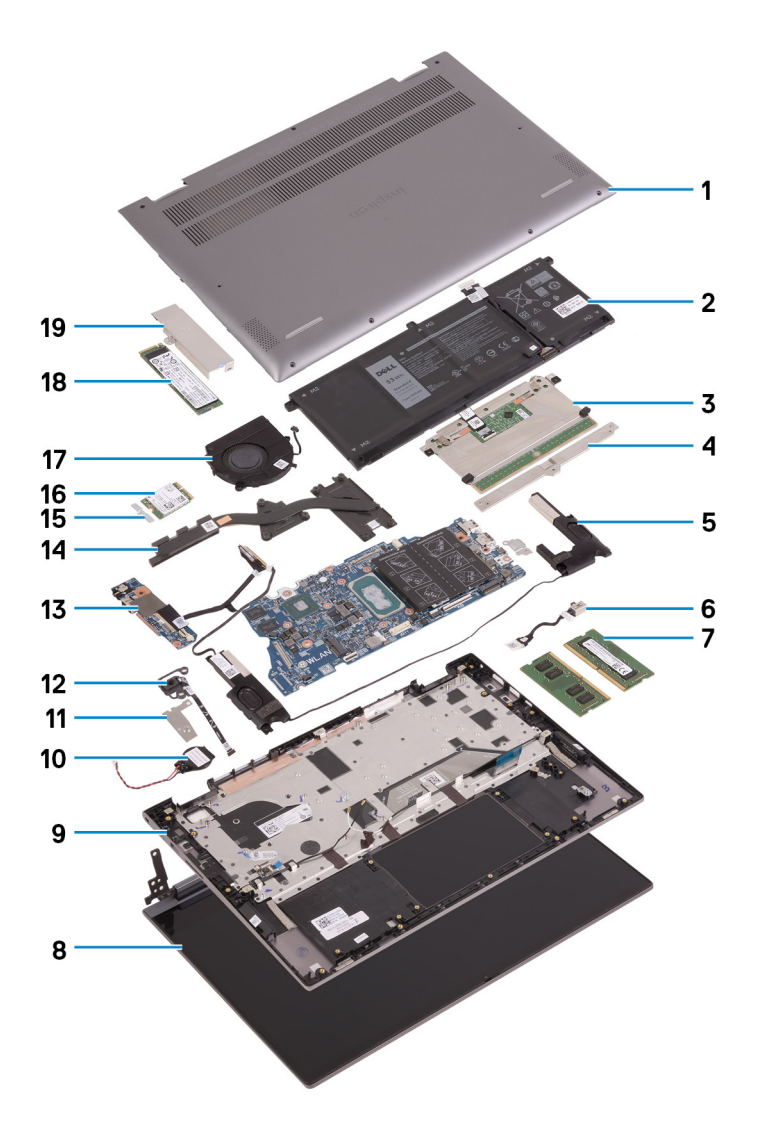

- 1. Cubierta de la base
- 2. Batería
- 3. Panel táctil
- 4. Soporte para panel táctil
- 5. Altavoz
- 6. Puerto del adaptador de alimentación
- 7. Módulo de memoria
- 8. Ensamblaje de la pantalla
- 9. Ensamblaje del teclado y del reposamanos
- 10. Batería de tipo botón
- 11. Soporte del botón de encendido con lector de huellas digitales opcional
- 12. Botón de encendido con lector de huellas digitales opcional
- 13. Placa de I/O
- 14. Disipador de calor
- 15. Soporte de la tarjeta inalámbrica
- 16. Tarjeta inalámbrica
- 17. Ventilador
- 18. Unidad de estado sólido
- 19. Soporte térmico de la unidad de estado sólido

**NOTA:** Dell proporciona una lista de componentes y sus números de referencia para la configuración del sistema original adquirida. Estas piezas están disponibles de acuerdo con la cobertura de la garantía adquirida por el cliente. Póngase en contacto con el representante de ventas de Dell para obtener las opciones de compra.

## <span id="page-11-0"></span>**Cubierta de la base**

### **Extracción de la cubierta de la base**

#### **Requisitos previos**

1. Siga el procedimiento que se describe en [Antes de manipular el interior de la computadora.](#page-4-0)

#### **Sobre esta tarea**

En la imagen a continuación, se indica la ubicación de la cubierta de la base y se proporciona una representación visual del procedimiento de extracción.

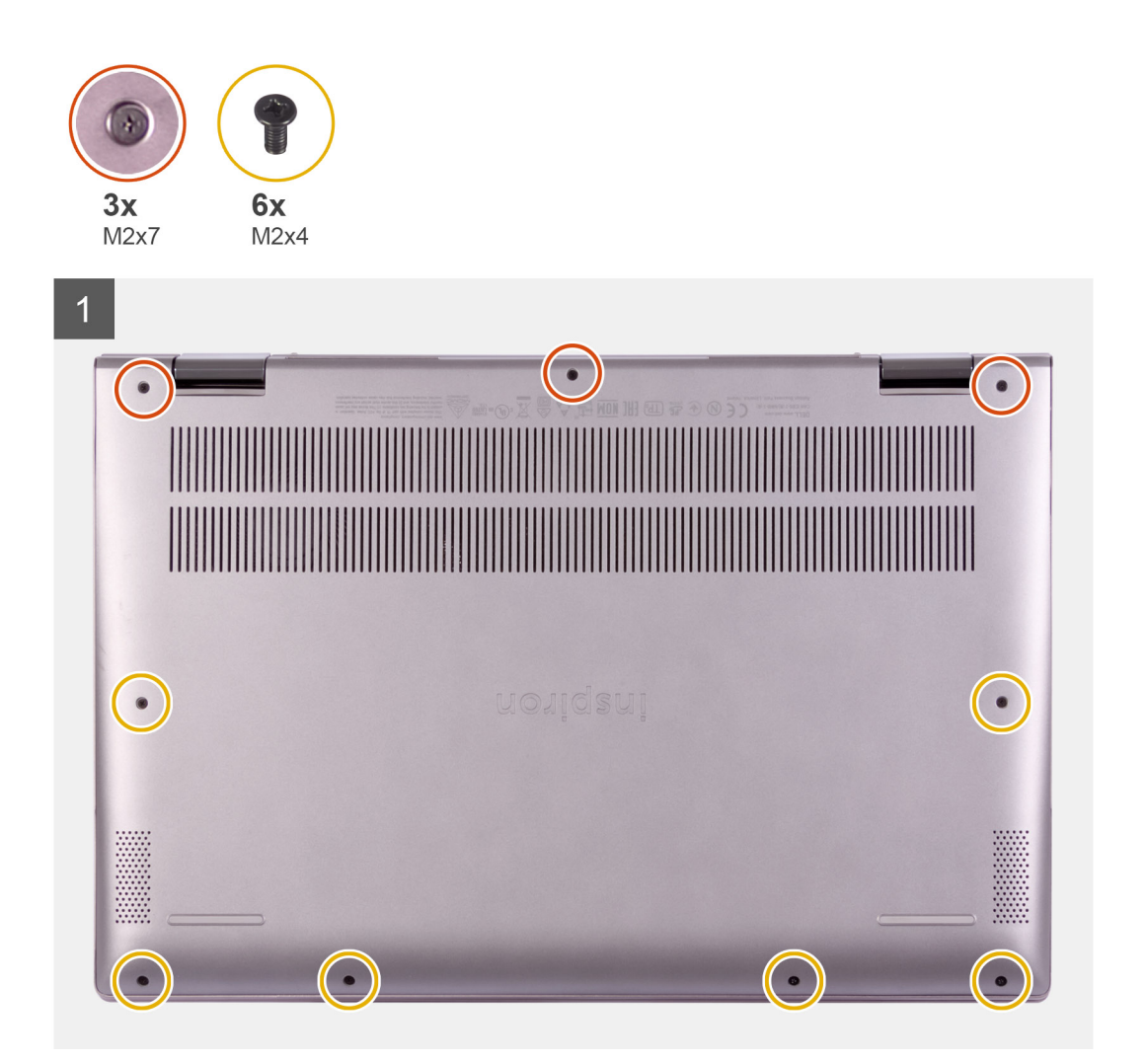

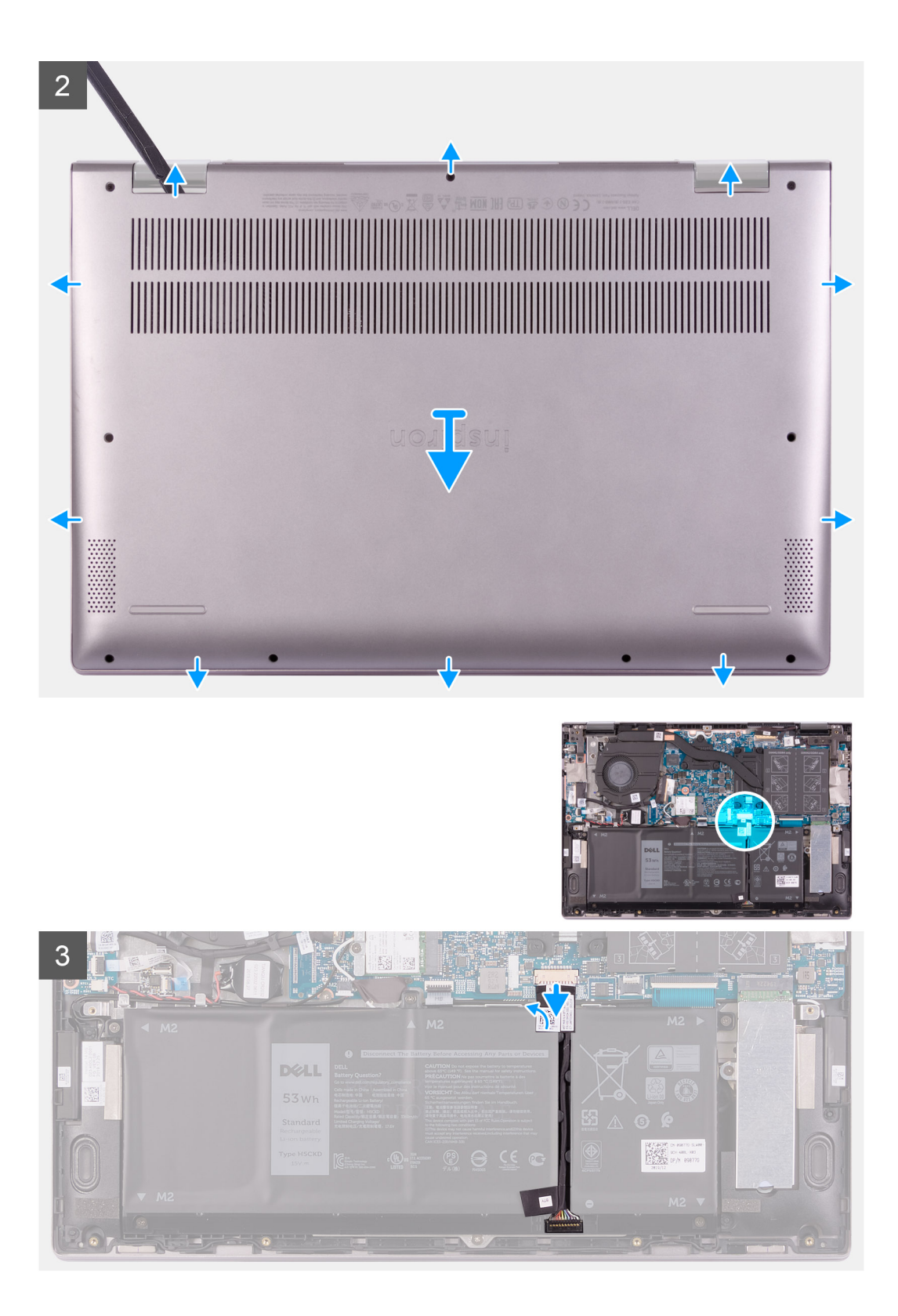

<span id="page-13-0"></span>

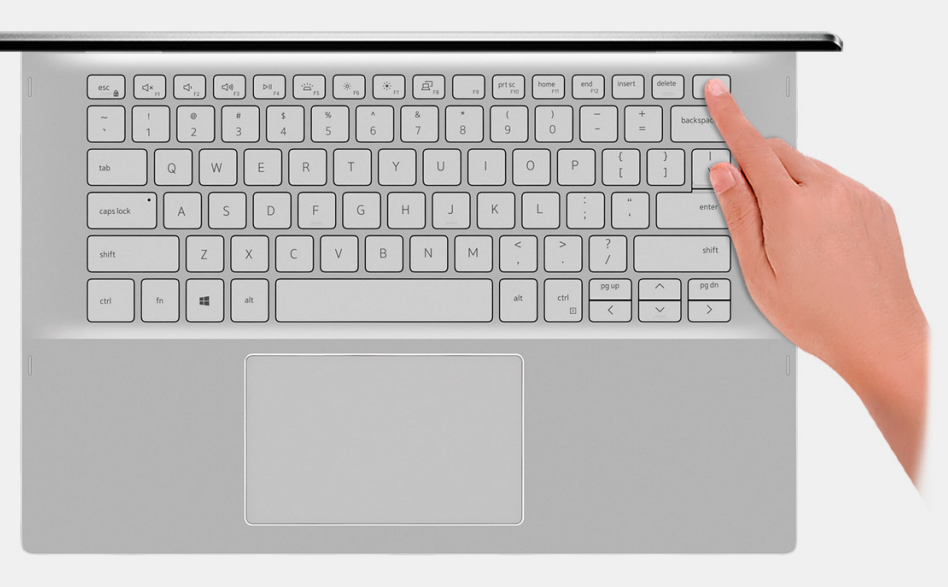

- 1. Quite los seis tornillos (M2x4) que aseguran la cubierta de la base al ensamblaje del teclado y el reposamanos.
- 2. Afloje los tres tornillos cautivos que fijan la cubierta de la base al ensamblaje del teclado y el reposamanos.
	- **NOTA:** Después de aflojar los tres tornillos cautivos, la cubierta de la base saltará y dejará una brecha entre la cubierta de la base y el ensamblaje del reposamanos.
- 3. Empezando por la esquina superior derecha, use un instrumento de plástico acabado en punta para hacer palanca en la cubierta de la base, a fin de soltarla del ensamblaje del teclado y el reposamanos.

**NOTA:** Los siguientes pasos para desconectar la batería solo corresponden si desea quitar otro componente de la computadora.

- 4. Despegue la cinta que fija el cable de la batería a la tarjeta madre del sistema.
- 5. Desconecte el cable de la batería de la tarjeta madre.
- 6. Voltee la computadora y mantenga presionado el botón de encendido durante 15 segundos para drenar la energía residual.

### **Instalación de la cubierta de la base**

#### **Requisitos previos**

Si va a reemplazar un componente, quite el componente existente antes de realizar el procedimiento de instalación.

#### **Sobre esta tarea**

En la imagen a continuación, se indica la ubicación de la cubierta de la base y se proporciona una representación visual del procedimiento de instalación.

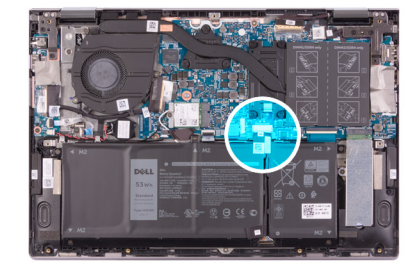

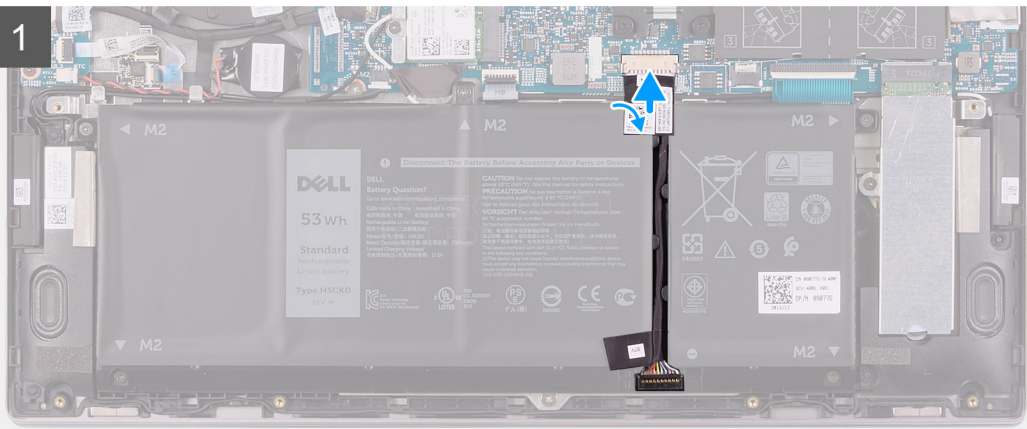

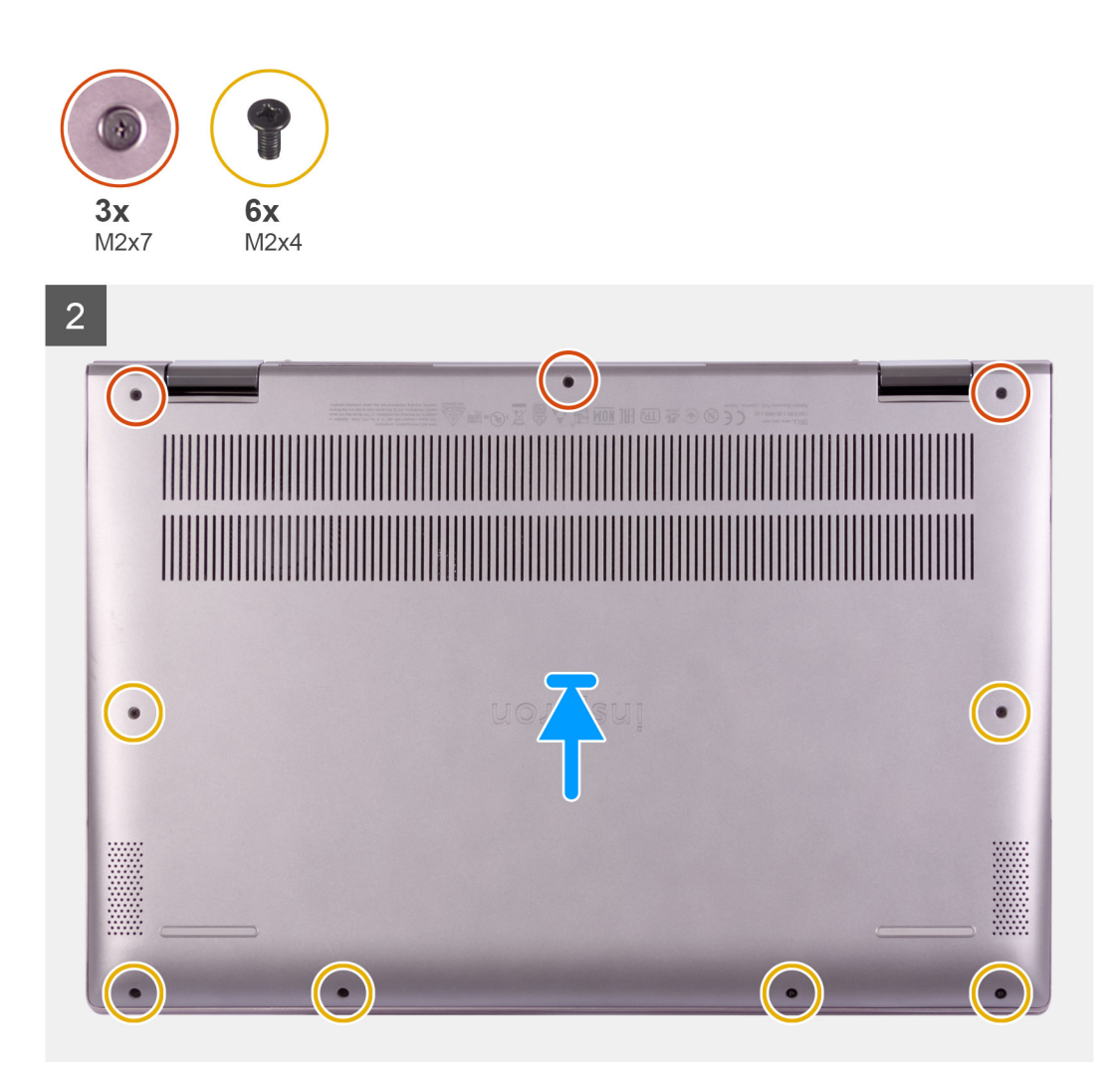

- <span id="page-15-0"></span>1. Conecte el cable de la batería a la tarjeta madre.
- 2. Adhiera la cinta que fija el cable de la batería a la tarjeta madre del sistema.
- 3. Alinee los orificios para tornillos en la cubierta de la base con los orificios para tornillos en el ensamblaje del teclado y el reposamanos, y encaje la cubierta de la base en su lugar.
- 4. Reemplace los seis tornillos (M2x4) que aseguran la cubierta de la base al ensamblaje del teclado y el reposamanos.
- 5. Ajuste los tres tornillos cautivos que aseguran la cubierta de la base al ensamblaje del teclado y el reposamanos.

#### **Siguientes pasos**

1. Siga el procedimiento que se describe en [Después de manipular el interior de la computadora](#page-7-0).

## **Batería**

### **Precauciones para batería de iones de litio**

#### **PRECAUCIÓN:**

- **● Tenga cuidado cuando maneje baterías de iones de litio.**
- **● Descargue la batería por completo antes de quitarla. Desconecte el adaptador de alimentación de CA del sistema y utilice la computadora únicamente con la alimentación de la batería: la batería está completamente descargada cuando la computadora ya no se enciende al presionar el botón de encendido.**
- **● No aplaste, deje caer, estropee o penetre la batería con objetos extraños.**
- **● No exponga la batería a temperaturas altas ni desmonte paquetes de batería y células.**
- **● No aplique presión en la superficie de la batería.**
- **● No doble la batería.**
- **● No utilice herramientas de ningún tipo para hacer palanca sobre o contra la batería.**
- **● Verifique que no se pierda ningún tornillo durante la reparación de este producto, para evitar daños o perforaciones accidentales en la batería y otros componentes del sistema.**
- **● Si una batería se atasca en la computadora como resultado de la inflamación, no intente soltarla, ya que perforar, doblar o aplastar baterías de iones de litio puede ser peligroso. En este caso, comuníquese con el soporte técnico de Dell para obtener asistencia. Consulte [www.dell.com/contactdell](https://www.dell.com/support).**
- **● Adquiera siempre baterías originales de [www.dell.com](https://www.dell.com) o socios y distribuidores autorizados de Dell.**

## **Extracción de la batería**

#### **Requisitos previos**

- 1. Siga el procedimiento que se describe en [Antes de manipular el interior de la computadora.](#page-4-0)
- 2. Quite la [cubierta de la base](#page-11-0).

#### **Sobre esta tarea**

En la imagen a continuación, se indica la ubicación de la batería y se proporciona una representación visual del procedimiento de extracción.

<span id="page-16-0"></span>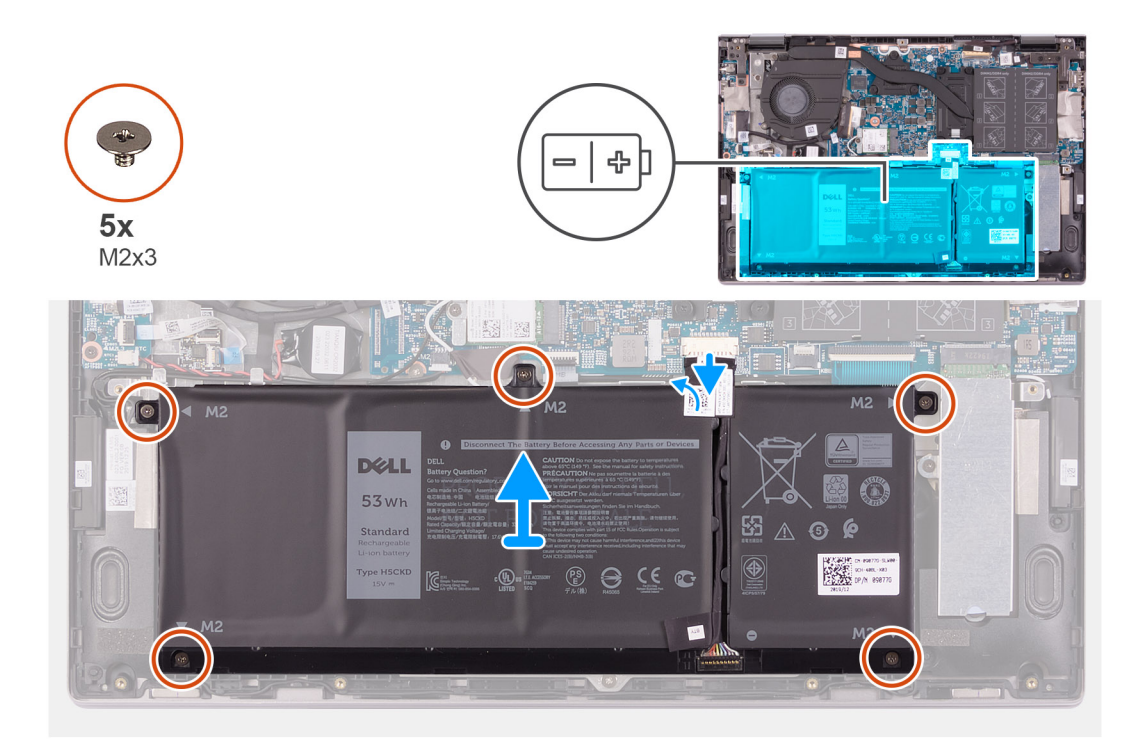

- 1. Despegue la cinta que asegura el cable de la batería a la tarjeta madre (solo corresponde si no se despegó anteriormente).
- 2. Desconecte el cable de la batería desde la tarjeta madre del sistema (solo corresponde si no lo desconectó anteriormente).
- 3. Quite los cinco tornillos (M2x3) que aseguran la batería al ensamblaje del teclado y el reposamanos.
- 4. Levante la batería para quitarla del ensamblaje del teclado y el reposamanos.

### **Instalación de la batería**

#### **Requisitos previos**

Si va a reemplazar un componente, quite el componente existente antes de realizar el procedimiento de instalación.

#### **Sobre esta tarea**

En la imagen a continuación, se indica la ubicación de la batería y se proporciona una representación visual del procedimiento de instalación.

<span id="page-17-0"></span>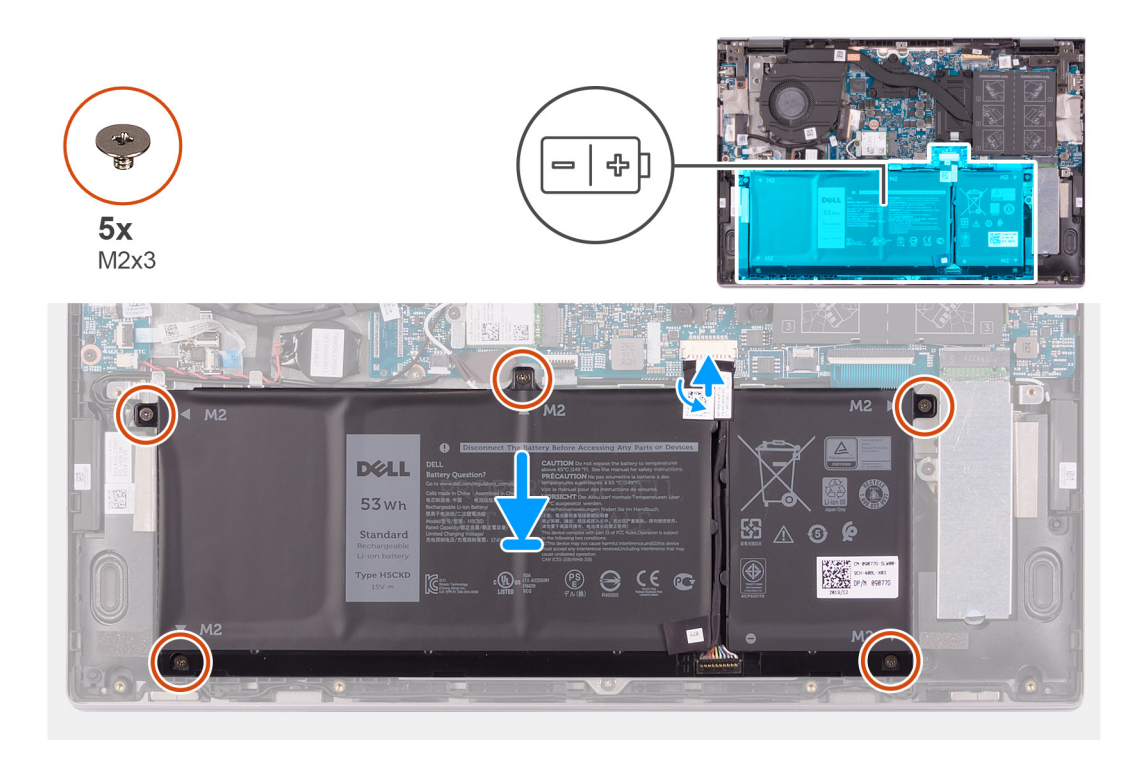

- 1. Mediante los postes de alineación, coloque la batería en el ensamblaje del teclado y el reposamanos.
- 2. Reemplace los cinco tornillos (M2x3) que aseguran la batería al ensamblaje del teclado y el reposamanos.
- 3. Conecte el cable de la batería a la tarjeta madre.
- 4. Adhiera la cinta que fija el cable de la batería a la tarjeta madre del sistema.

#### **Siguientes pasos**

- 1. Instale la [cubierta de la base](#page-13-0).
- 2. Siga el procedimiento que se describe en [Después de manipular el interior de la computadora](#page-7-0).

## **Batería de tipo botón**

### **Extracción de la batería de tipo botón**

#### **Requisitos previos**

- 1. Siga el procedimiento que se describe en [Antes de manipular el interior de la computadora.](#page-4-0)
	- **(i)** NOTA: Quitar el cable de la placa de I/O es equivalente a quitar la batería de tipo botón. Restablece los ajustes del programa de configuración del BIOS a los valores predeterminados. Se recomienda anotar los ajustes del programa de configuración del BIOS antes de quitar la batería de tipo botón.
- 2. Quite la [cubierta de la base](#page-11-0).

#### **Sobre esta tarea**

En la imagen a continuación, se indica la ubicación de la batería de tipo botón y se proporciona una representación visual del procedimiento de extracción.

<span id="page-18-0"></span>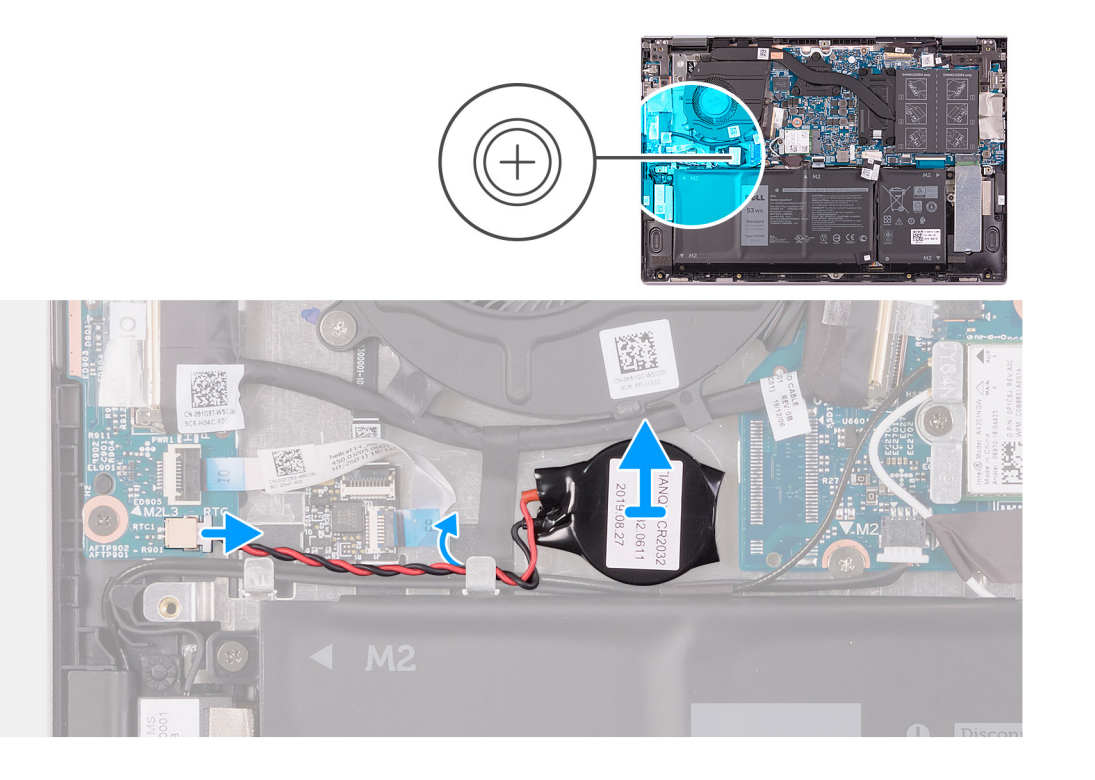

- 1. Desconecte el cable de la batería de tipo botón de la placa de I/O.
- 2. Quite el cable de la batería de tipo botón de la guía de enrutamiento en el altavoz.
- 3. Con un instrumento de plástico acabado en punta, despegue la batería de tipo botón de la ranura en el ensamblaje del teclado y el reposamanos.

### **Instalación de la batería de tipo botón**

#### **Requisitos previos**

Si va a reemplazar un componente, quite el componente existente antes de realizar el procedimiento de instalación.

#### **Sobre esta tarea**

En la imagen a continuación, se indica la ubicación de la batería de tipo botón y se proporciona una representación visual del procedimiento de instalación.

<span id="page-19-0"></span>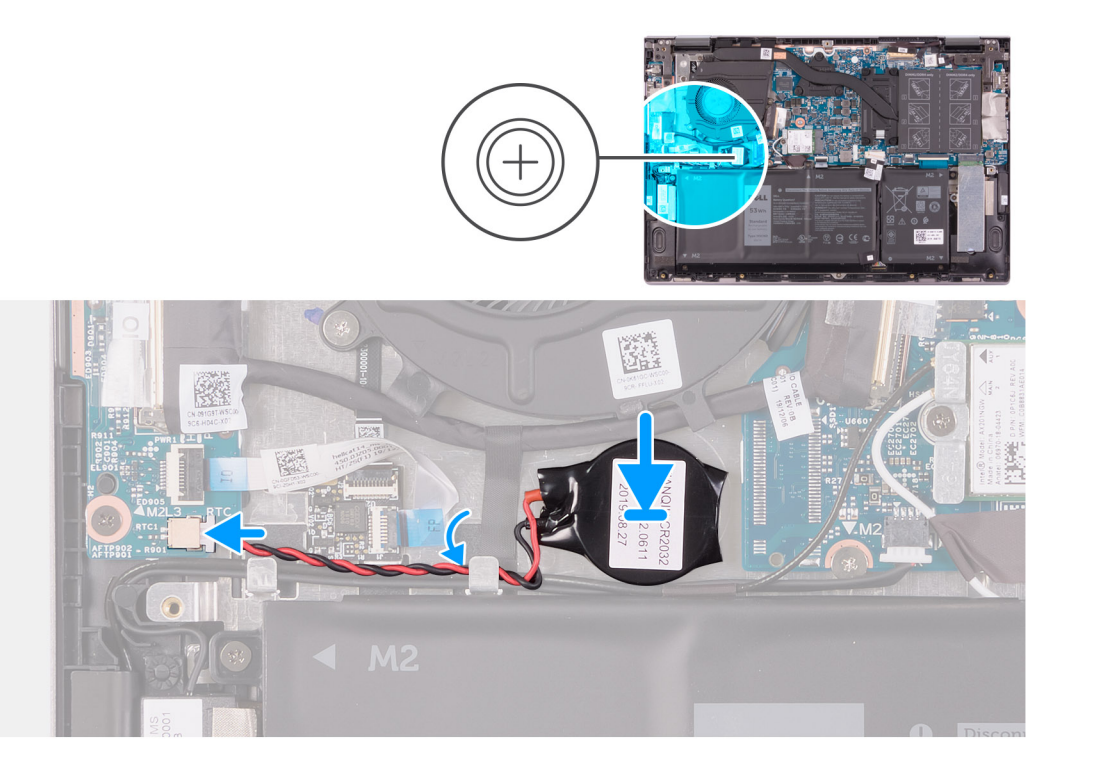

- 1. Adhiera la batería de tipo botón a la ranura del ensamblaje del teclado y el reposamanos.
- 2. Levante el cable del altavoz y pase el cable de la batería de tipo botón por la guía de enrutamiento del ventilador.
- 3. Conecte el cable de la batería de tipo botón a la placa de I/O.

#### **Siguientes pasos**

- 1. Instale la [cubierta de la base](#page-13-0).
- 2. Siga el procedimiento que se describe en [Después de manipular el interior de la computadora](#page-7-0).

## **Módulo de memoria**

## **Extracción de los módulos de memoria**

#### **Requisitos previos**

- 1. Siga el procedimiento que se describe en [Antes de manipular el interior de la computadora.](#page-4-0)
- 2. Quite la [cubierta de la base](#page-11-0).

#### **Sobre esta tarea**

En la imagen a continuación, se indica la ubicación de los módulos de memoria y se proporciona una representación visual del procedimiento de extracción.

<span id="page-20-0"></span>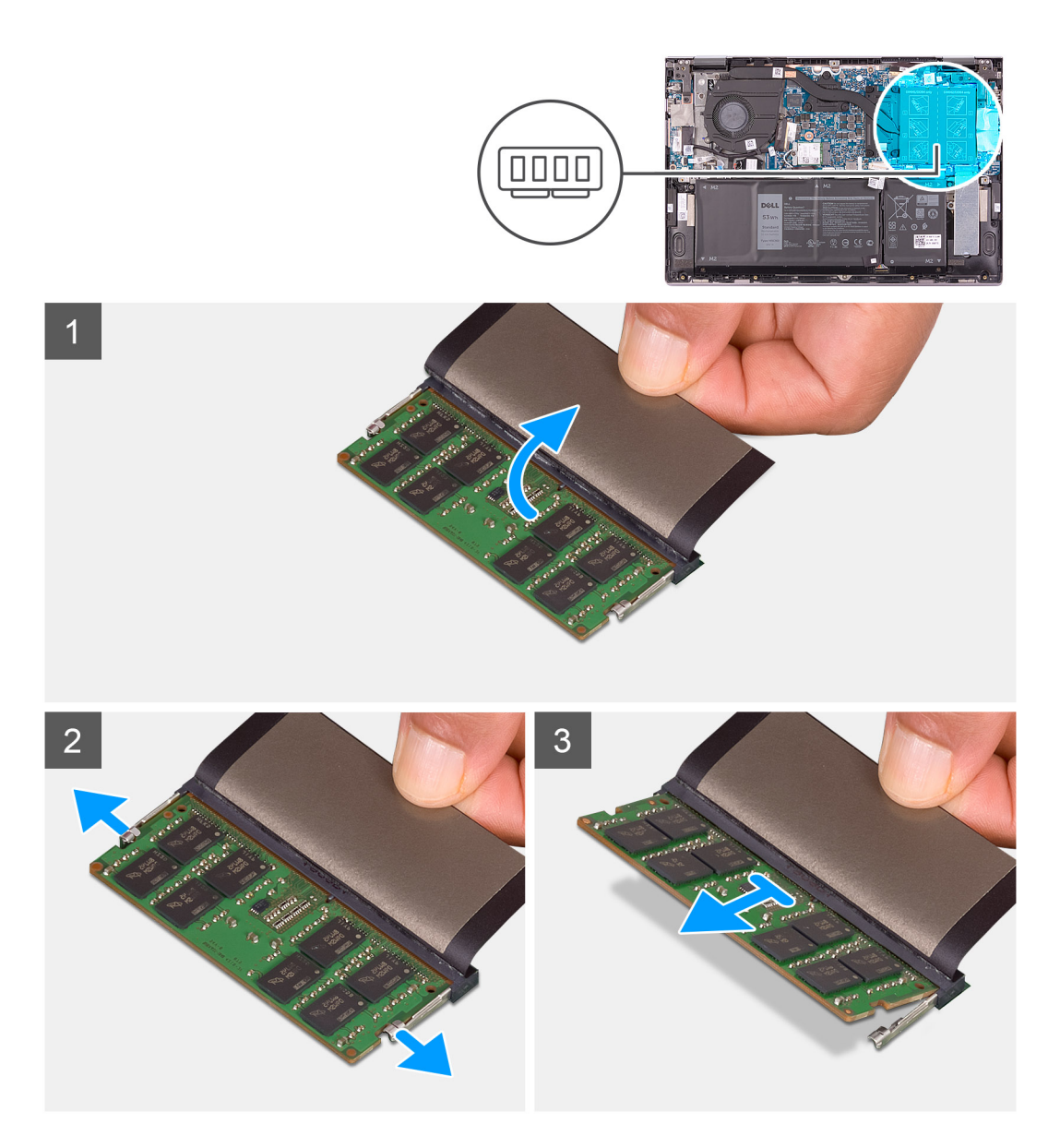

- 1. Levante la solapa para acceder al módulo de memoria.
- 2. Abra con cuidado con la punta de los dedos los ganchos de fijación situados en los extremos de la ranura del módulo de memoria hasta que salga el módulo de memoria.
- 3. Deslice y extraiga el módulo de memoria de su ranura.

**NOTA:** Repita los pasos del 2 al 3 para extraer cualquier otro módulo de memoria instalado en el equipo.

### **Instalación de los módulos de memoria**

#### **Requisitos previos**

Si va a reemplazar un componente, quite el componente existente antes de realizar el procedimiento de instalación.

#### **Sobre esta tarea**

En la imagen a continuación, se indica la ubicación de los módulos de memoria y se proporciona una representación visual del procedimiento de instalación.

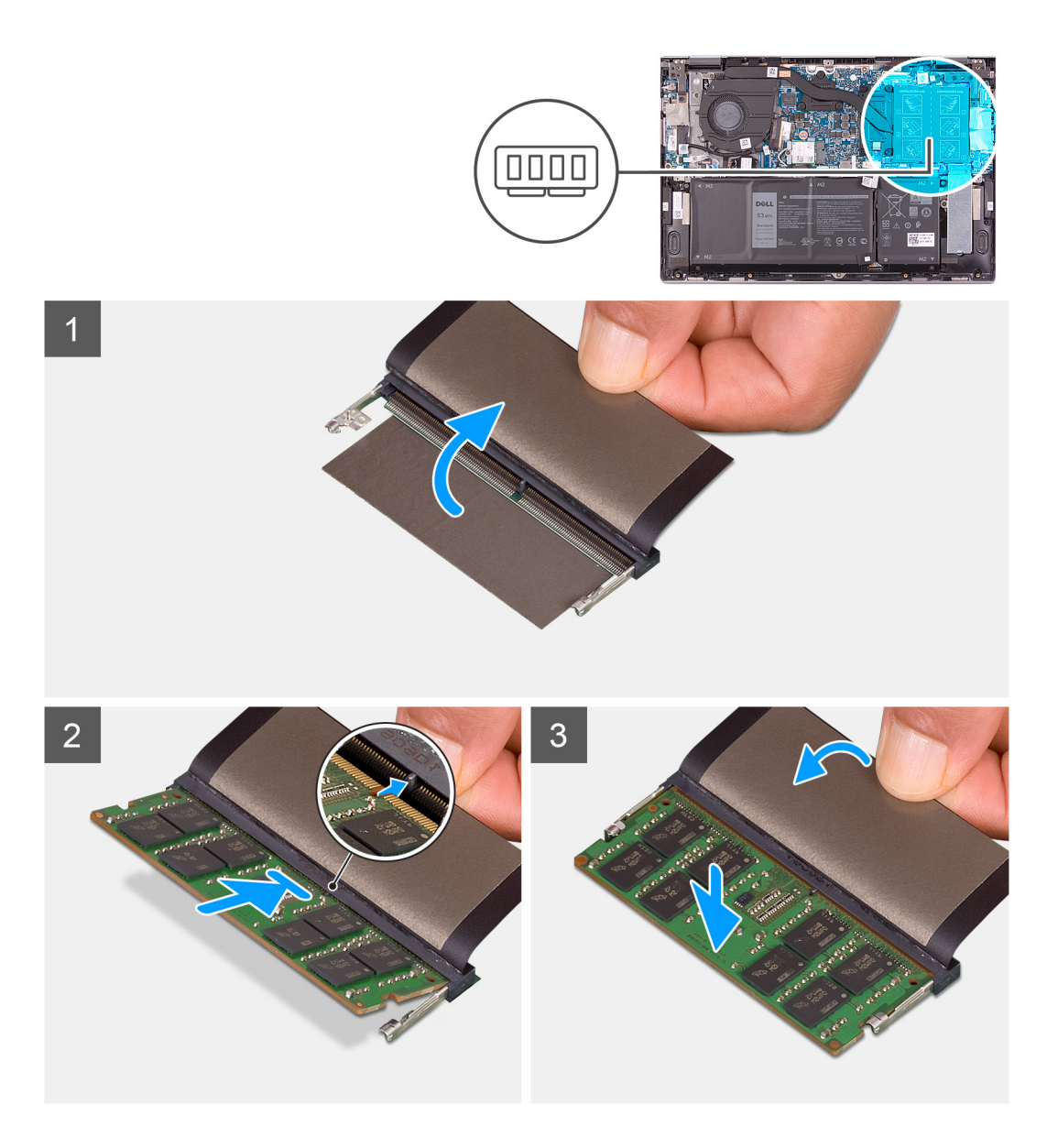

- 1. Levante la solapa para acceder a la ranura del módulo de memoria.
- 2. Alinee la muesca del módulo de memoria con la lengüeta de la ranura del módulo de memoria.
- 3. Deslice el módulo de memoria firmemente formando un ángulo en la ranura del módulo de memoria.
- 4. Presione el módulo de la memoria hacia abajo hasta que haga clic.
	- **NOTA:** Si no oye un clic, extraiga el módulo de memoria y vuelva a instalarlo.
	- **NOTA:** Repita los pasos 2 a 4 para instalar cualquier otro módulo de memoria en la computadora.

#### **Siguientes pasos**

- 1. Instale la [cubierta de la base](#page-13-0).
- 2. Siga el procedimiento que se describe en [Después de manipular el interior de la computadora](#page-7-0).

## <span id="page-22-0"></span>**Altavoces**

## **Extracción de los altavoces**

#### **Requisitos previos**

- 1. Siga el procedimiento que se describe en [Antes de manipular el interior de la computadora.](#page-4-0)
- 2. Quite la [cubierta de la base](#page-11-0).

#### **Sobre esta tarea**

En la imagen a continuación, se indica la ubicación de los altavoces y se proporciona una representación visual del procedimiento de extracción.

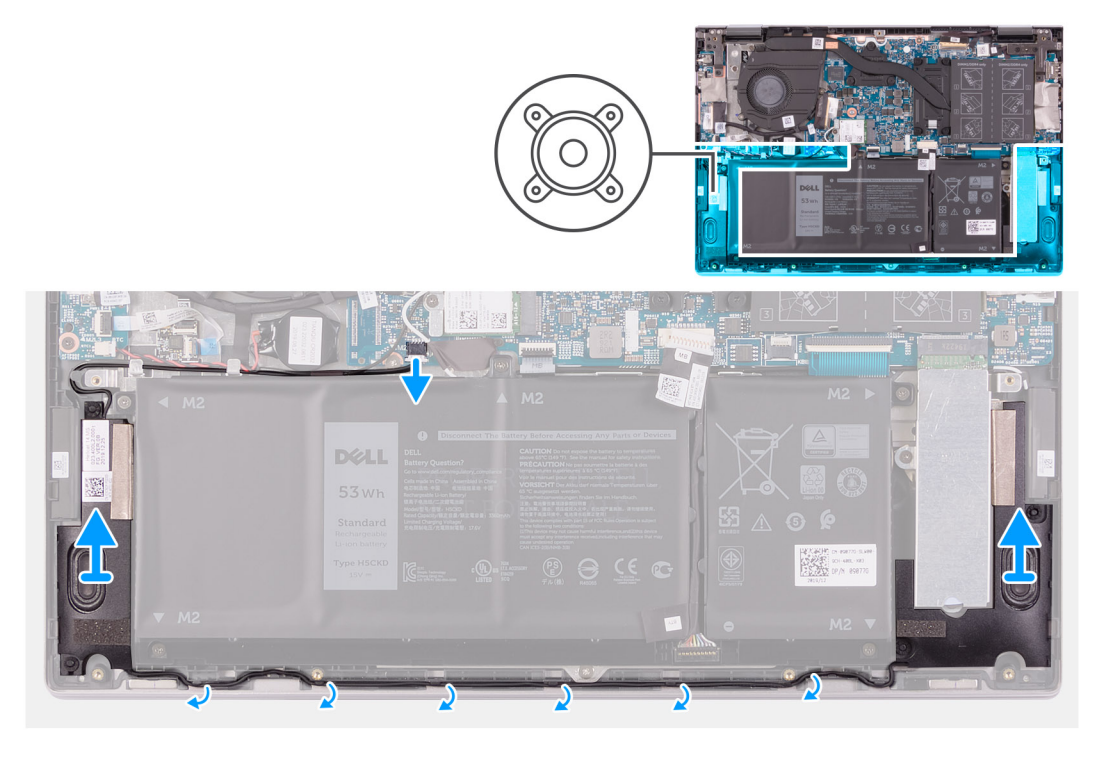

#### **Pasos**

- 1. Desconecte el cable de los altavoces de la tarjeta madre.
- 2. Registre el enrutamiento del cable del altavoz y quite el cable de las guías de enrutamiento en el ensamblaje del teclado y el reposamanos.
- 3. Levante los altavoces, junto con los cables, para quitarlos del ensamblaje del teclado y el reposamanos.

## **Instalación de los altavoces**

#### **Requisitos previos**

Si va a reemplazar un componente, quite el componente existente antes de realizar el procedimiento de instalación.

#### **Sobre esta tarea**

En la imagen a continuación, se indica la ubicación de los altavoces y se proporciona una representación visual del procedimiento de instalación.

<span id="page-23-0"></span>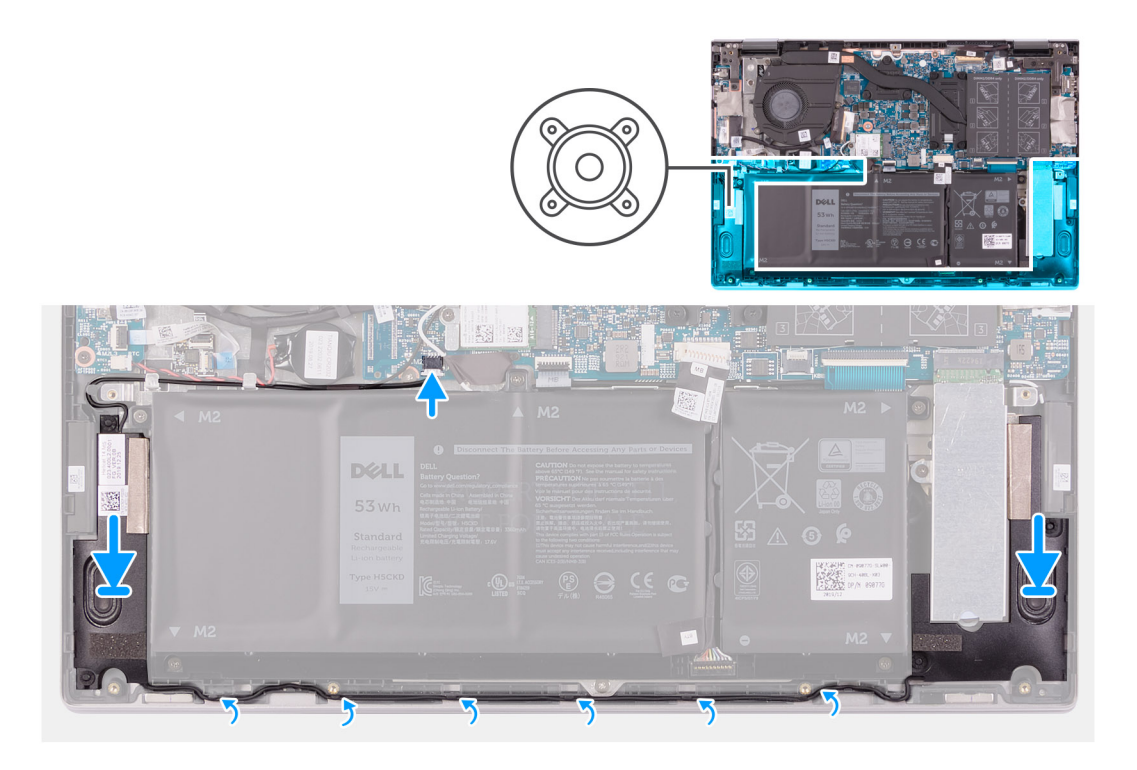

- 1. Mediante los postes de alineación y las arandelas de goma, coloque los altavoces en las ranuras del ensamblaje del teclado y el reposamanos.
- 2. Pase el cable del altavoz por las guías de enrutamiento del ensamblaje del teclado y el reposamanos.
- 3. Conecte el cable del altavoz a la tarjeta madre.

#### **Siguientes pasos**

- 1. Instale la [cubierta de la base](#page-13-0).
- 2. Siga el procedimiento que se describe en [Después de manipular el interior de la computadora](#page-7-0).

## **Disipador de calor**

### **Extracción del disipador de calor**

#### **Requisitos previos**

1. Siga el procedimiento que se describe en [Antes de manipular el interior de la computadora.](#page-4-0)

**PRECAUCIÓN: Para garantizar el máximo enfriamiento del procesador, no toque las zonas de transferencia del calor del disipador de calor. La grasa de su piel puede reducir la funcionalidad de transferencia de calor de la pasta térmica.**

- **NOTA:** El disipador de calor se puede calentar durante el funcionamiento normal. Permita que transcurra el tiempo suficiente para que el disipador de calor se enfríe antes de tocarlo.
- 2. Quite la [cubierta de la base](#page-11-0).

#### **Sobre esta tarea**

En la imagen a continuación, se indica la ubicación del disipador de calor y se proporciona una representación visual del procedimiento de extracción.

<span id="page-24-0"></span>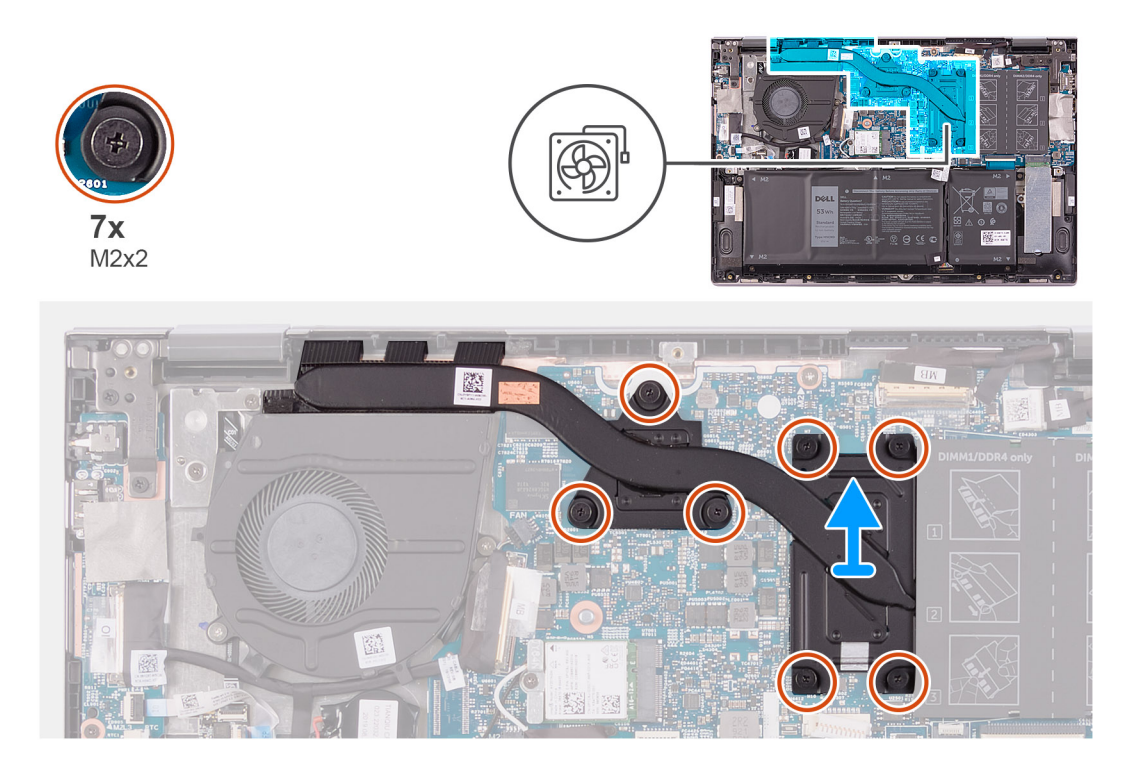

- 1. En orden secuencial inverso (como se indica en el disipador de calor), afloje los siete tornillos cautivos que fijan el disipador de calor a la tarjeta madre del sistema.
- 2. Levante el disipador de calor para separarlo de la tarjeta madre.

### **Instalación del disipador de calor**

#### **Requisitos previos**

Si va a reemplazar un componente, quite el componente existente antes de realizar el procedimiento de instalación.

**PRECAUCIÓN: Una alineación incorrecta del disipador de calor puede provocar daños en la tarjeta madre y en el procesador.**

**NOTA:** Si reemplaza la tarjeta madre del sistema o el disipador de calor, utilice la almohadilla/pasta térmica incluida en el kit para garantizar la conductividad térmica.

#### **Sobre esta tarea**

En la imagen a continuación, se indica la ubicación del disipador de calor y se proporciona una representación visual del procedimiento de instalación.

<span id="page-25-0"></span>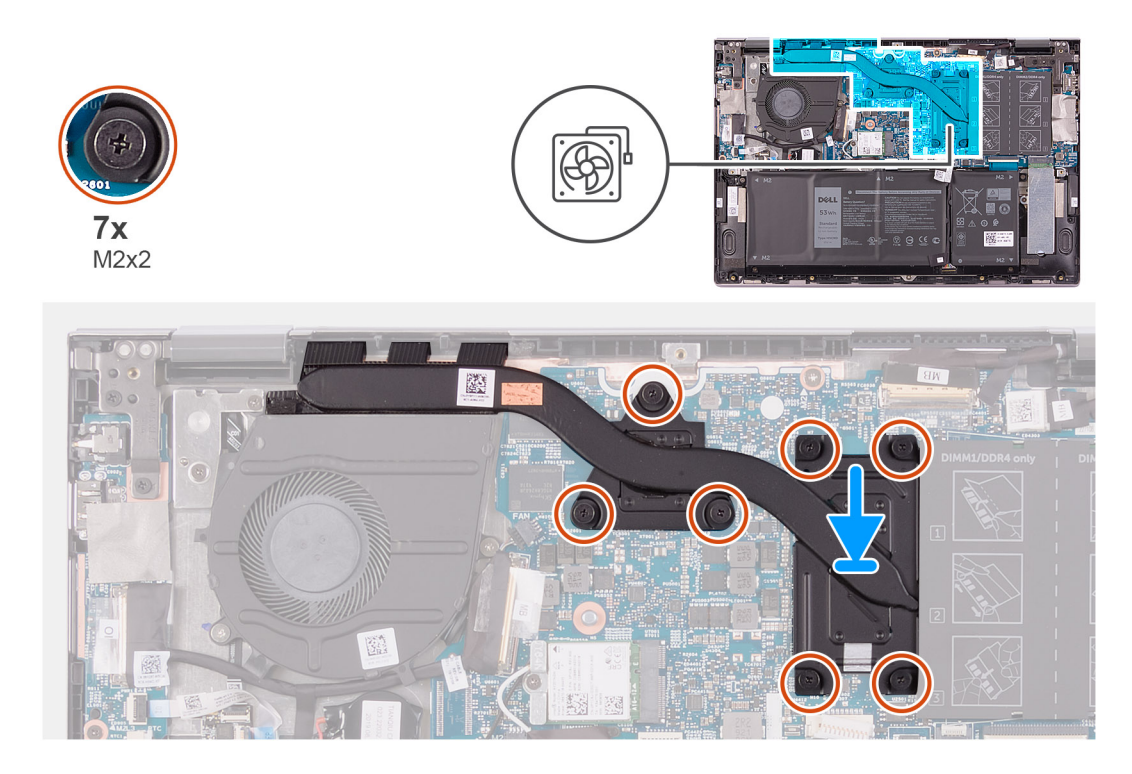

- 1. Alinee los orificios para tornillos del disipador de calor con los de la tarjeta madre.
- 2. En orden secuencial (como se indica en el disipador de calor), ajuste los siete tornillos cautivos que fijan el disipador de calor a la tarjeta madre del sistema.

#### **Siguientes pasos**

- 1. Instale la [cubierta de la base](#page-13-0).
- 2. Siga el procedimiento que se describe en [Después de manipular el interior de la computadora](#page-7-0).

## **Puerto del adaptador de alimentación**

## **Extracción del puerto del adaptador de alimentación**

#### **Requisitos previos**

- 1. Siga el procedimiento que se describe en [Antes de manipular el interior de la computadora.](#page-4-0)
- 2. Quite la [cubierta de la base](#page-11-0).

#### **Sobre esta tarea**

En la imagen a continuación, se indica la ubicación del puerto del adaptador de alimentación y se proporciona una representación visual del procedimiento de extracción.

<span id="page-26-0"></span>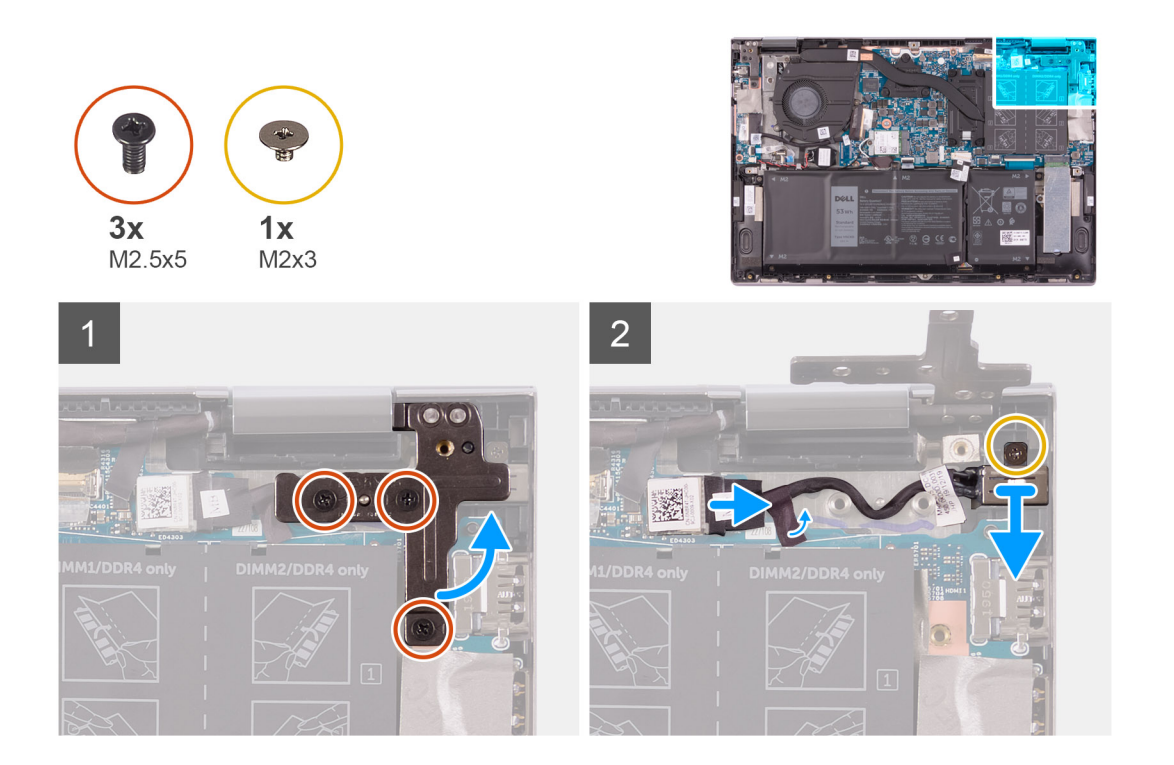

- 1. Quite los tres tornillos (M2.5x5) que aseguran la bisagra de la pantalla derecha al ensamblaje del teclado y el reposamanos.
- 2. Abra la bisagra de la pantalla derecha en un ángulo de 90 grados.
- 3. Retire la cinta que fija el cable del puerto del adaptador de alimentación a la tarjeta madre.
- 4. Desconecte el cable del puerto del adaptador de alimentación de la tarjeta madre.
- 5. Quite el tornillo (M2x3) que fija el puerto del adaptador de alimentación al ensamblaje del teclado y el reposamanos.
- 6. Levante el puerto del adaptador de alimentación, junto con su cable, para quitarlo del ensamblaje del teclado y el reposamanos.

### **Instalación del puerto del adaptador de alimentación**

#### **Requisitos previos**

Si va a reemplazar un componente, quite el componente existente antes de realizar el procedimiento de instalación.

#### **Sobre esta tarea**

En la imagen a continuación, se indica la ubicación del puerto del adaptador de alimentación y se proporciona una representación visual del procedimiento de instalación.

<span id="page-27-0"></span>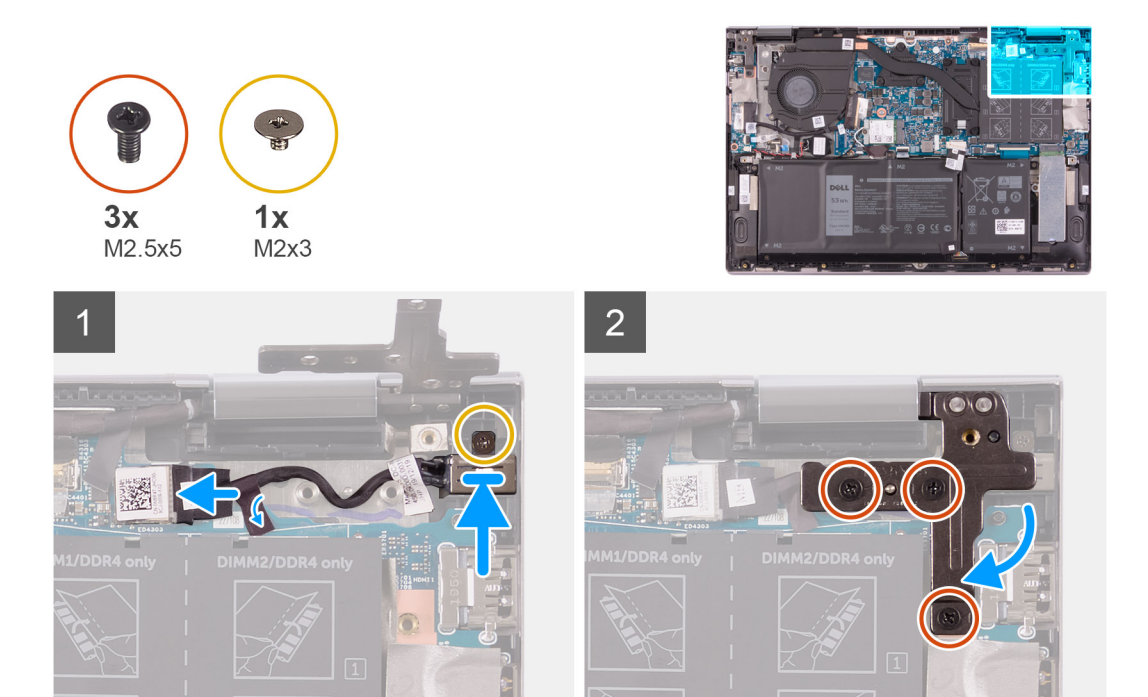

- 1. Coloque el puerto del adaptador de alimentación en la ranura del ensamblaje del teclado y el reposamanos.
- 2. Reemplace el tornillo (M2x3) que fija el puerto del adaptador de alimentación al ensamblaje del teclado y el reposamanos.
- 3. Pase el cable del puerto del adaptador de alimentación por la guía de enrutamiento en el ensamblaje del teclado y el reposamanos.
- 4. Conecte el cable del puerto del adaptador de alimentación a la tarjeta madre.
- 5. Adhiera la cinta adhesiva que fija el cable del puerto del adaptador de alimentación a la tarjeta madre.
- 6. Cierre la bisagra de la pantalla derecha.
- 7. Reemplace los tres tornillos (M2.5x5) que aseguran la bisagra de la pantalla derecha al ensamblaje del teclado y el reposamanos.

#### **Siguientes pasos**

- 1. Instale la [cubierta de la base](#page-13-0).
- 2. Siga el procedimiento que se describe en [Después de manipular el interior de la computadora](#page-7-0).

## **Panel táctil**

## **Extracción del panel táctil**

#### **Requisitos previos**

- 1. Siga el procedimiento que se describe en [Antes de manipular el interior de la computadora.](#page-4-0)
- 2. Quite la [cubierta de la base](#page-11-0).
- 3. Quite la [batería.](#page-15-0)

#### **Sobre esta tarea**

En la imagen a continuación, se indica la ubicación del panel táctil y se proporciona una representación visual del procedimiento de extracción.

<span id="page-28-0"></span>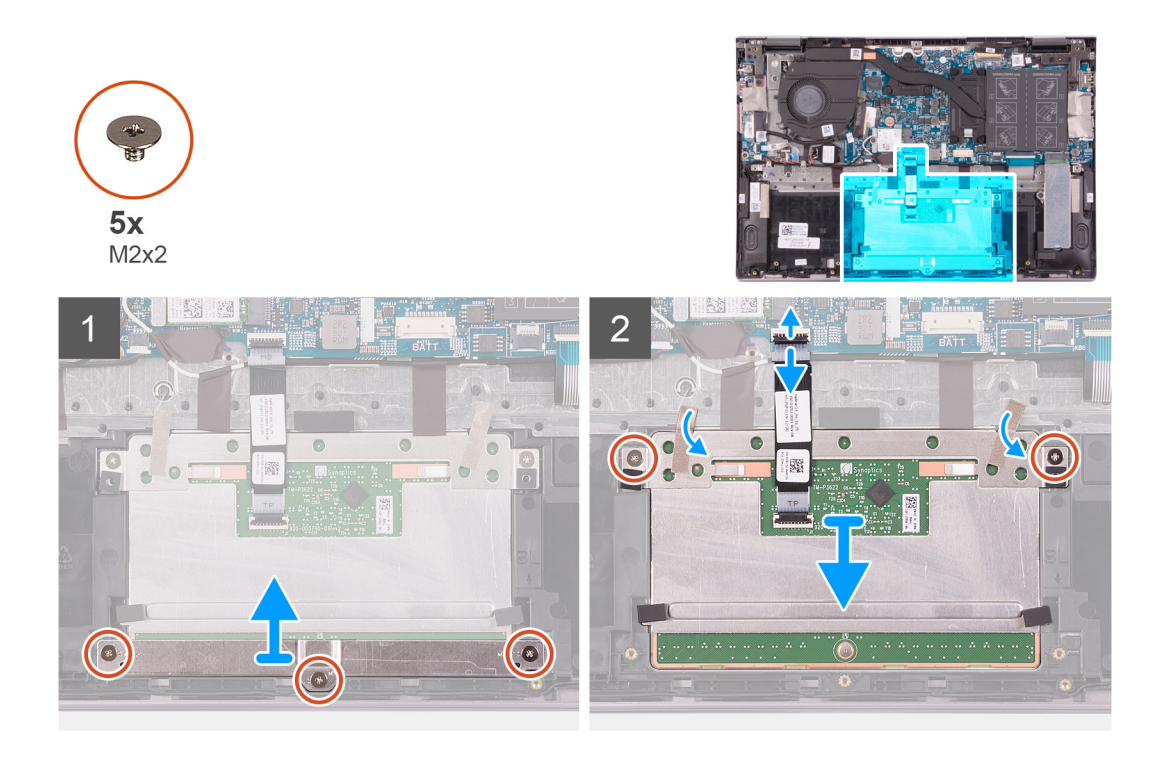

- 1. Quite los tres tornillos (M2x2) que fijan el soporte del panel táctil al ensamblaje del teclado y el reposamanos.
- 2. Abra el pestillo y desconecte el cable del panel táctil del panel.
- 3. Despegue la cinta adhesiva que fija el panel táctil al ensamblaje del teclado y el reposamanos.
- 4. Quite los dos tornillos (M2x2) que aseguran el panel táctil al ensamblaje del teclado y el reposamanos.
- 5. Deslice y levante el panel táctil para quitarlo del ensamblaje del teclado y el reposamanos.

### **Instalación del panel táctil**

#### **Requisitos previos**

Si va a reemplazar un componente, quite el componente existente antes de realizar el procedimiento de instalación.

#### **Sobre esta tarea**

En la imagen a continuación, se indica la ubicación del panel táctil y se proporciona una representación visual del procedimiento de instalación.

<span id="page-29-0"></span>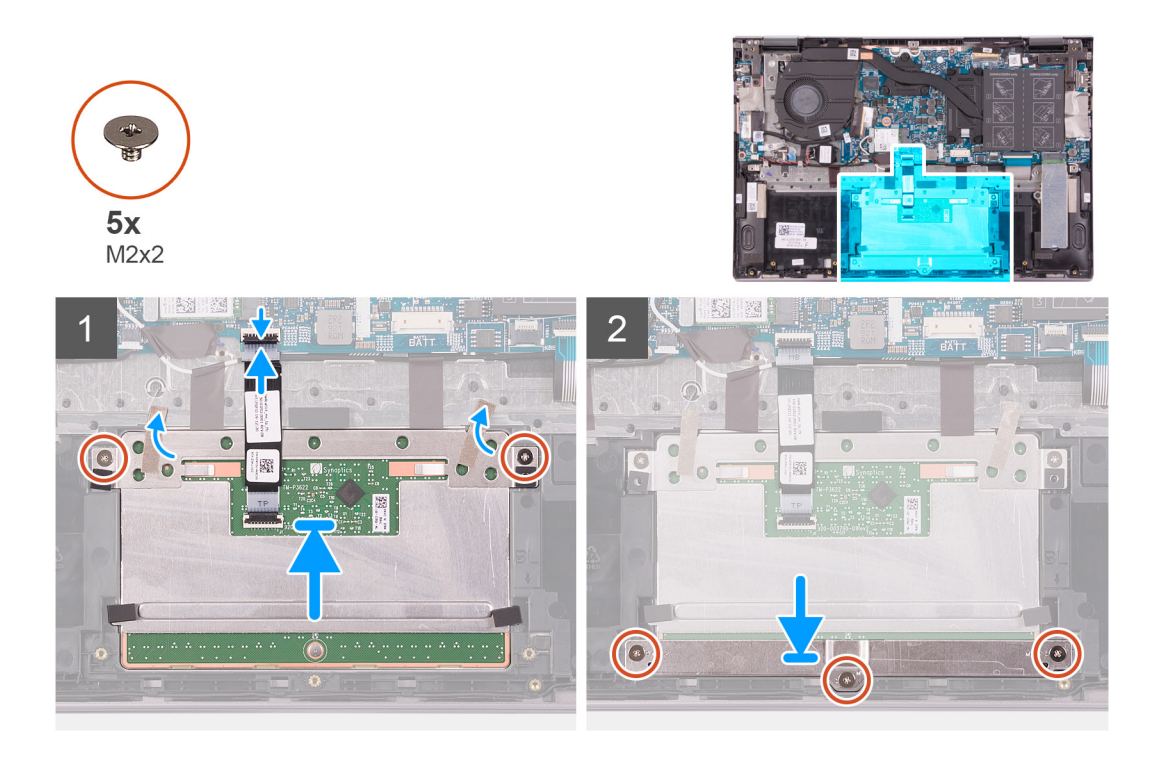

- 1. Deslice el panel táctil en la ranura del ensamblaje del teclado y el reposamanos.
- 2. Reemplace los dos tornillos (M2x2) que aseguran el panel táctil al ensamblaje del teclado y el reposamanos.
- 3. Adhiera la cinta que fija el panel táctil al ensamblaje del teclado y el reposamanos.
- 4. Deslice el cable del panel táctil en el conector del panel y cierre el pestillo para fijar el cable.
- 5. Coloque el soporte del panel táctil en la ranura del ensamblaje del teclado y el reposamanos.
- 6. Reemplace los tres tornillos (M2x2) que fijan el soporte del panel táctil al ensamblaje del teclado y el reposamanos.

#### **Siguientes pasos**

- 1. Instale la [batería.](#page-16-0)
- 2. Instale la [cubierta de la base](#page-13-0).
- 3. Siga el procedimiento que se describe en [Después de manipular el interior de la computadora](#page-7-0).

## **Unidad de estado sólido**

## **Extracción de la unidad de estado sólido M.2 2230**

#### **Requisitos previos**

- 1. Siga el procedimiento que se describe en [Antes de manipular el interior de la computadora.](#page-4-0)
- 2. Quite la [cubierta de la base](#page-11-0).

#### **Sobre esta tarea**

En la imagen a continuación, se indica la ubicación de la unidad de estado sólido M.2 2230 y se proporciona una representación visual del procedimiento de extracción.

<span id="page-30-0"></span>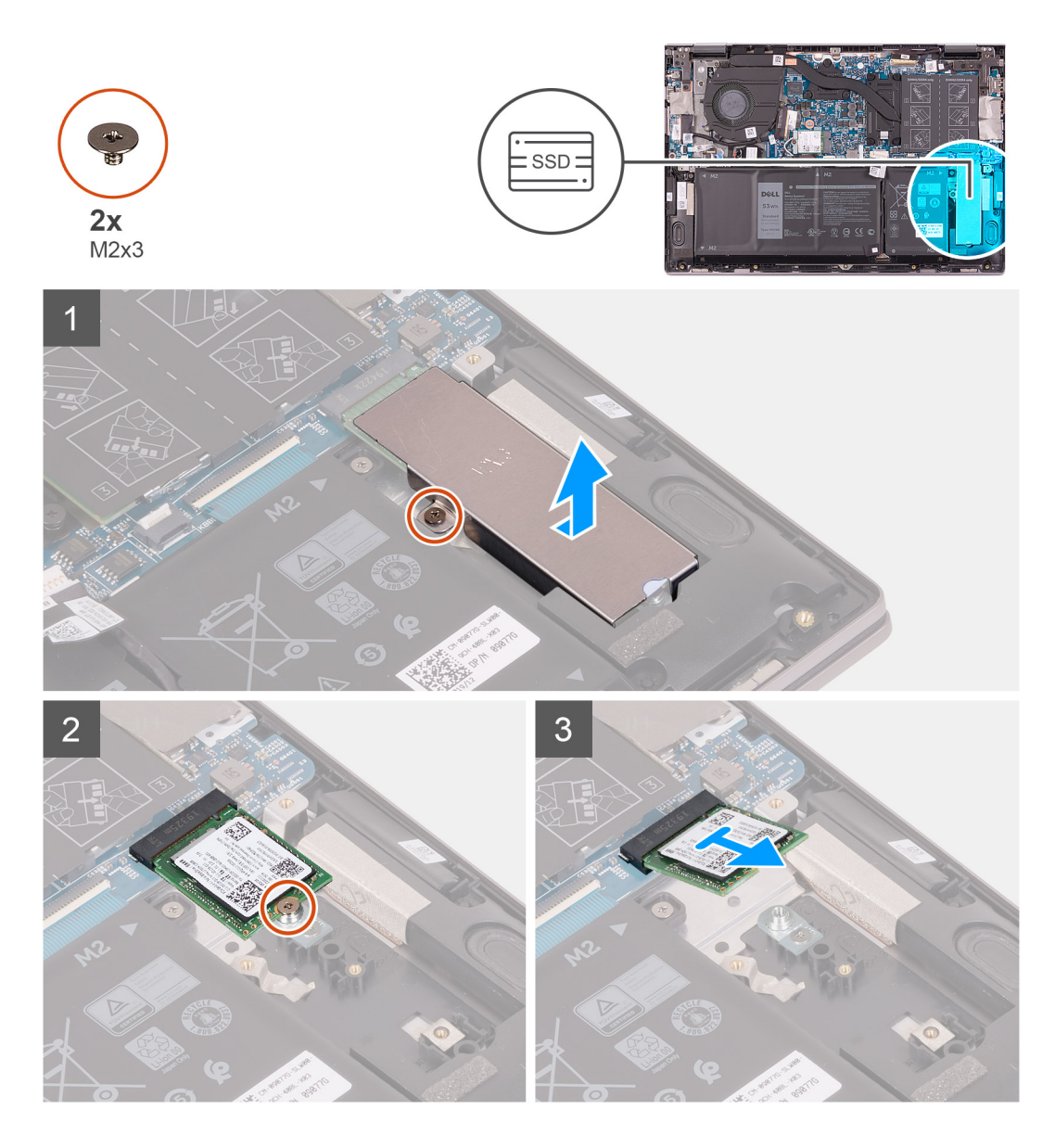

- 1. Quite el tornillo (M2x3) que asegura el soporte térmico para unidad de estado sólido al ensamblaje del teclado y el reposamanos.
- 2. Levante el soporte térmico para quitarlo del ensamblaje.
- 3. Quite el tornillo (M2x3) que asegura la unidad de estado sólido al soporte para unidad de estado sólido.
- 4. Deslice y extraiga la unidad de estado sólido de la ranura de la unidad de estado sólido.

### **Instalación de la unidad de estado sólido M.2 2230**

#### **Requisitos previos**

Si va a reemplazar un componente, quite el componente existente antes de realizar el procedimiento de instalación.

#### **Sobre esta tarea**

Esta computadora es compatible con dos factores de forma de unidad de estado sólido.

- M.2 2230
- M.2 2280

Si va a reemplazar la unidad de estado sólido M.2 2230 con una unidad de estado sólido M.2 2280, en las siguientes imágenes, se indica dónde instalar el soporte para unidad de estado sólido según el factor de forma.

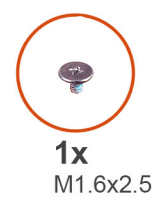

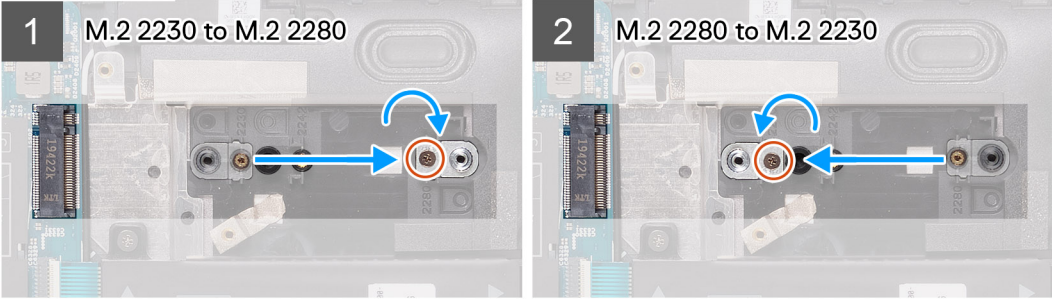

En la imagen a continuación, se indica la ubicación de la unidad de estado sólido M.2 2230 y se proporciona una representación visual del procedimiento de instalación.

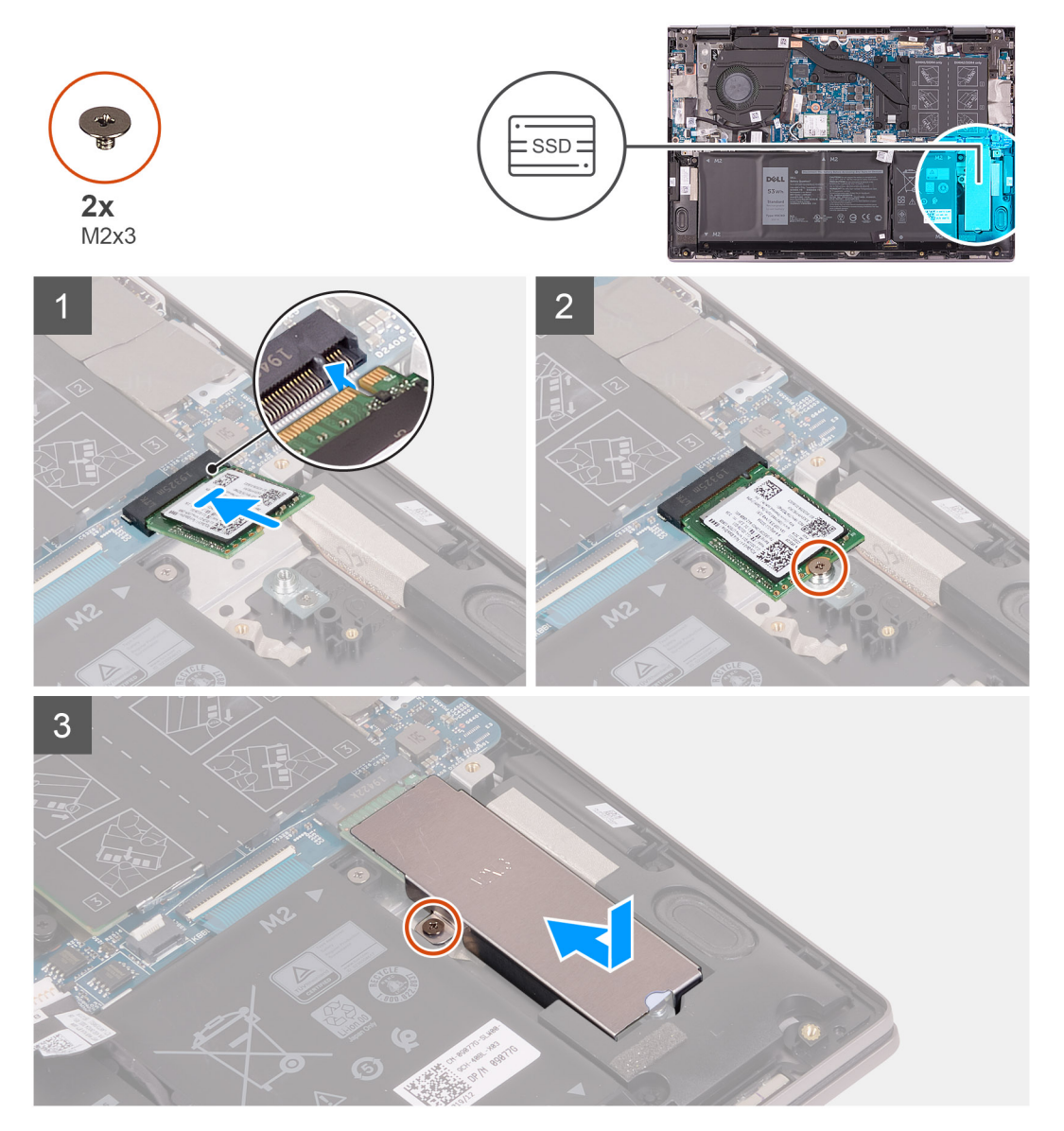

- <span id="page-32-0"></span>1. Quite el tornillo (M1.6x2.5) que asegura el soporte para unidad de estado sólido al ensamblaje del teclado y el reposamanos.
- 2. Gire el soporte de la unidad de estado sólido formando un ángulo de 180 grados.
- 3. Inserte el soporte para unidad de estado sólido en la otra ranura del soporte para unidad de estado sólido, en el ensamblaje del teclado y el reposamanos.
- 4. Reemplace el tornillo (M1.6x2.5) que asegura el soporte para unidad de estado sólido al ensamblaje del teclado y el reposamanos.
- 5. Alinee la muesca de la unidad de estado sólido con la lengüeta en la ranura de la unidad de estado sólido.
- 6. Deslice la unidad de estado sólido firmemente en la ranura de la unidad de estado sólido en posición inclinada.
- 7. Reemplace el tornillo (M2x3) que asegura la unidad de estado sólido al soporte para unidad de estado sólido.
- 8. Alinee el orificio para tornillos del soporte térmico de la unidad de estado sólido con el orificio para tornillos del ensamblaje del teclado y el reposamanos.
- 9. Reemplace el tornillo (M2x3) que asegura el soporte térmico de la unidad de estado sólido al ensamblaje del teclado y el reposamanos.

#### **Siguientes pasos**

- 1. Instale la [cubierta de la base](#page-13-0).
- 2. Siga el procedimiento que se describe en [Después de manipular el interior de la computadora](#page-7-0).

### **Extracción de la unidad de estado sólido M.2 2280**

#### **Requisitos previos**

- 1. Siga el procedimiento que se describe en [Antes de manipular el interior de la computadora.](#page-4-0)
- 2. Quite la [cubierta de la base](#page-11-0).

#### **Sobre esta tarea**

En la imagen a continuación, se indica la ubicación de la unidad de estado sólido M.2 2280 y se proporciona una representación visual del procedimiento de extracción.

<span id="page-33-0"></span>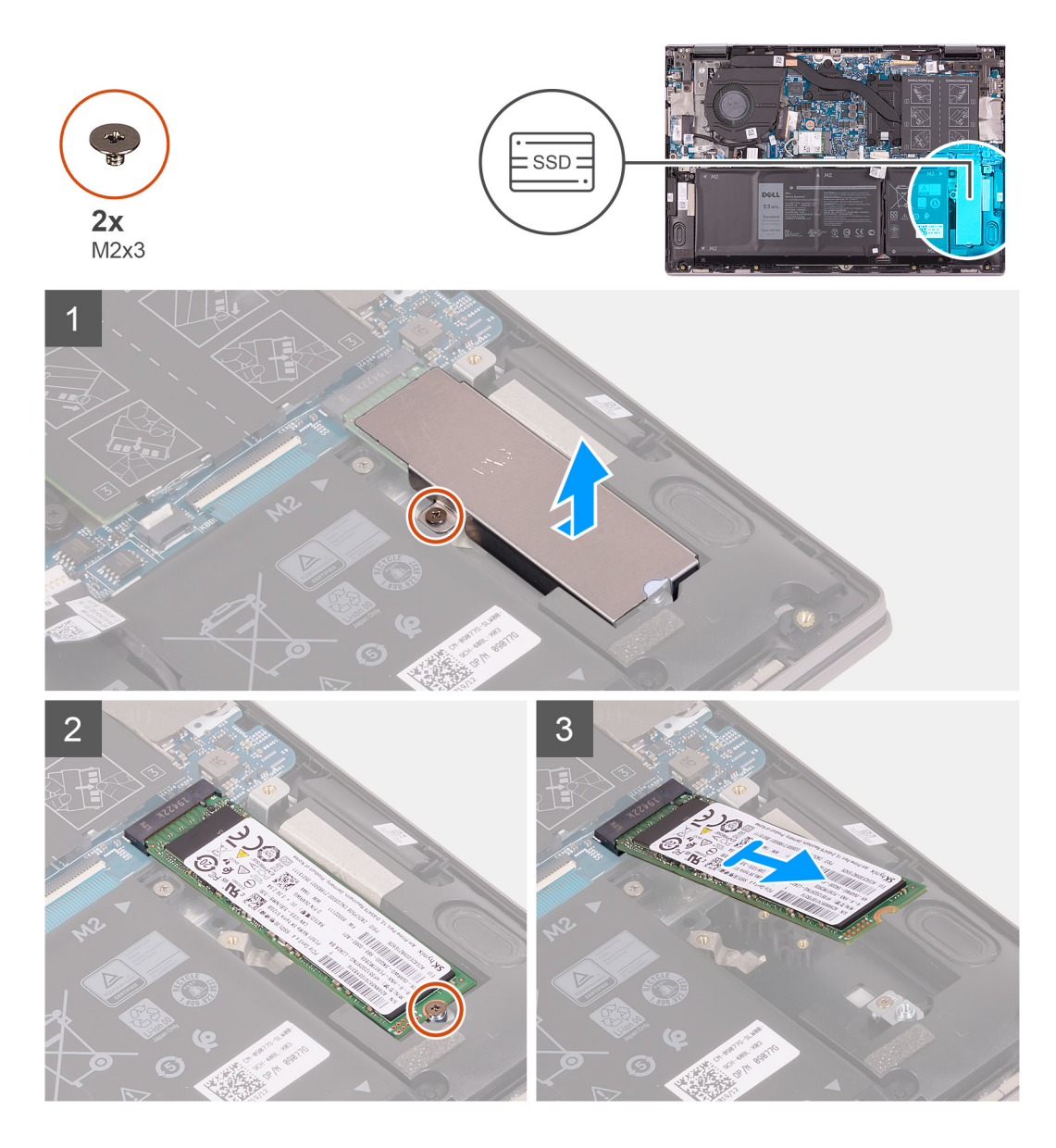

- 1. Quite el tornillo (M2x3) que asegura el soporte térmico para unidad de estado sólido al ensamblaje del teclado y el reposamanos.
- 2. Levante el soporte térmico para quitarlo del ensamblaje.
- 3. Quite el tornillo (M2x3) que asegura la unidad de estado sólido al soporte para unidad de estado sólido.
- 4. Deslice y extraiga la unidad de estado sólido de la ranura de la unidad de estado sólido.

### **Instalación de la unidad de estado sólido M.2 2280**

#### **Requisitos previos**

Si va a reemplazar un componente, quite el componente existente antes de realizar el procedimiento de instalación.

#### **Sobre esta tarea**

Esta computadora es compatible con dos factores de forma de unidad de estado sólido.

- M.2 2230
- M.2 2280

Si va a reemplazar la unidad de estado sólido M.2 2280 con una unidad de estado sólido M.2 2330, en las siguientes imágenes, se indica dónde instalar el soporte para unidad de estado sólido según el factor de forma.

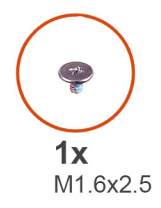

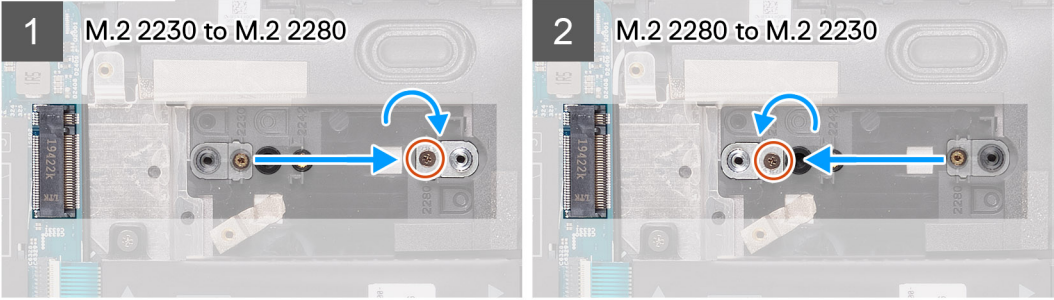

En la imagen a continuación, se indica la ubicación de la unidad de estado sólido M.2 2280 y se proporciona una representación visual del procedimiento de instalación.

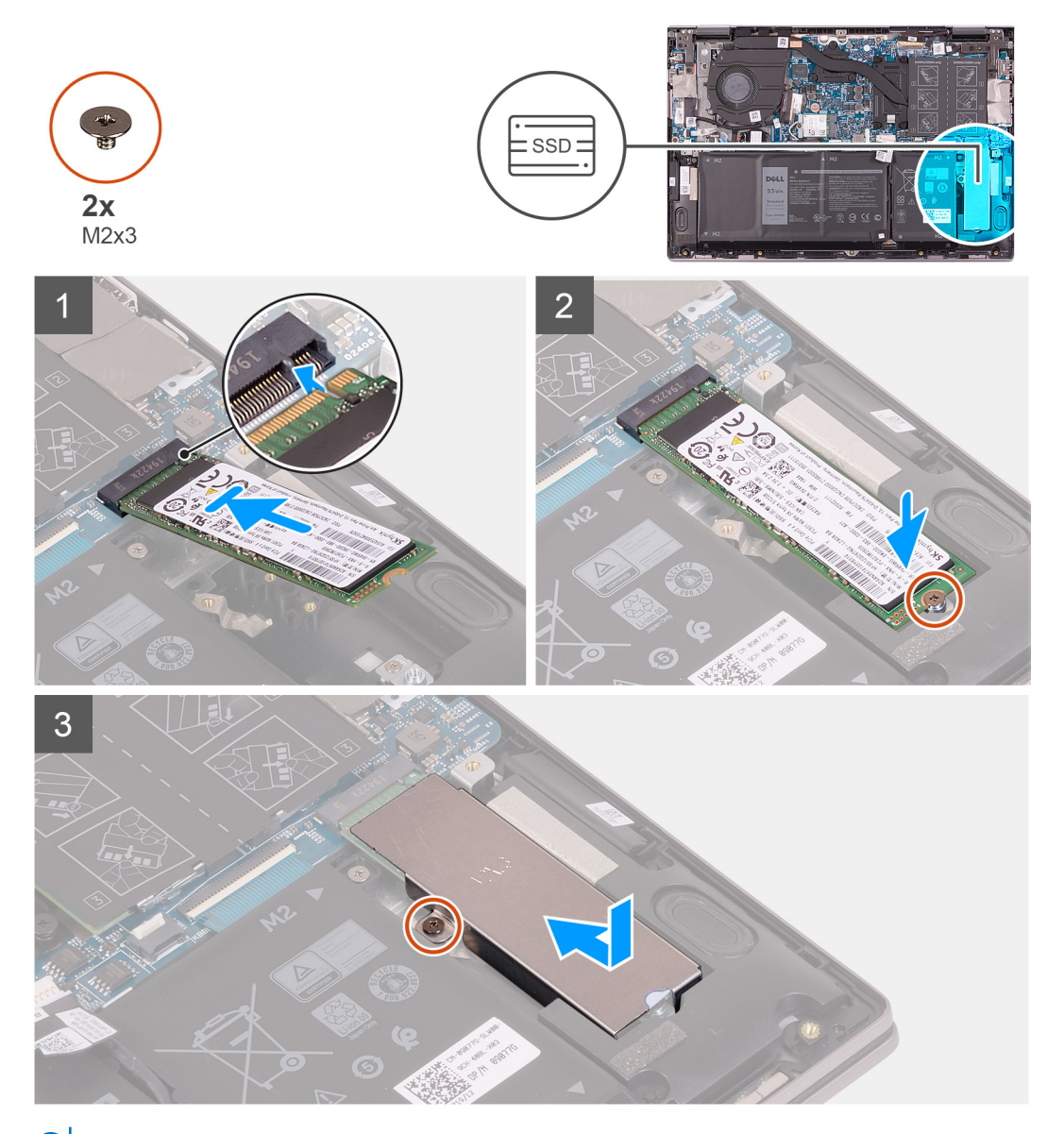

**NOTA:** Realice del paso 1 al paso 3 Si va a reemplazar la unidad de estado sólido M.2 2230 con una unidad de estado sólido M.2 2280.

- <span id="page-35-0"></span>1. Quite el tornillo (M1.6x2.5) que asegura el soporte para unidad de estado sólido al ensamblaje del teclado y el reposamanos.
- 2. Gire el soporte de la unidad de estado sólido formando un ángulo de 180 grados.
- 3. Inserte el soporte para unidad de estado sólido en la otra ranura del soporte para unidad de estado sólido, en el ensamblaje del teclado y el reposamanos.
- 4. Reemplace el tornillo (M1.6x2.5) que asegura el soporte para unidad de estado sólido al ensamblaje del teclado y el reposamanos.
- 5. Alinee la muesca de la unidad de estado sólido con la lengüeta en la ranura de la unidad de estado sólido.
- 6. Deslice la unidad de estado sólido firmemente en la ranura de la unidad de estado sólido en posición inclinada.
- 7. Reemplace el tornillo (M2x3) que asegura la unidad de estado sólido al soporte para unidad de estado sólido.
- 8. Alinee el orificio para tornillos del soporte térmico de la unidad de estado sólido con el orificio para tornillos del ensamblaje del teclado y el reposamanos.
- 9. Reemplace el tornillo (M2x3) que asegura el soporte térmico de la unidad de estado sólido al ensamblaje del teclado y el reposamanos.

#### **Siguientes pasos**

- 1. Instale la [cubierta de la base](#page-13-0).
- 2. Siga el procedimiento que se describe en [Después de manipular el interior de la computadora](#page-7-0).

## **Ventilador**

## **Extracción del ventilador**

#### **Requisitos previos**

- 1. Siga el procedimiento que se describe en [Antes de manipular el interior de la computadora.](#page-4-0)
- 2. Quite la [cubierta de la base](#page-11-0).

#### **Sobre esta tarea**

En la imagen a continuación, se indica la ubicación del ventilador y se proporciona una representación visual del procedimiento de extracción.

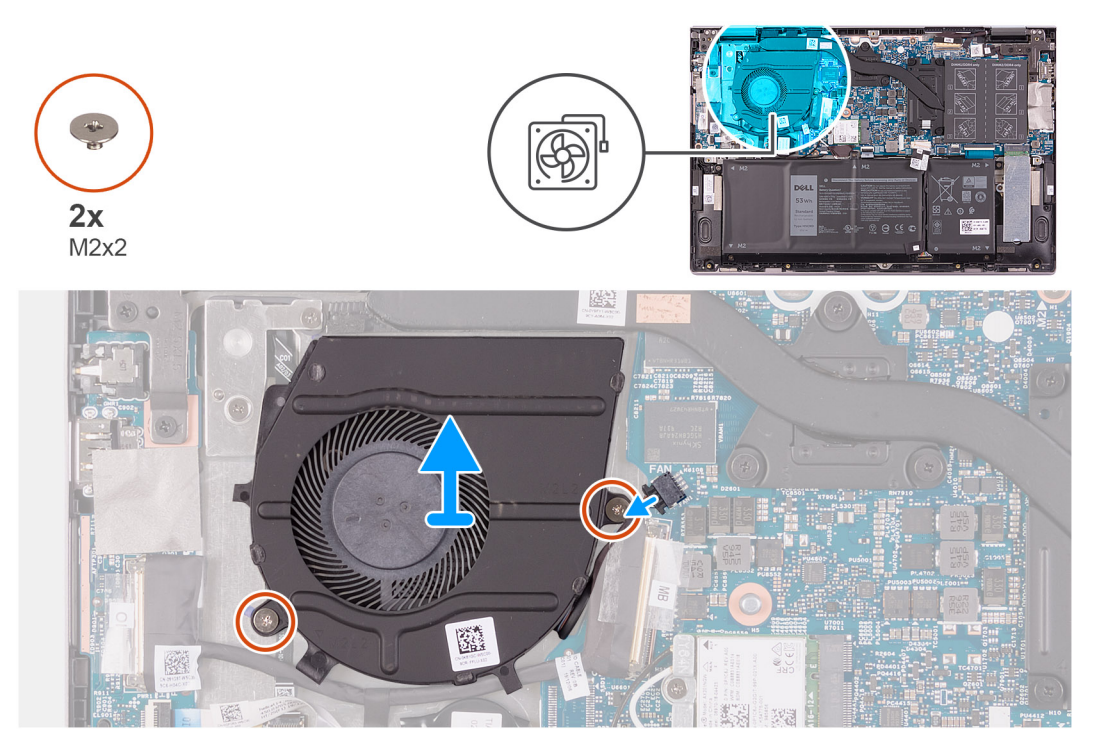
- <span id="page-36-0"></span>1. Desconecte el cable del ventilador de la tarjeta madre.
- 2. Quite los dos tornillos (M2x2) que aseguran el ventilador al ensamblaje del teclado y el reposamanos.
- 3. Levante el ventilador para quitarlo del ensamblaje del teclado y el reposamanos.

# **Instalación del ventilador**

### **Requisitos previos**

Si va a reemplazar un componente, quite el componente existente antes de realizar el procedimiento de instalación.

### **Sobre esta tarea**

En la imagen a continuación, se indica la ubicación del ventilador y se proporciona una representación visual del procedimiento de instalación.

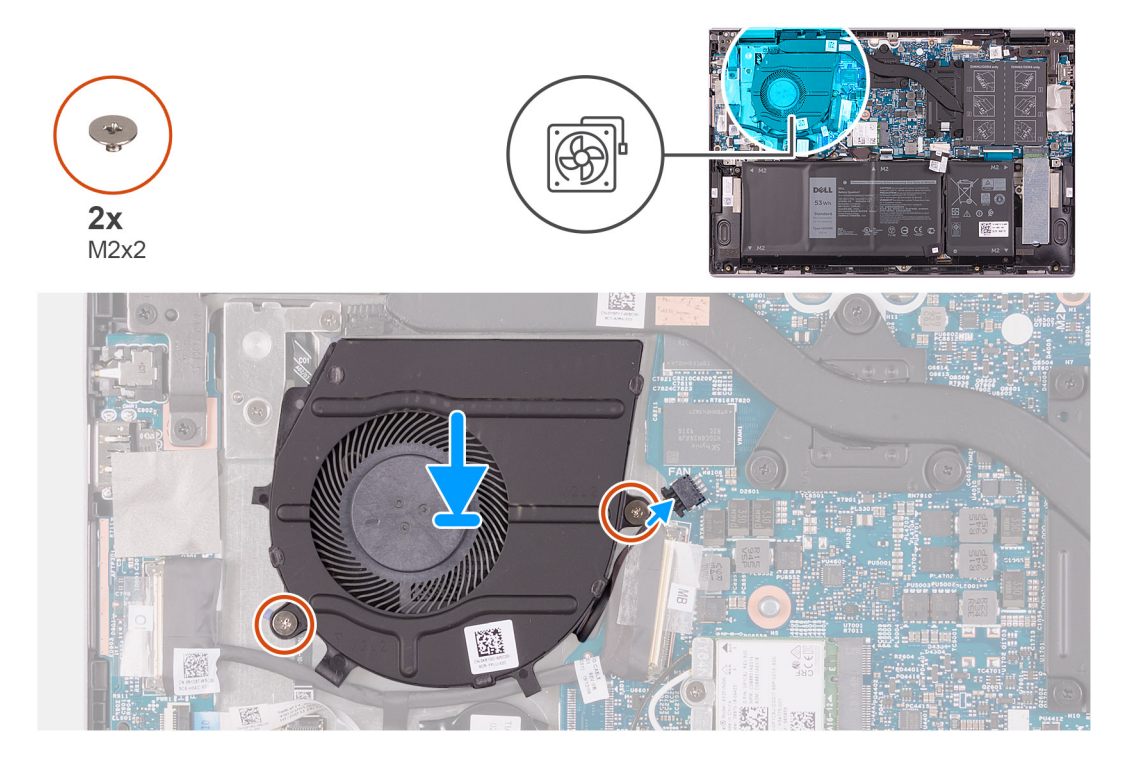

#### **Pasos**

- 1. Mediante los postes de alineación, coloque el ventilador en el ensamblaje del teclado y el reposamanos.
- 2. Reemplace los dos tornillos (M2x2) que aseguran el ventilador del sistema al ensamblaje del teclado y el reposamanos.
- 3. Conecte el cable del ventilador a la tarjeta madre.

### **Siguientes pasos**

- 1. Instale la [cubierta de la base](#page-13-0).
- 2. Siga el procedimiento que se describe en [Después de manipular el interior de la computadora](#page-7-0).

# <span id="page-37-0"></span>**Placa de E/S**

# **Extracción de la placa de I/O**

### **Requisitos previos**

- 1. Siga el procedimiento que se describe en [Antes de manipular el interior de la computadora.](#page-4-0)
- 2. Quite la [cubierta de la base](#page-11-0).

### **Sobre esta tarea**

En la imagen a continuación, se indica la ubicación de la placa de I/O y se proporciona una representación visual del procedimiento de extracción.

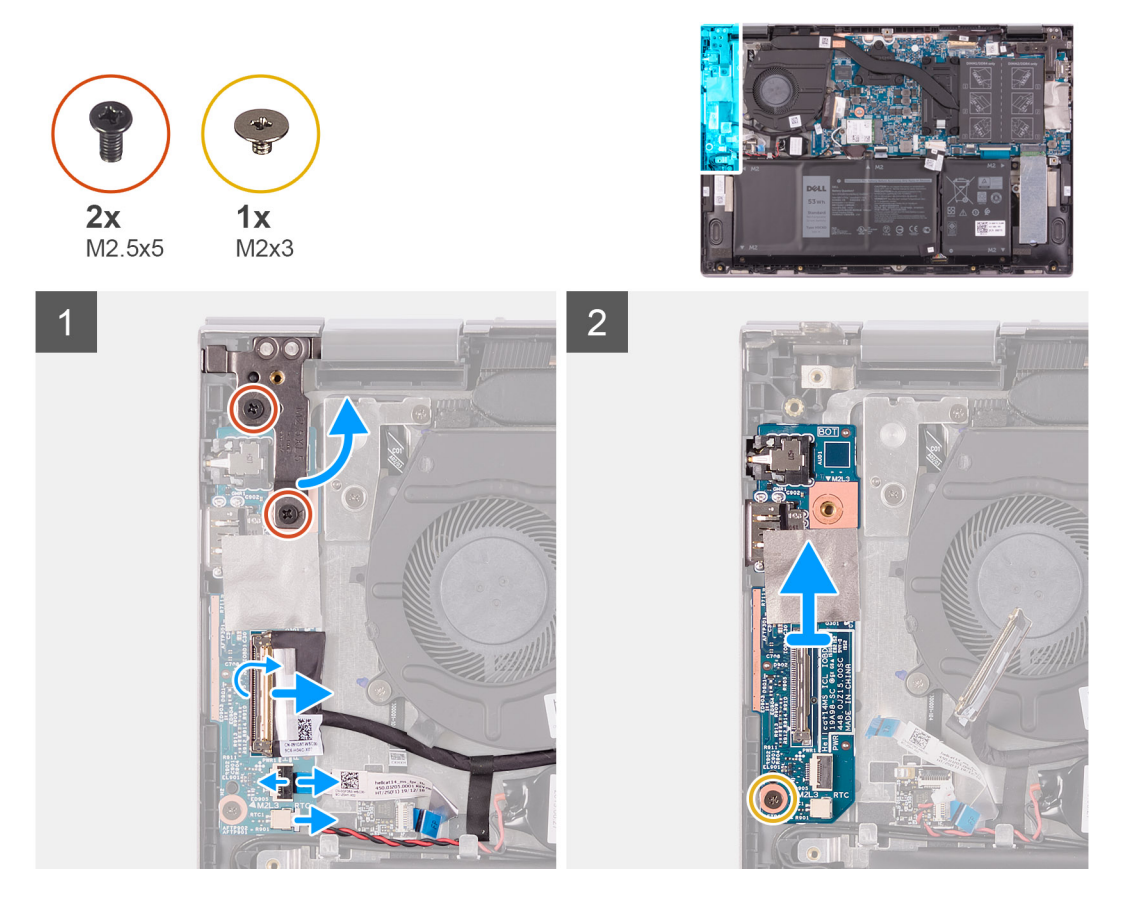

#### **Pasos**

- 1. Quite los dos tornillos (M2.5x5) que aseguran la bisagra de la pantalla izquierda al ensamblaje del teclado y el reposamanos.
- 2. Abra la bisagra de la pantalla izquierda en un ángulo de 90 grados.
- 3. Retire la cinta que fija el cable de la placa de I/O a la placa de I/O.
- 4. Levante el pestillo y desconecte el cable de la placa de I/O de dicha placa.
- 5. Abra el pestillo y desconecte el cable del lector de huellas digitales de la placa de I/O.
- 6. Desconecte el cable de la batería de tipo botón de la placa de I/O.
- 7. Quite el tornillo (M2x3) que fija la placa de I/O al ensamblaje del teclado y el reposamanos.
- 8. Deslice y levante la placa de I/O para quitarla del ensamblaje del teclado y el reposamanos.

# <span id="page-38-0"></span>**Instalación de la placa de I/O**

### **Requisitos previos**

Si va a reemplazar un componente, quite el componente existente antes de realizar el procedimiento de instalación.

### **Sobre esta tarea**

En la imagen a continuación, se indica la ubicación de la placa de I/O y se proporciona una representación visual del procedimiento de instalación.

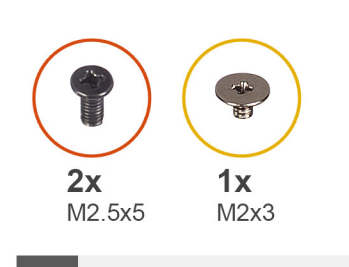

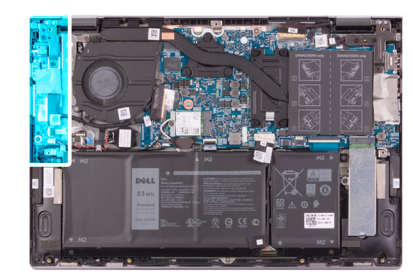

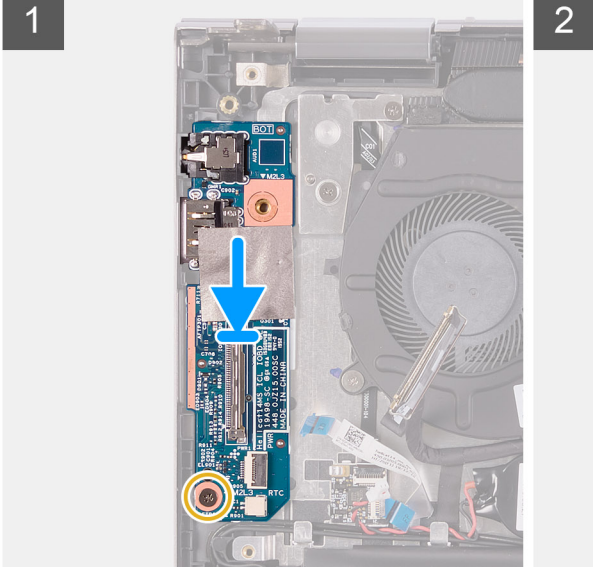

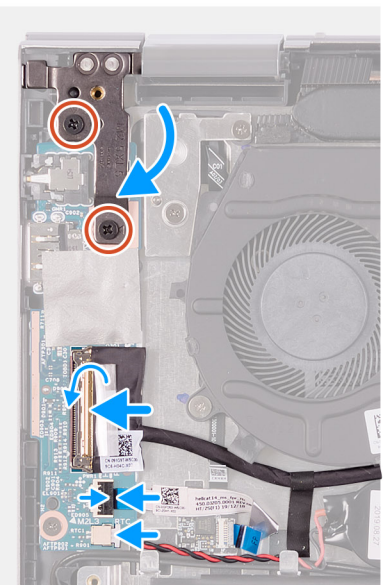

#### **Pasos**

- 1. Deslice la placa de I/O en las ranuras del ensamblaje del teclado y el reposamanos.
- 2. Alinee el orificio para tornillos de la placa de I/O con el orificio para tornillos del ensamblaje del teclado y el reposamanos.
- 3. Reemplace el tornillo (M2x3) que fija la placa de I/O al ensamblaje del teclado y el reposamanos.
- 4. Conecte el cable de la placa de I/O al conector de la placa de I/O y cierre el pestillo para fijar el cable.
- 5. Adhiera la cinta que asegura el cable de la placa de I/O a la placa de I/O.
- 6. Conecte el cable del lector de huellas digitales al conector en la placa de I/O y cierre el pestillo para asegurar el cable.
- 7. Conecte el cable de la batería de tipo botón a la placa de I/O.
- 8. Cierre la bisagra de la pantalla izquierda.
- 9. Reemplace los dos tornillos (M2.5x5) que aseguran la bisagra de la pantalla izquierda al ensamblaje del teclado y el reposamanos.

### **Siguientes pasos**

- 1. Instale la [cubierta de la base](#page-13-0).
- 2. Siga el procedimiento que se describe en [Después de manipular el interior de la computadora](#page-7-0).

# <span id="page-39-0"></span>**Botón de encendido con lector de huellas dactilares**

# **Extracción de la placa del botón de encendido**

### **Requisitos previos**

- 1. Siga el procedimiento que se describe en [Antes de manipular el interior de la computadora.](#page-4-0)
- 2. Quite la [cubierta de la base](#page-11-0).
- 3. Extraiga el [disipador de calor](#page-23-0).
- 4. Extraiga el [ventilador.](#page-35-0)

#### **Sobre esta tarea**

En la imagen a continuación, se indica la ubicación del botón de encendido con lector de huellas digitales y se proporciona una representación visual del procedimiento de extracción.

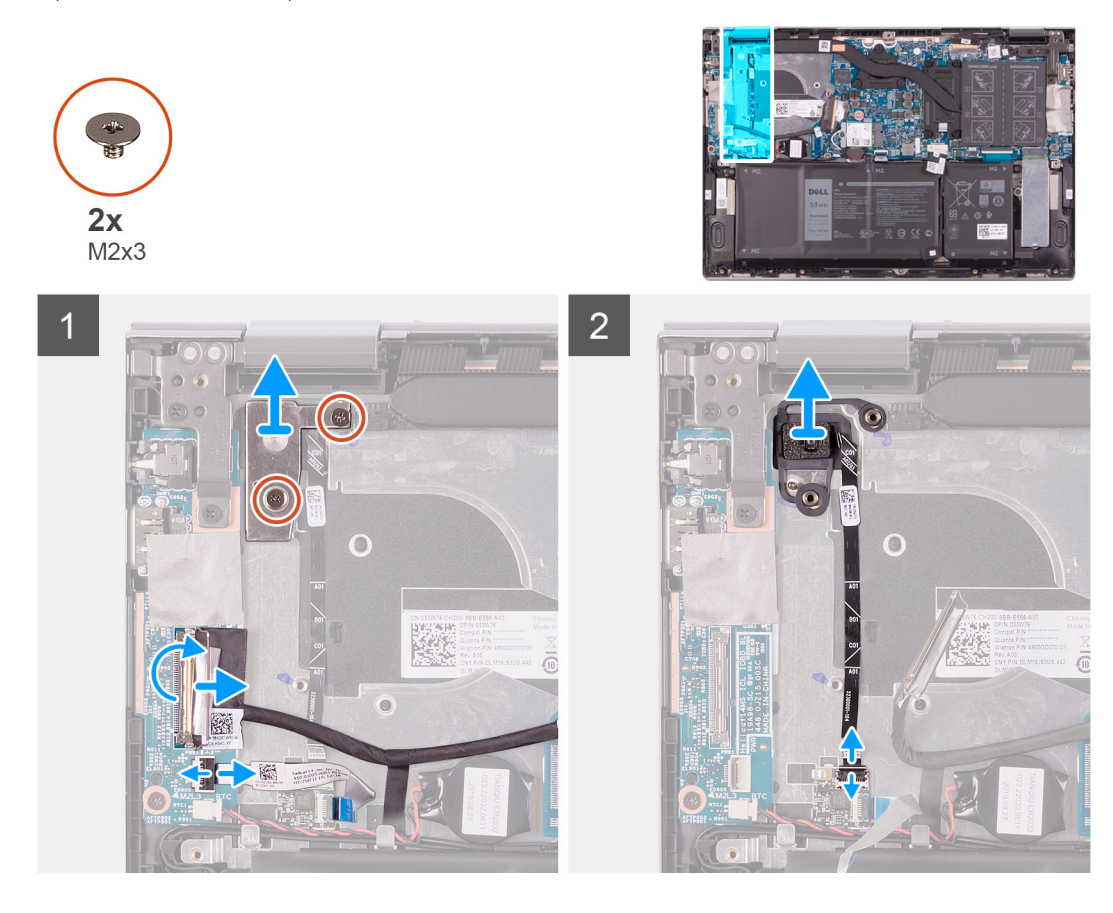

#### **Pasos**

- 1. Quite los dos tornillos (M2x3) que aseguran el soporte del botón de encendido al ensamblaje del teclado y el reposamanos.
- 2. Levante el soporte del botón de encendido para quitarlo del ensamblaje del teclado y el reposamanos.
- 3. Retire la cinta que fija el cable de la placa de I/O a la placa de I/O.
- 4. Levante el pestillo y desconecte el cable de la placa de I/O de dicha placa.
- 5. Abra el pestillo y desconecte el cable del lector de huellas digitales de la placa de I/O.
- 6. Abra el pestillo y desconecte el cable del botón de encendido de la placa del lector de huellas digitales.
- 7. Levante el botón de encendido, junto con su cable, para quitarlo de la ranura en el ensamblaje del teclado y el reposamanos.

# <span id="page-40-0"></span>**Instalación de la placa del botón de encendido**

### **Requisitos previos**

Si va a reemplazar un componente, quite el componente existente antes de realizar el procedimiento de instalación.

### **Sobre esta tarea**

En la imagen a continuación, se indica la ubicación del botón de encendido con lector de huellas digitales y se proporciona una representación visual del procedimiento de instalación.

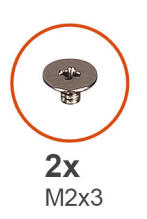

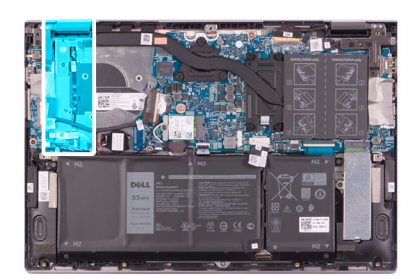

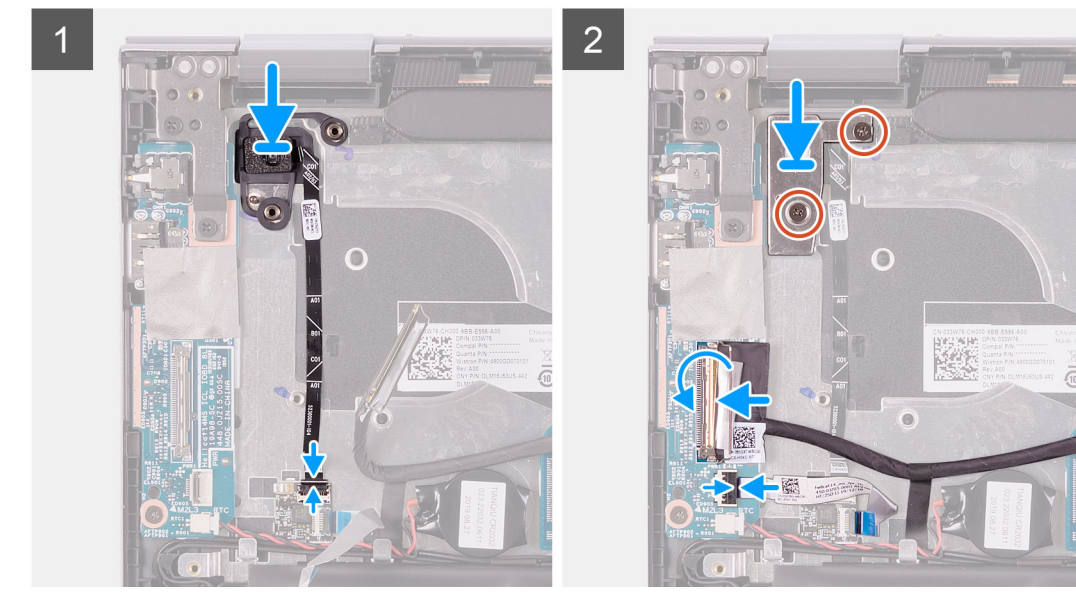

#### **Pasos**

- 1. Alinee y coloque el botón de encendido, junto con su cable, en la ranura del ensamblaje del teclado y el reposamanos.
- 2. Deslice el cable del botón de encendido dentro del conector en la placa del lector de huellas digitales y cierre el pestillo para asegurar el cable.
- 3. Conecte el cable del lector de huellas digitales al conector en la placa de I/O y cierre el pestillo para asegurar el cable.
- 4. Conecte el cable de la placa de I/O al conector de la placa de I/O y cierre el pestillo para fijar el cable.
- 5. Adhiera la cinta que asegura el cable de la placa de I/O a la placa de I/O.
- 6. Alinee los orificios para tornillos en el soporte del botón de encendido con los orificios para tornillos del ensamblaje del teclado y el reposamanos.
- 7. Reemplace los dos tornillos (M2x3) que aseguran el soporte del botón de encendido al ensamblaje del teclado y el reposamanos.

### **Siguientes pasos**

- 1. Instale el [ventilador](#page-36-0).
- 2. Instale el [disipador de calor.](#page-24-0)
- 3. Instale la [cubierta de la base](#page-13-0).
- 4. Siga el procedimiento que se describe en [Después de manipular el interior de la computadora](#page-7-0).

# <span id="page-41-0"></span>**Ensamblaje de la pantalla**

# **Extracción del ensamblaje de la pantalla**

### **Requisitos previos**

- 1. Siga el procedimiento que se describe en [Antes de manipular el interior de la computadora.](#page-4-0)
- 2. Quite la [cubierta de la base](#page-11-0).

### **Sobre esta tarea**

En la imagen a continuación, se indica la ubicación del ensamblaje de la pantalla y se proporciona una representación visual del procedimiento de extracción.

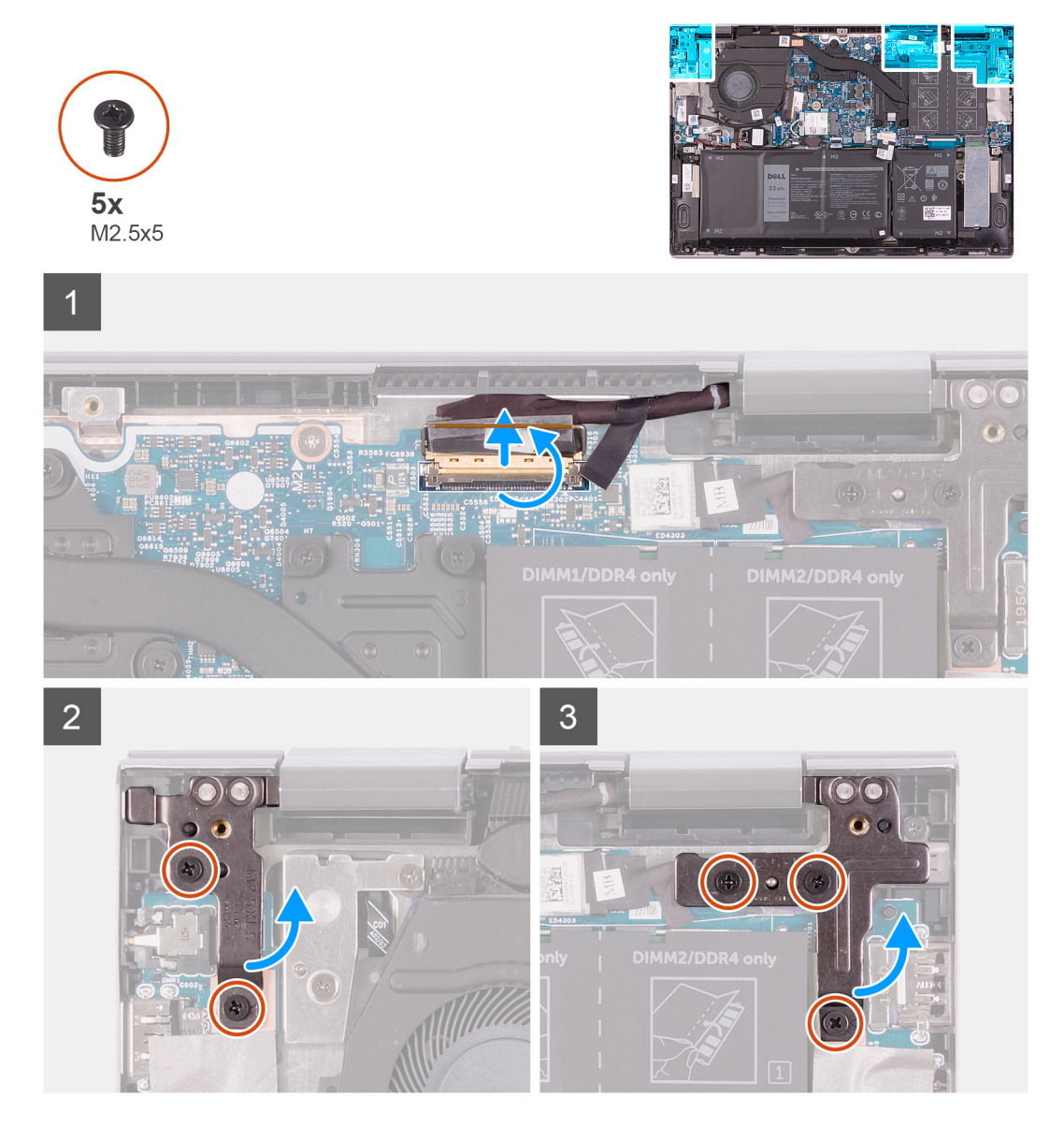

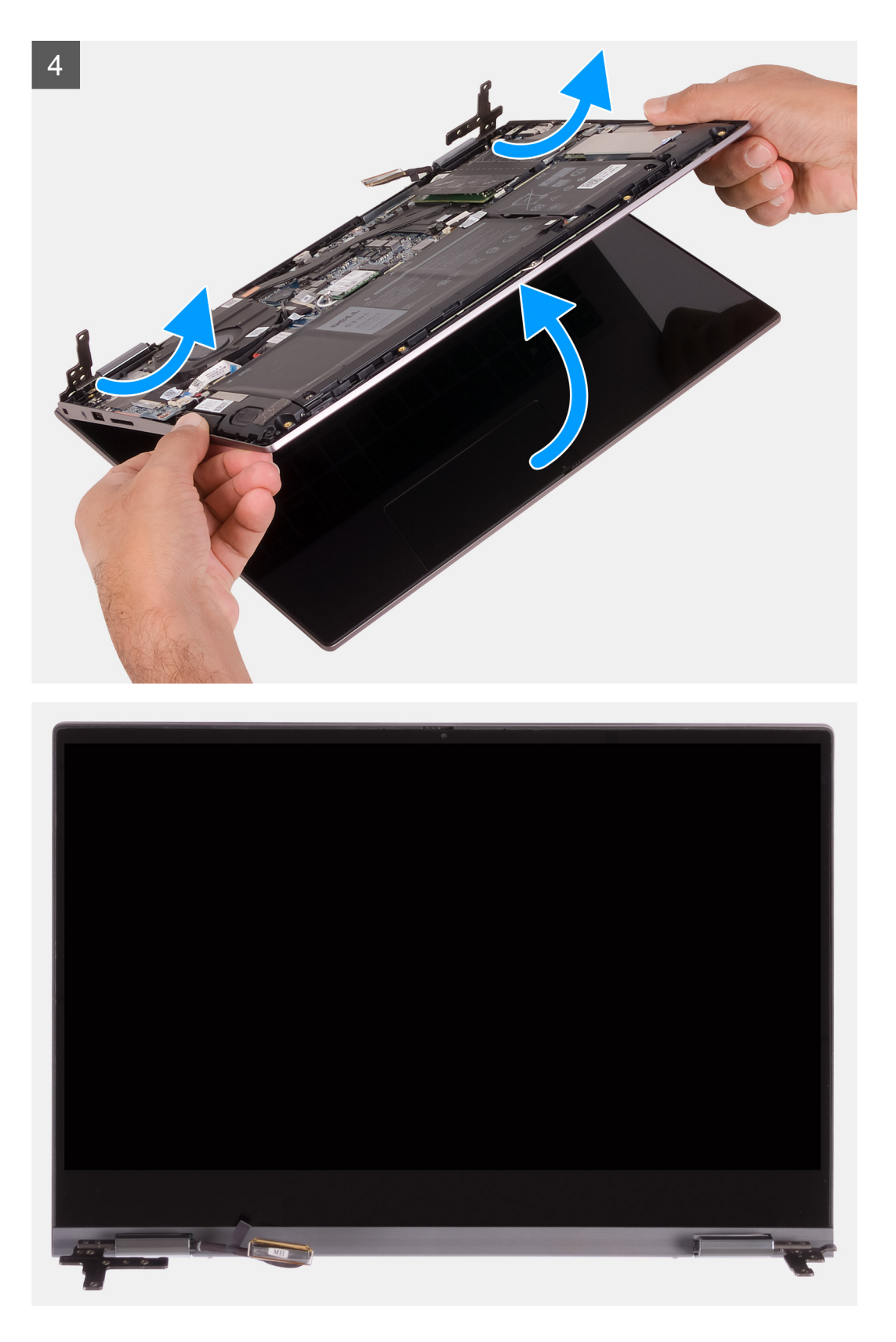

- 1. Despegue la cinta que fija el cable de pantalla a la tarjeta madre
- 2. Abra el pestillo y desconecte el cable de pantalla de la tarjeta madre.
- 3. Quite los dos tornillos (M2.5x5) que aseguran las bisagras de la pantalla izquierda al ensamblaje del teclado y el reposamanos.
- 4. Quite los tres tornillos (M2.5x5) que aseguran las bisagras de la pantalla izquierda al ensamblaje del teclado y el reposamanos.

<span id="page-43-0"></span>5. Levante el ensamblaje de la pantalla formando un ángulo y deslícelo para quitarlo del ensamblaje del teclado y el reposamanos.

# **Instalación del ensamblaje de la pantalla**

### **Requisitos previos**

Si va a reemplazar un componente, quite el componente existente antes de realizar el procedimiento de instalación.

#### **Sobre esta tarea**

En la imagen a continuación, se indica la ubicación del ensamblaje de la pantalla y se proporciona una representación visual del procedimiento de instalación.

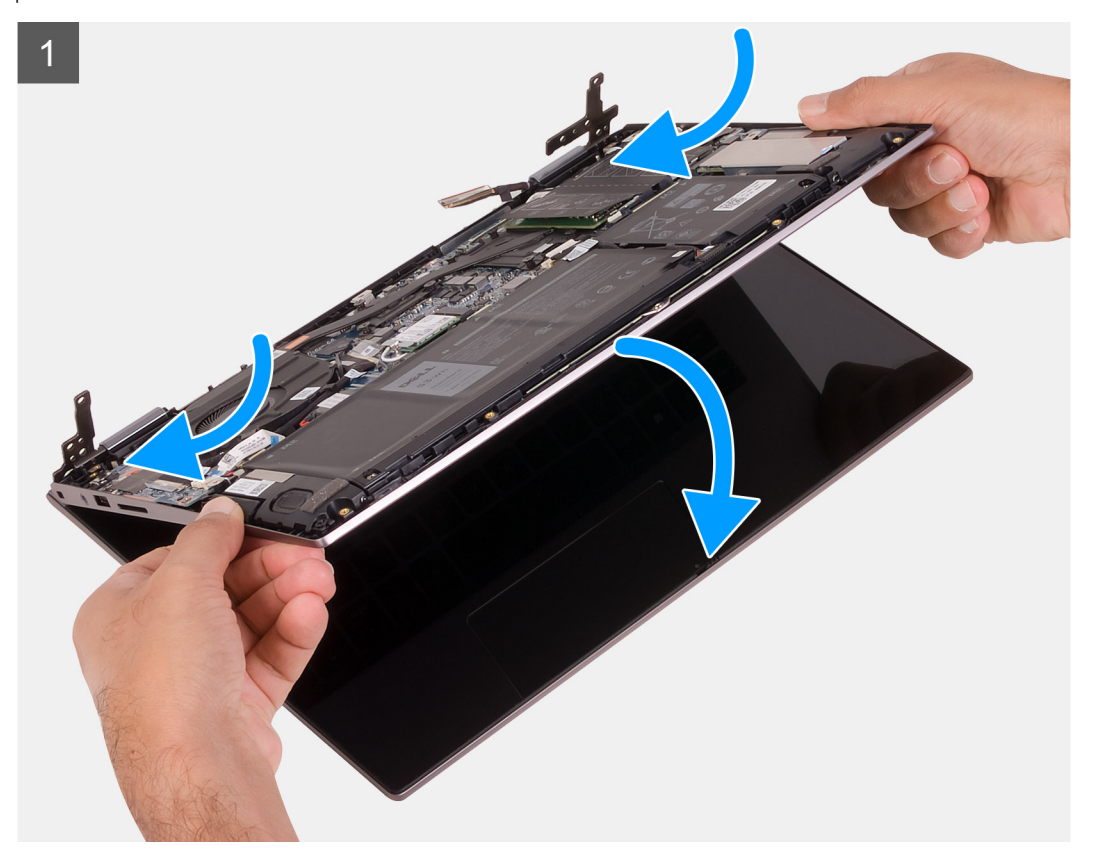

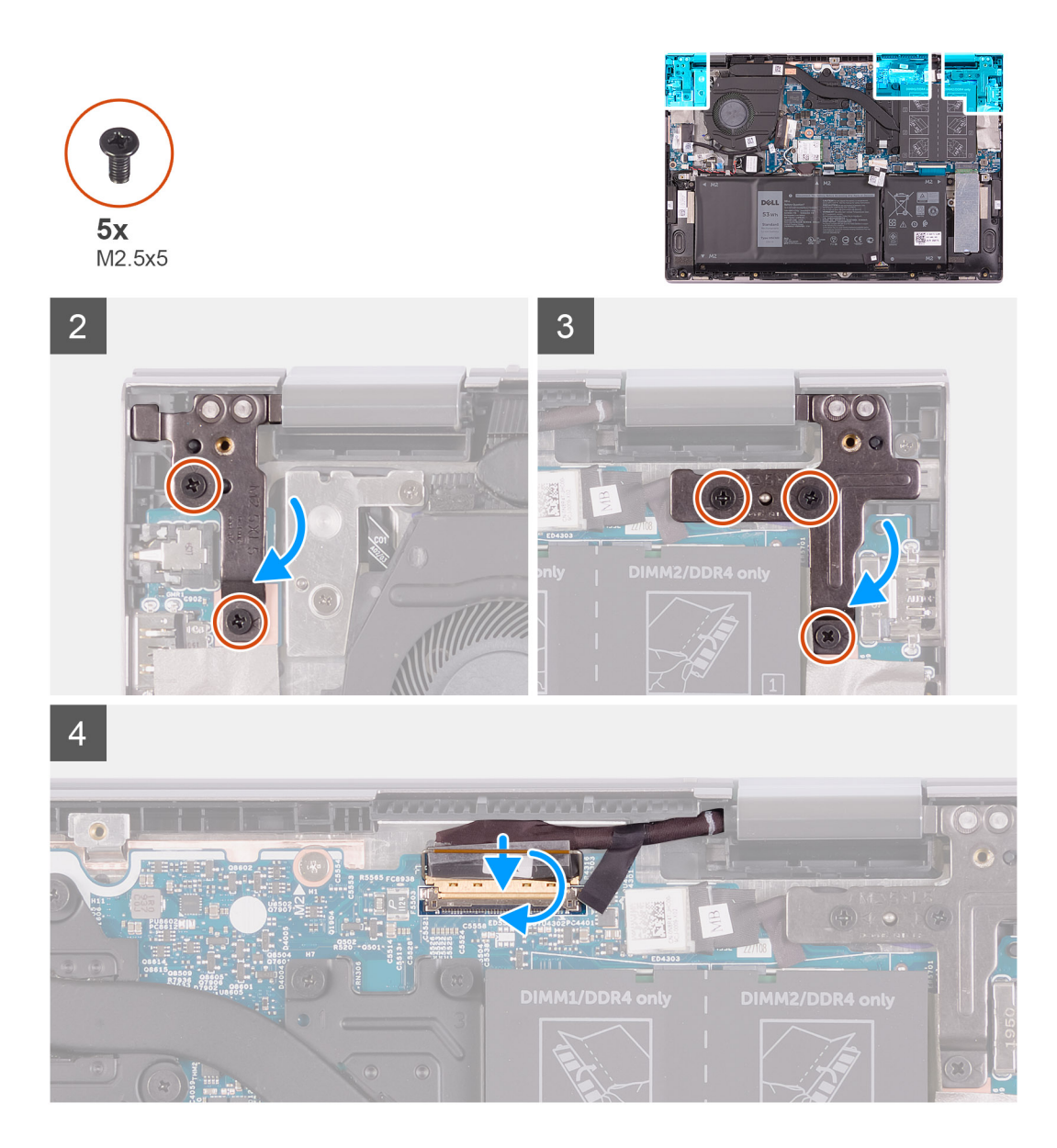

- 1. Deslice el ensamblaje de la pantalla formando un ángulo y coloque el ensamblaje de la pantalla en el ensamblaje del teclado y el reposamanos.
- 2. Reemplace los dos tornillos (M2.5x5) que aseguran la bisagra de la pantalla izquierda al ensamblaje del teclado y el reposamanos.
- 3. Reemplace los tres tornillos (M2.5x5) que aseguran la bisagra de la pantalla derecha al ensamblaje del teclado y el reposamanos.
- 4. Conecte el conector del cable de pantalla al conector en la tarjeta madre y cierre el pestillo para asegurar el cable.
- 5. Pegue la cinta que fija el cable de pantalla a la tarjeta madre.

### **Siguientes pasos**

- 1. Instale la [cubierta de la base](#page-13-0).
- 2. Siga el procedimiento que se describe en [Después de manipular el interior de la computadora](#page-7-0).

# <span id="page-45-0"></span>**Tarjeta madre**

# **Extracción de la tarjeta madre**

### **Requisitos previos**

- 1. Siga el procedimiento que se describe en [Antes de manipular el interior de la computadora.](#page-4-0)
- 2. Quite la [cubierta de la base](#page-11-0).
- 3. Quite la [batería.](#page-15-0)
- 4. Extraiga la [batería de tipo botón.](#page-17-0)
- 5. Extraiga los [módulos de memoria.](#page-19-0)
- 6. Quite la [unidad de estado sólido M.2 2230](#page-29-0) o la [unidad de estado sólido M.2 2280](#page-32-0), según corresponda.
- 7. Extraiga el [disipador de calor](#page-23-0).

#### **Sobre esta tarea**

En la imagen a continuación, se indican los conectores de la tarjeta madre del sistema.

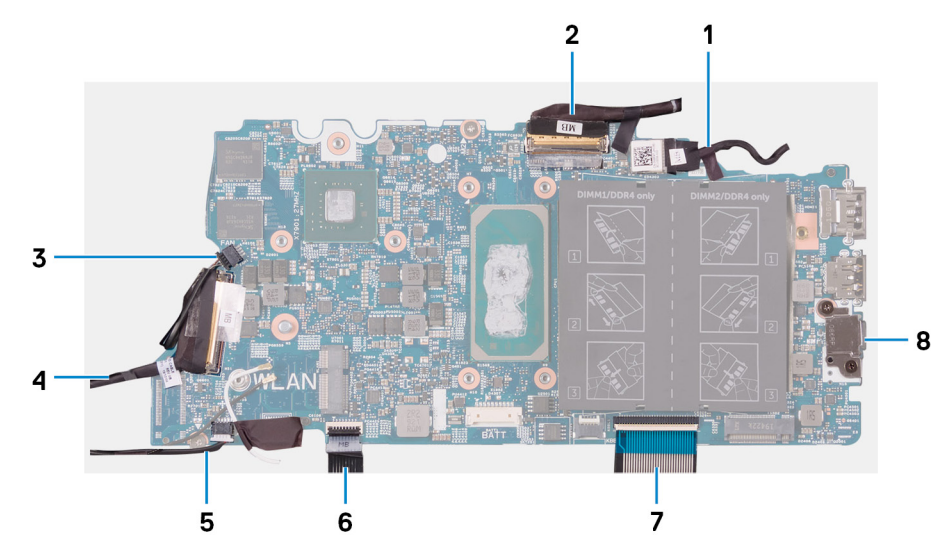

### **Ilustración 1. Conectores de la tarjeta madre**

- 1. Cable del puerto del adaptador de alimentación 2. Cable de pantalla
- 
- 
- 
- 
- 3. Cable del ventilador 4. Cable de la placa de I/O
- 5. Cable del altavoz 6. Cable del panel táctil
- 7. Cable del teclado 8. Soporte del puerto USB Tipo C

En la imagen a continuación, se indica la ubicación de la tarjeta madre del sistema y se proporciona una representación visual del procedimiento de extracción.

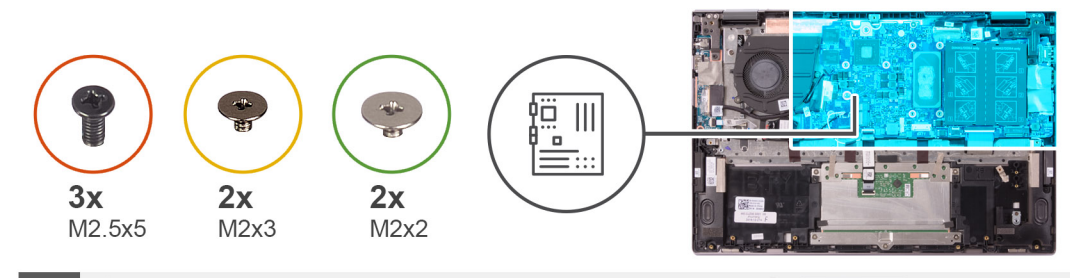

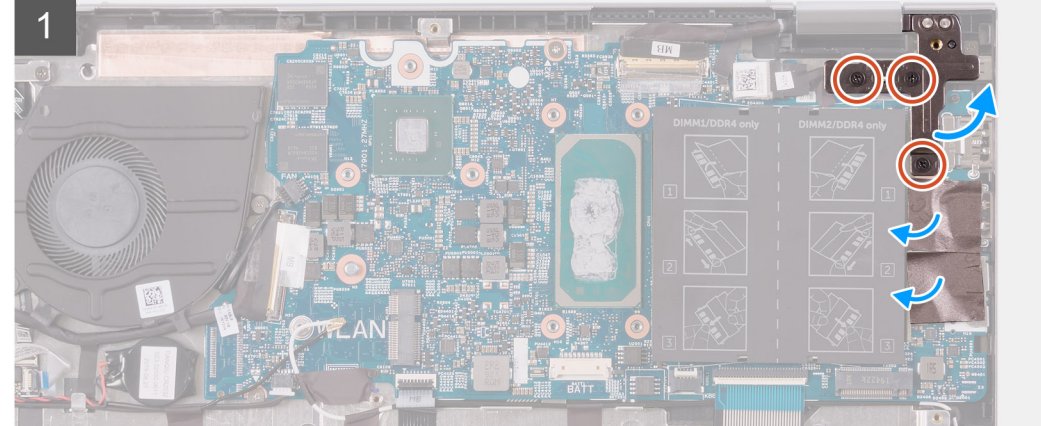

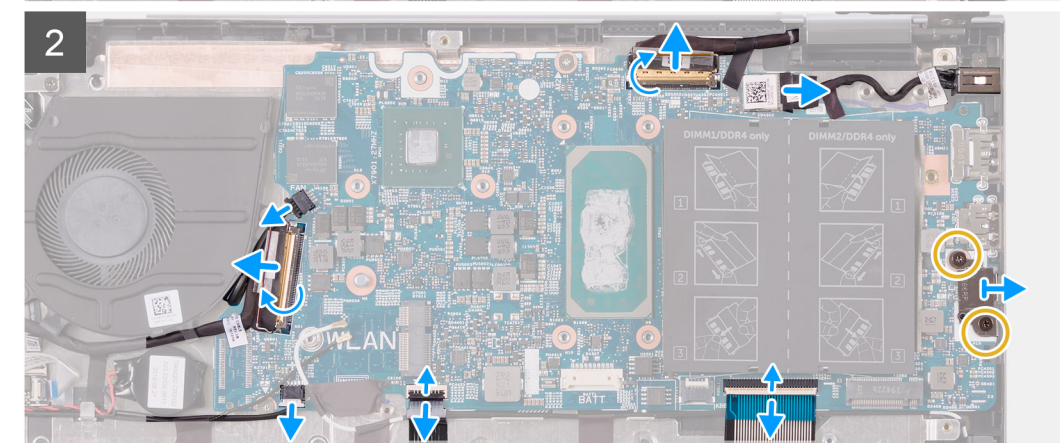

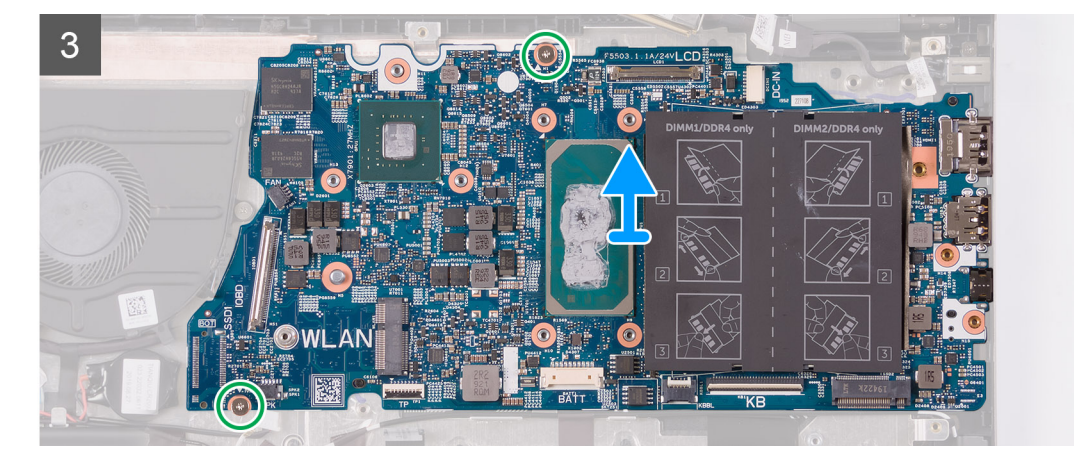

- 1. Quite los tres tornillos (M2.5x5) que aseguran la bisagra de la pantalla derecha al ensamblaje del teclado y el reposamanos.
- 2. Abra la bisagra en un ángulo de 90 grados.
- 3. Despegue la cinta que asegura el soporte del puerto USB de tipo C a la tarjeta madre.
- 4. Desconecte el cable del ventilador de la tarjeta madre.
- <span id="page-47-0"></span>5. Retire la cinta que fija el cable de la placa I/O a la tarjeta madre.
- 6. Levante el pestillo y desconecte el cable de la placa de I/O de la tarjeta madre.
- 7. Desconecte el cable de los altavoces de la tarjeta madre.
- 8. Abra el pestillo y desconecte el cable del panel táctil de la tarjeta madre.
- 9. Levante el pestillo y desconecte el cable del teclado de la tarjeta madre.
- 10. Quite los dos tornillos (M2x3) que aseguran el soporte del puerto USB de tipo C a la tarjeta madre.
- 11. Levante el soporte del puerto USB de tipo C para quitarlo del ensamblaje del teclado y el reposamanos.
- 12. Desconecte el cable del puerto del adaptador de alimentación de la tarjeta madre.
- 13. Despegue la cinta que fija el cable de pantalla a la tarjeta madre
- 14. Abra el pestillo y desconecte el cable de pantalla de la tarjeta madre.
- 15. Quite los dos tornillos (M2x2) que aseguran la tarjeta madre al ensamblaje del teclado y el reposamanos.
- 16. Levante la tarjeta madre del sistema para quitarla del ensamblaje del teclado y el reposamanos.

# **Instalación de la tarjeta madre**

#### **Requisitos previos**

Si va a reemplazar un componente, quite el componente existente antes de realizar el procedimiento de instalación.

### **Sobre esta tarea**

En la imagen a continuación, se indican los conectores de la tarjeta madre del sistema.

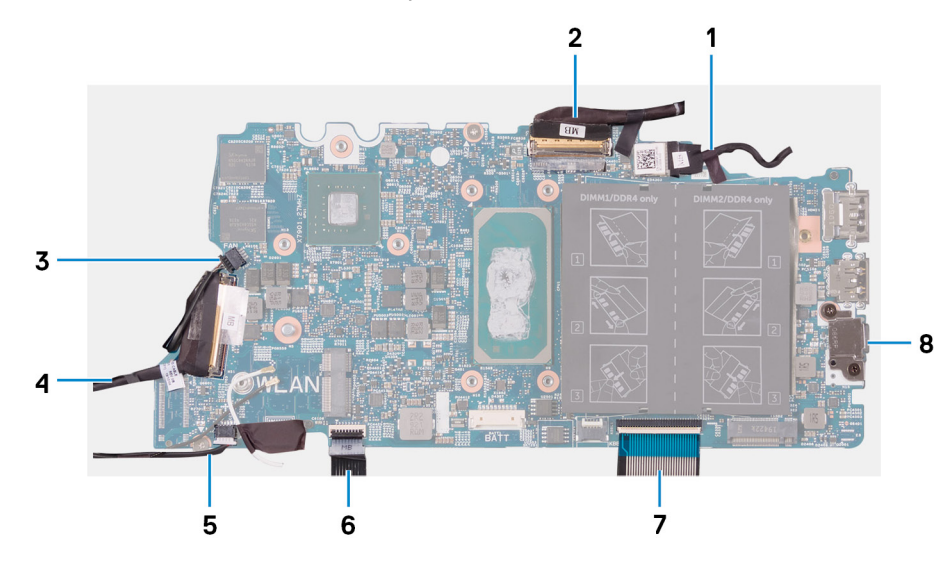

### **Ilustración 2. Conectores de la tarjeta madre**

- 1. Cable del puerto del adaptador de alimentación 2. Cable de pantalla
- 
- 
- 
- 
- 3. Cable del ventilador 4. Cable de la placa de I/O
- 5. Cable del altavoz 6. Cable del panel táctil
- 7. Cable del teclado 8. Soporte del puerto USB Tipo C

En la imagen a continuación, se indica la ubicación de la tarjeta madre del sistema y se proporciona una representación visual del procedimiento de instalación.

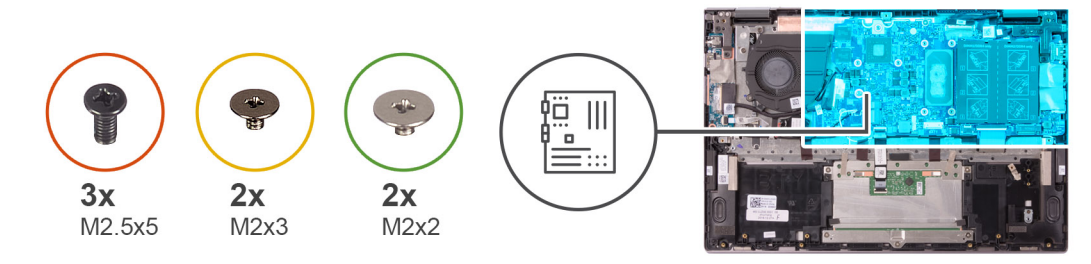

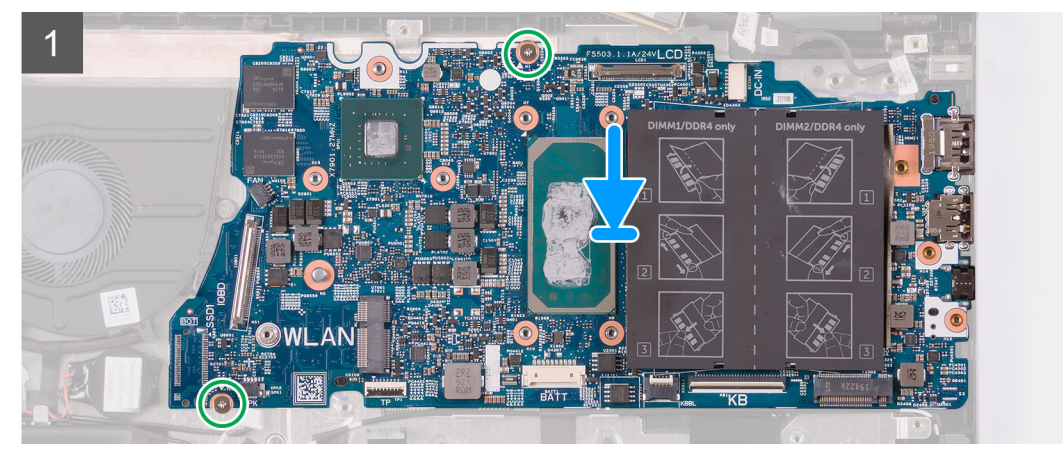

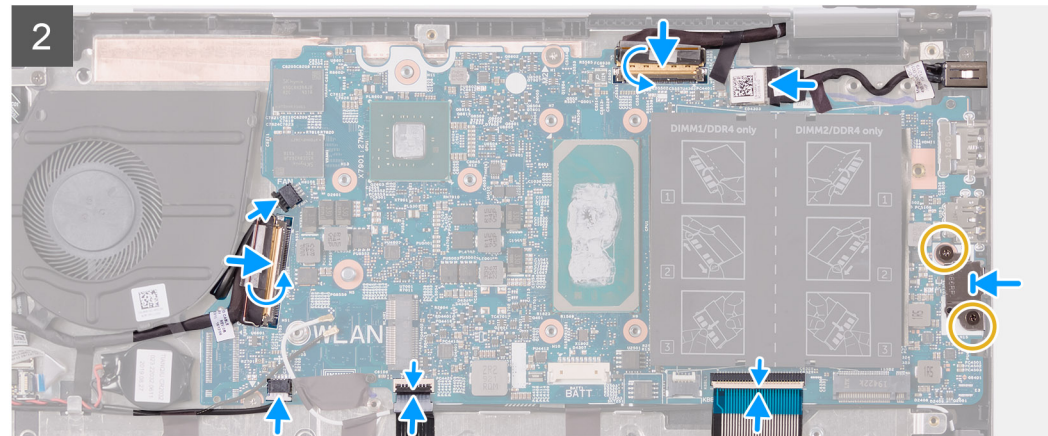

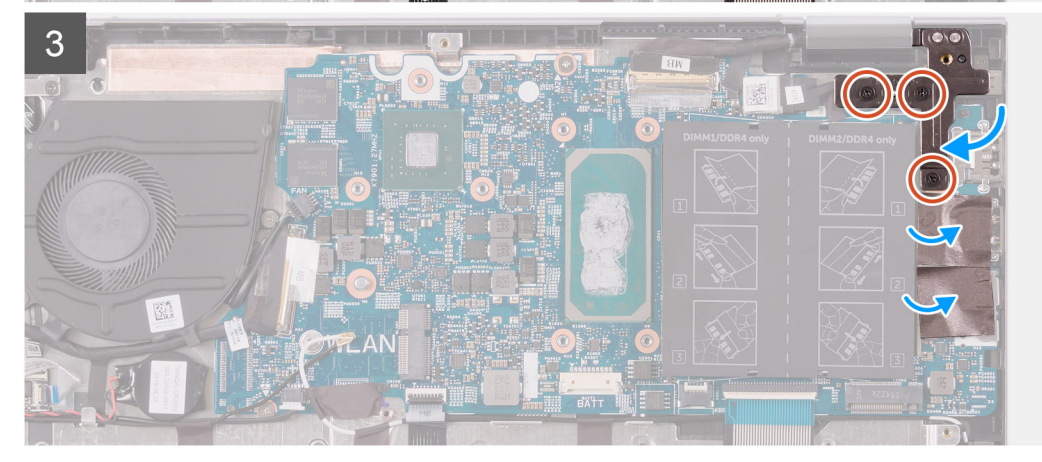

- 1. Alinee y coloque la tarjeta madre en el ensamblaje del teclado y el reposamanos.
- 2. Reemplace los dos tornillos (M2x2) que fijan la tarjeta madre del sistema al ensamblaje del teclado y el reposamanos.
- 3. Conecte el cable de pantalla al conector de la tarjeta madre del sistema y cierre el pestillo para fijar el cable.
- 4. Pegue la cinta que fija el cable de pantalla a la tarjeta madre.
- 5. Conecte el cable del puerto del adaptador de alimentación al conector en la tarjeta madre del sistema.
- 6. Alinee los orificios para tornillos del soporte del puerto USB de tipo C con los orificios para tornillos de la tarjeta madre del sistema.
- 7. Adhiera la cinta que asegura el soporte del puerto USB de tipo C a la tarjeta madre.
- 8. Reemplace los dos tornillos (M2x3) que fijan el soporte del puerto USB de tipo C a la tarjeta madre del sistema.
- 9. Conecte el cable del teclado al conector de la tarjeta madre del sistema y cierre el pestillo para fijar el cable.
- 10. Conecte el cable del panel táctil al conector de la tarjeta madre del sistema y cierre el pestillo para fijar el cable.
- 11. Conecte el cable del altavoz a la tarjeta madre.
- 12. Conecte el cable de la placa de I/O al conector de la tarjeta madre del sistema y cierre el pestillo para fijar el cable.
- 13. Pegue la cinta que fija el cable de la placa de I/O a la tarjeta madre.
- 14. Conecte el cable del ventilador a la tarjeta madre.
- 15. Cierre la bisagra derecha de la pantalla.
- 16. Reemplace los tres tornillos (M2.5x5) que aseguran la bisagra de la pantalla derecha a la tarjeta madre.

### **Siguientes pasos**

- 1. Instale el [disipador de calor.](#page-24-0)
- 2. Instale el [ventilador](#page-36-0).
- 3. Instale la [unidad de estado sólido M.2 2230](#page-30-0) o la [unidad de estado sólido M.2 2280,](#page-33-0) según corresponda.
- 4. Instale los [módulos de memoria](#page-20-0).
- 5. Instale la [batería de tipo botón](#page-18-0).
- 6. Instale la [batería.](#page-16-0)
- 7. Instale la [cubierta de la base](#page-13-0).
- 8. Siga el procedimiento que se describe en [Después de manipular el interior de la computadora](#page-7-0).

# **Ensamblaje del teclado y del reposamanos**

# **Extracción del ensamblaje del teclado y el reposamanos**

### **Requisitos previos**

- 1. Siga el procedimiento que se describe en [Antes de manipular el interior de la computadora.](#page-4-0)
- 2. Quite la [cubierta de la base](#page-11-0).
- 3. Quite la [batería.](#page-15-0)
- 4. Extraiga la [batería de tipo botón.](#page-17-0)
- 5. Extraiga los [módulos de memoria.](#page-19-0)
- 6. Quite la [unidad de estado sólido M.2 2230](#page-29-0) o la [unidad de estado sólido M.2 2280](#page-32-0), según corresponda.
- 7. Quite la [placa de I/O.](#page-37-0)
- 8. Retire los [altavoces](#page-22-0).
- 9. Extraiga el [disipador de calor](#page-23-0).
- 10. Extraiga el [ventilador.](#page-35-0)
- 11. Extraiga el [panel táctil](#page-27-0).
- 12. Extraiga el [puerto del adaptador de alimentación](#page-25-0).
- 13. Extraiga la [placa del botón de encendido](#page-39-0).
- 14. Extraiga el [ensamblaje de la pantalla](#page-41-0).
- 15. Quite la [tarjeta madre](#page-45-0).
	- **NOTA:** La tarjeta madre del sistema se puede quitar e instalar con el disipador de calor conectado. Esto facilita el procedimiento y evita que se rompa el vínculo térmico entre la tarjeta madre del sistema y el disipador de calor.

### **Sobre esta tarea**

En la imagen a continuación, se indica la ubicación del ensamblaje del teclado y el reposamanos, y se proporciona una representación visual del procedimiento de extracción.

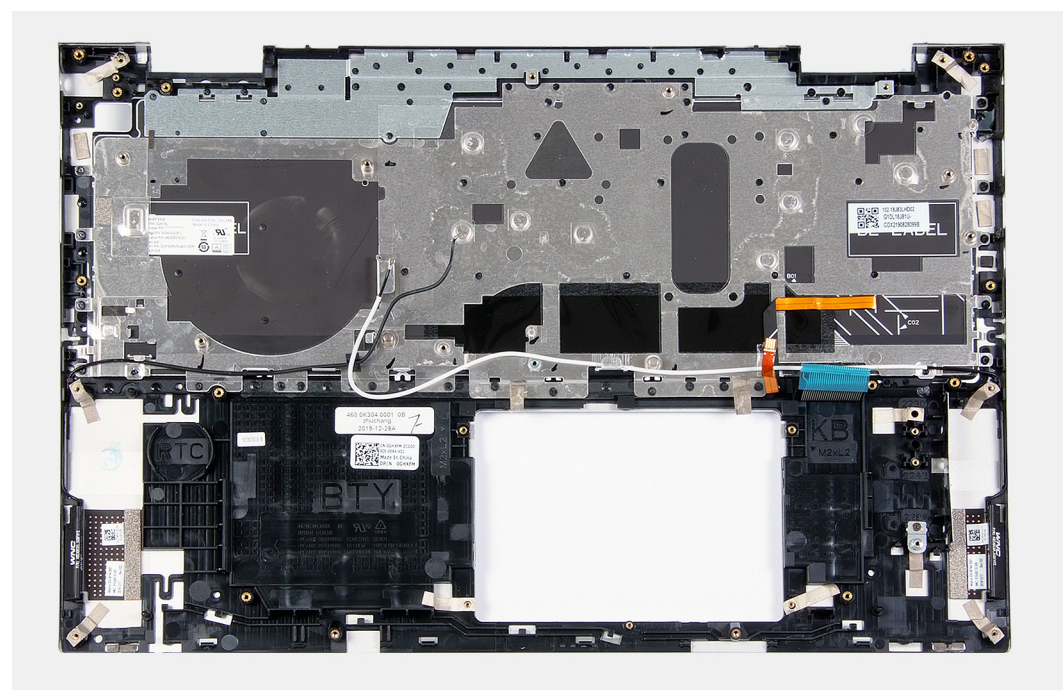

Después de realizar los pasos de los requisitos previos, queda el ensamblaje del teclado y el reposamanos.

# **Instalación del ensamblaje del teclado y el reposamanos**

### **Requisitos previos**

Si va a reemplazar un componente, quite el componente existente antes de realizar el procedimiento de instalación.

#### **Sobre esta tarea**

En la imagen a continuación, se indica la ubicación del ensamblaje del teclado y el reposamanos y se proporciona una representación visual del procedimiento de instalación.

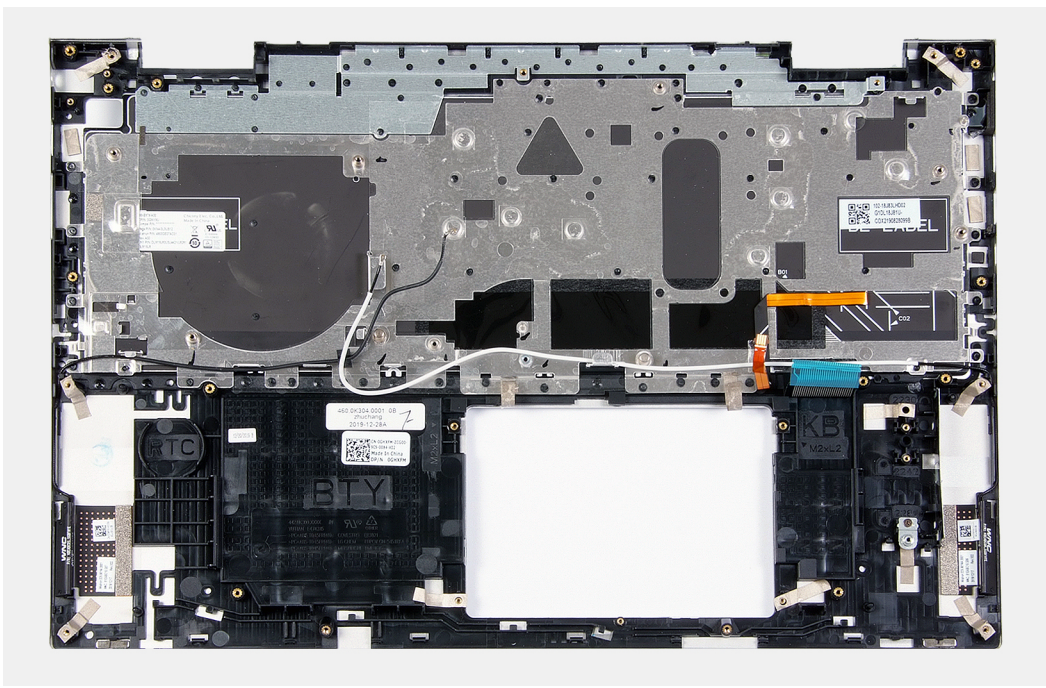

Coloque el ensamblaje del teclado y el reposamanos en una superficie limpia y plana.

#### **Siguientes pasos**

- 1. Instale la [tarjeta madre del sistema.](#page-47-0)
- 2. Instale el [ensamblaje de la pantalla.](#page-43-0)
- 3. Instale la [placa del botón de encendido.](#page-40-0)
- 4. Instale el [panel táctil.](#page-28-0)
- 5. Instale el [puerto del adaptador de alimentación.](#page-26-0)
- 6. Instale el [ventilador](#page-36-0).
- 7. Instale el [disipador de calor.](#page-24-0)
- 8. Instale los [altavoces.](#page-22-0)
- 9. Instale la [placa de I/O](#page-38-0).
- 10. Instale la [unidad de estado sólido M.2 2230](#page-30-0) o la [unidad de estado sólido M.2 2280,](#page-33-0) según corresponda.
- 11. Instale los [módulos de memoria](#page-20-0).
- 12. Instale la [batería de tipo botón](#page-18-0).
- 13. Instale la [batería.](#page-16-0)
- 14. Instale la [cubierta de la base](#page-13-0).
- 15. Siga el procedimiento que se describe en [Después de manipular el interior de la computadora](#page-7-0).

# **Controladores y descargas**

A la hora de solucionar problemas, descargar o instalar controladores, se recomienda leer el artículo basado en conocimientos de Dell, las preguntas frecuentes sobre controladores y descargas de [SLN128938.](https://www.dell.com/support/article/sln128938/drivers-and-downloads-faqs)

# **System Setup (Configuración del sistema)**

**PRECAUCIÓN: A menos que sea un usuario experto, no cambie la configuración en el programa de configuración del BIOS. Algunos cambios pueden provocar que el equipo no funcione correctamente.**

**NOTA:** Los elementos listados en esta sección aparecerán o no en función del equipo y de los dispositivos instalados.

**NOTA:** Antes de modificar el programa de configuración del BIOS, se recomienda anotar la información de la pantalla del programa de configuración del BIOS para que sirva de referencia posteriormente.

Utilice el programa de configuración del BIOS para los siguientes fines:

- Obtenga información sobre el hardware instalado en la computadora, por ejemplo, la cantidad de RAM y el tamaño de la unidad de disco duro.
- Cambiar la información de configuración del sistema.
- Establecer o cambiar una opción seleccionable por el usuario, como la contraseña de usuario, el tipo de disco duro instalado, activar o desactivar dispositivos básicos.

# **Acceso al programa de configuración del BIOS**

### **Sobre esta tarea**

Encienda (o reinicie) la computadora y presione F2 inmediatamente.

# **Teclas de navegación**

**(i)** NOTA: Para la mayoría de las opciones de configuración del sistema, se registran los cambios efectuados, pero no se aplican hasta que se reinicia el sistema.

#### **Tabla 2. Teclas de navegación**

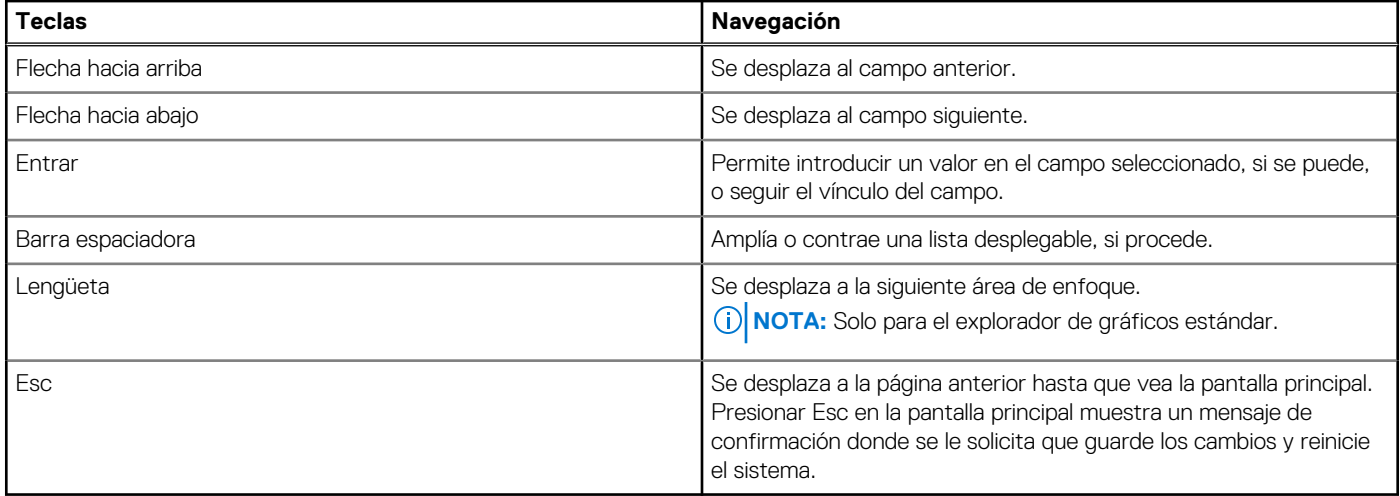

# **Secuencia de arranque**

La secuencia de arranque le permite omitir el orden de dispositivos de arranque definido en la configuración del sistema y arrancar directamente desde un dispositivo específico (por ejemplo, la unidad óptica o la unidad de disco duro). Durante la prueba de encendido automática (POST), cuando aparece el logotipo de Dell, puede hacer lo siguiente:

- Acceder al programa de configuración del sistema al presionar la tecla F2
- Activar el menú de inicio de una vez al presionar la tecla F12

El menú de arranque de una vez muestra los dispositivos desde los que puede arrancar, incluida la opción de diagnóstico. Las opciones del menú de arranque son las siguientes:

- Unidad extraíble (si está disponible)
- Unidad STXXXX (si está disponible)

**NOTA:** XXX denota el número de la unidad SATA.

- Unidad óptica (si está disponible)
- Unidad de disco duro SATA (si está disponible)
- Diagnóstico

La pantalla de secuencia de arranque también muestra la opción de acceso a la pantalla de la configuración del sistema.

# **Menú de arranque por única vez**

Para entrar en el **Menú de arranque por única vez**, encienda la computadora y presione F2 inmediatamente.

**NOTA:** Se recomienda apagar la computadora, si está encendida.

El menú de arranque de una vez muestra los dispositivos desde los que puede arrancar, incluida la opción de diagnóstico. Las opciones del menú de arranque son las siguientes:

- Unidad extraíble (si está disponible)
- Unidad STXXXX (si está disponible)

**NOTA:** XXX denota el número de la unidad SATA.

- Unidad óptica (si está disponible)
- Unidad de disco duro SATA (si está disponible)
- Diagnóstico

La pantalla de secuencia de arranque también muestra la opción de acceso a la pantalla de la configuración del sistema.

# **Opciones de configuración del sistema**

**NOTA:** Según la computadora y los dispositivos instalados, se pueden o no mostrar los elementos enumerados en esta sección.

### **Tabla 3. Opciones de configuración del sistema - Menú de información del sistema**

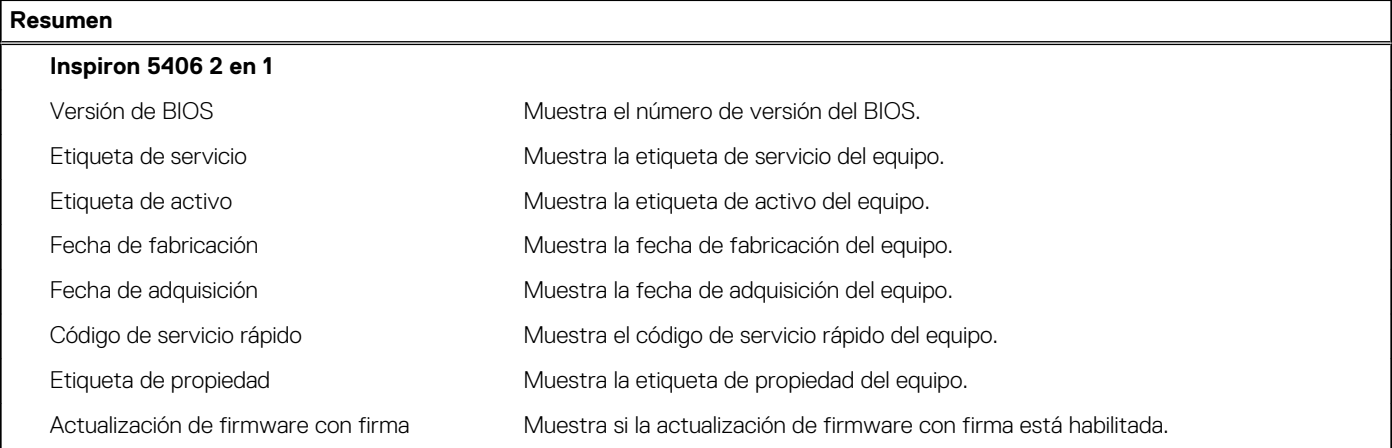

# **Tabla 3. Opciones de configuración del sistema - Menú de información del sistema (continuación)**

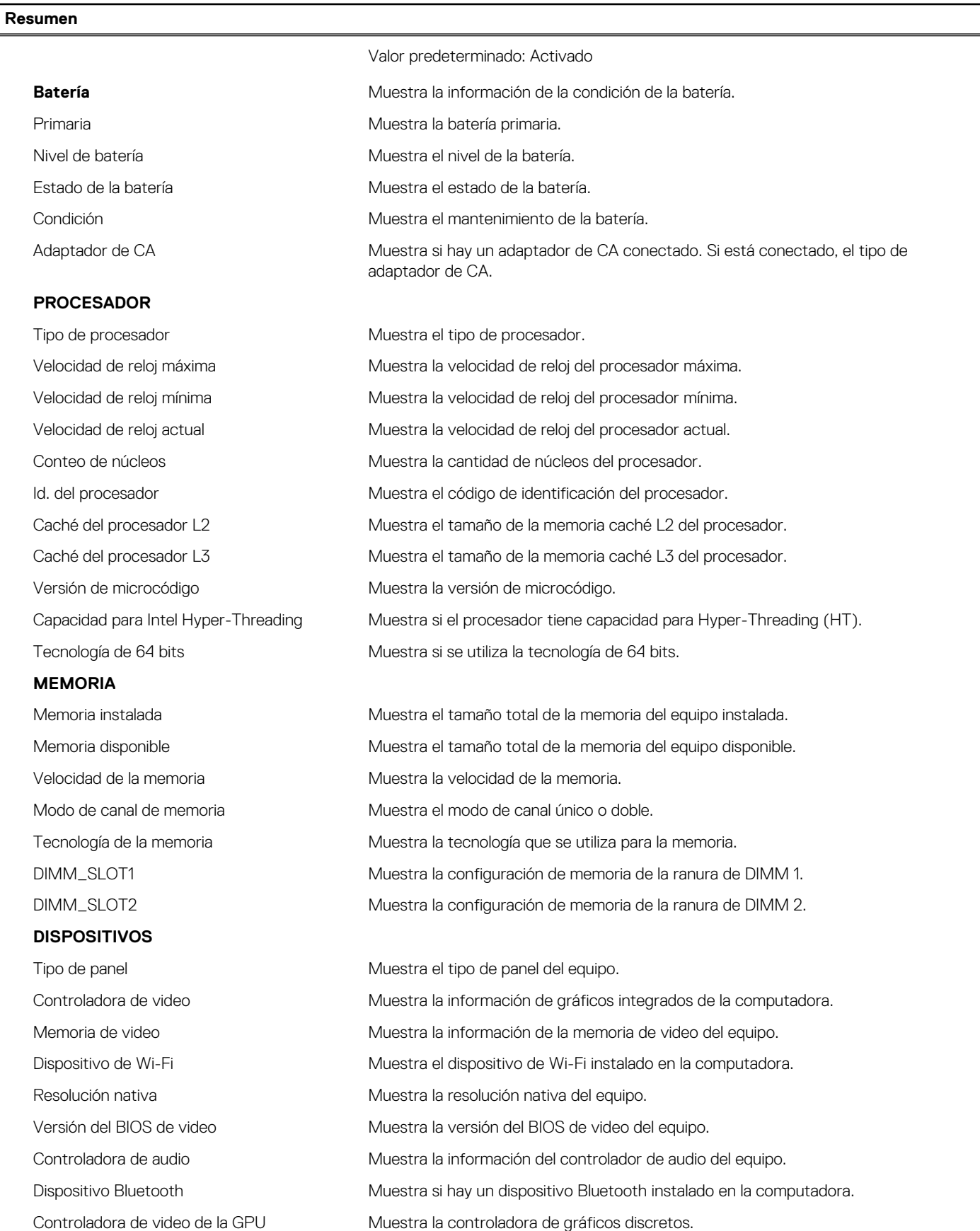

# **Tabla 4. Opciones de configuración del sistema: menú de configuración de arranque**

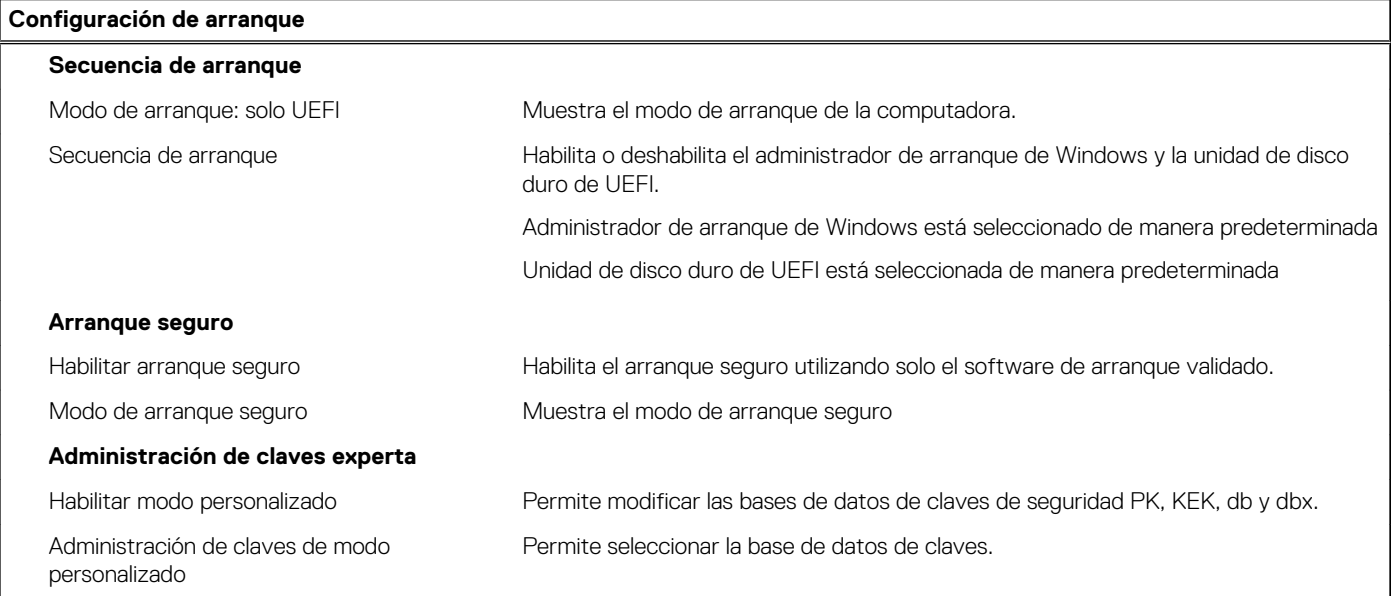

# **Tabla 5. Opciones de configuración del sistema: menú de dispositivos integrados**

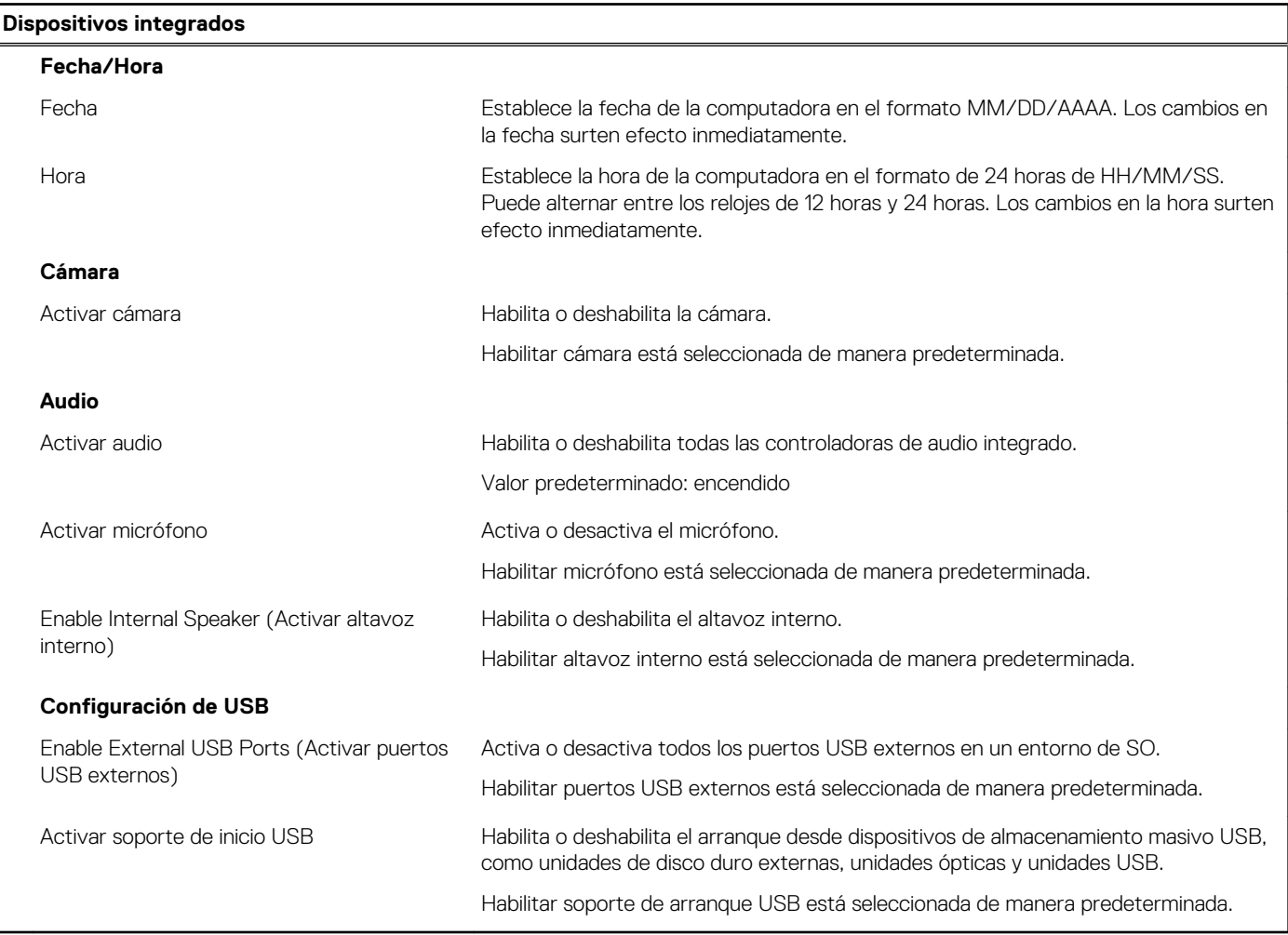

# **Tabla 6. Opciones de configuración del sistema: menú de almacenamiento**

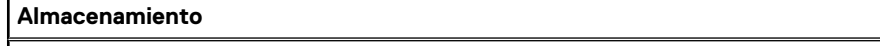

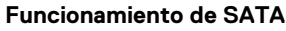

# **Tabla 6. Opciones de configuración del sistema: menú de almacenamiento (continuación)**

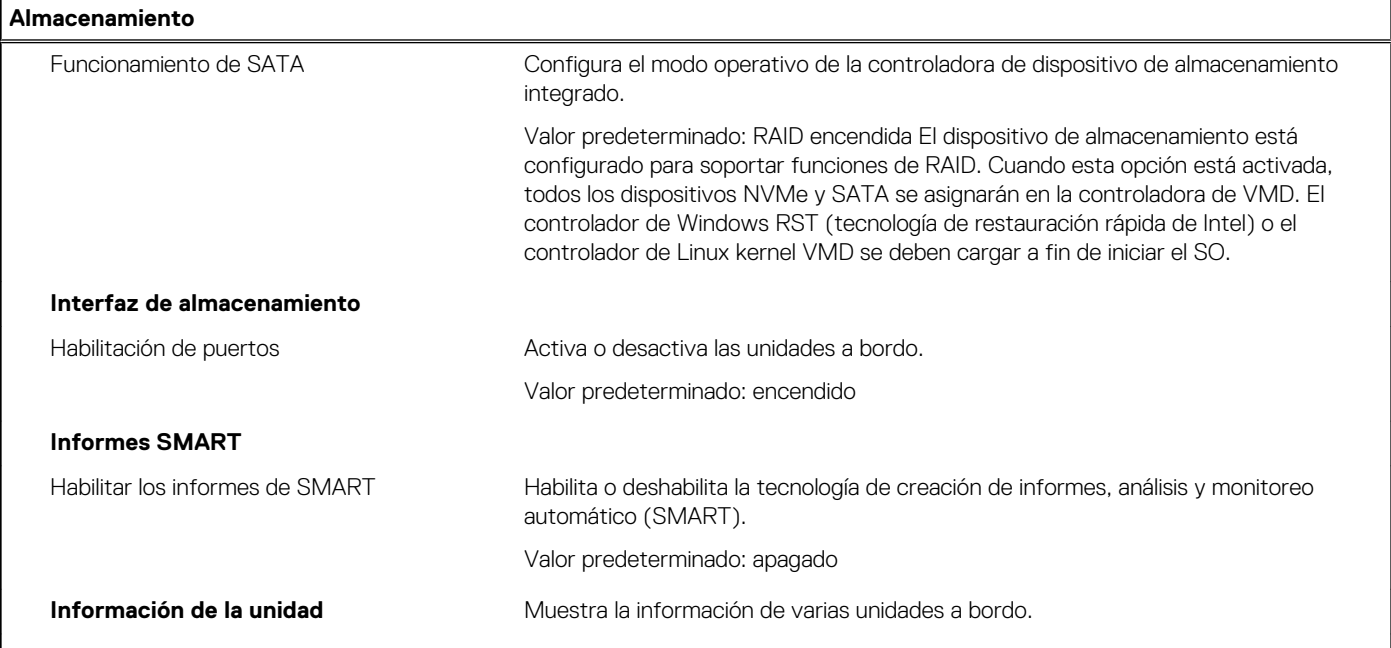

# **Tabla 7. Opciones de configuración del sistema: menú de pantalla**

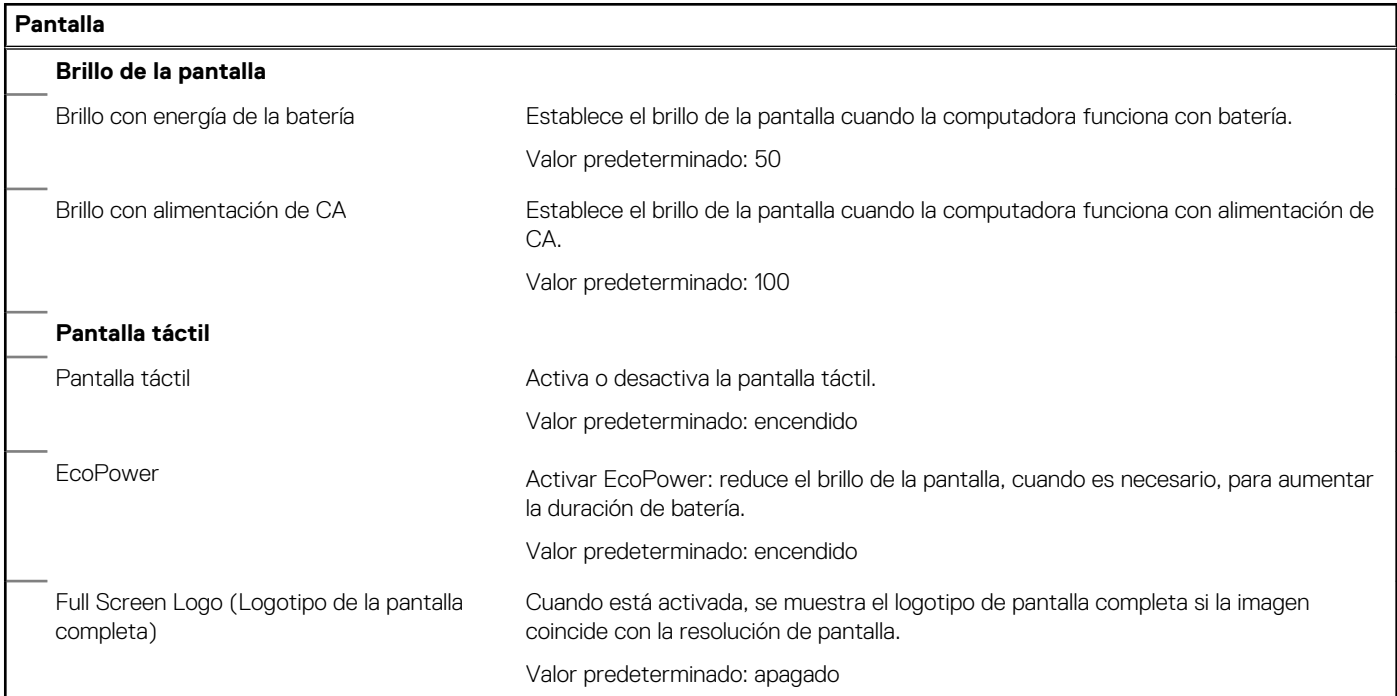

# **Tabla 8. Opciones de configuración del sistema: menú de conexión**

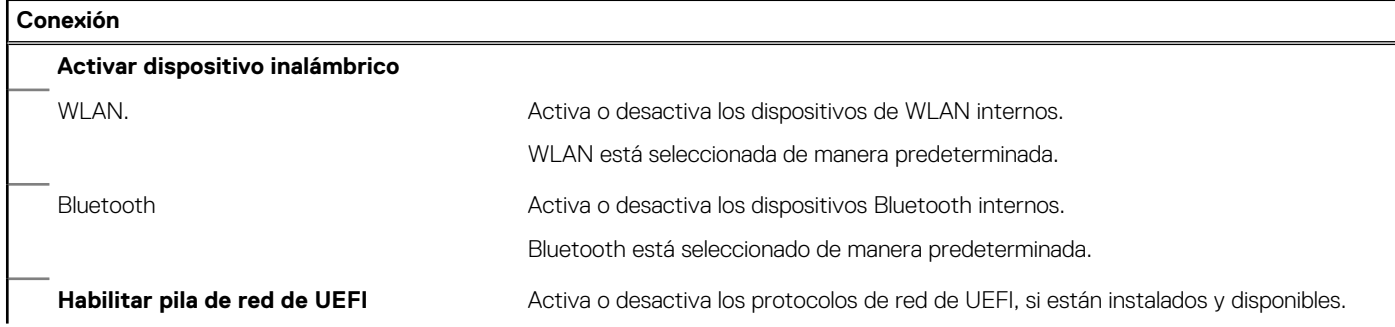

# **Tabla 8. Opciones de configuración del sistema: menú de conexión (continuación)**

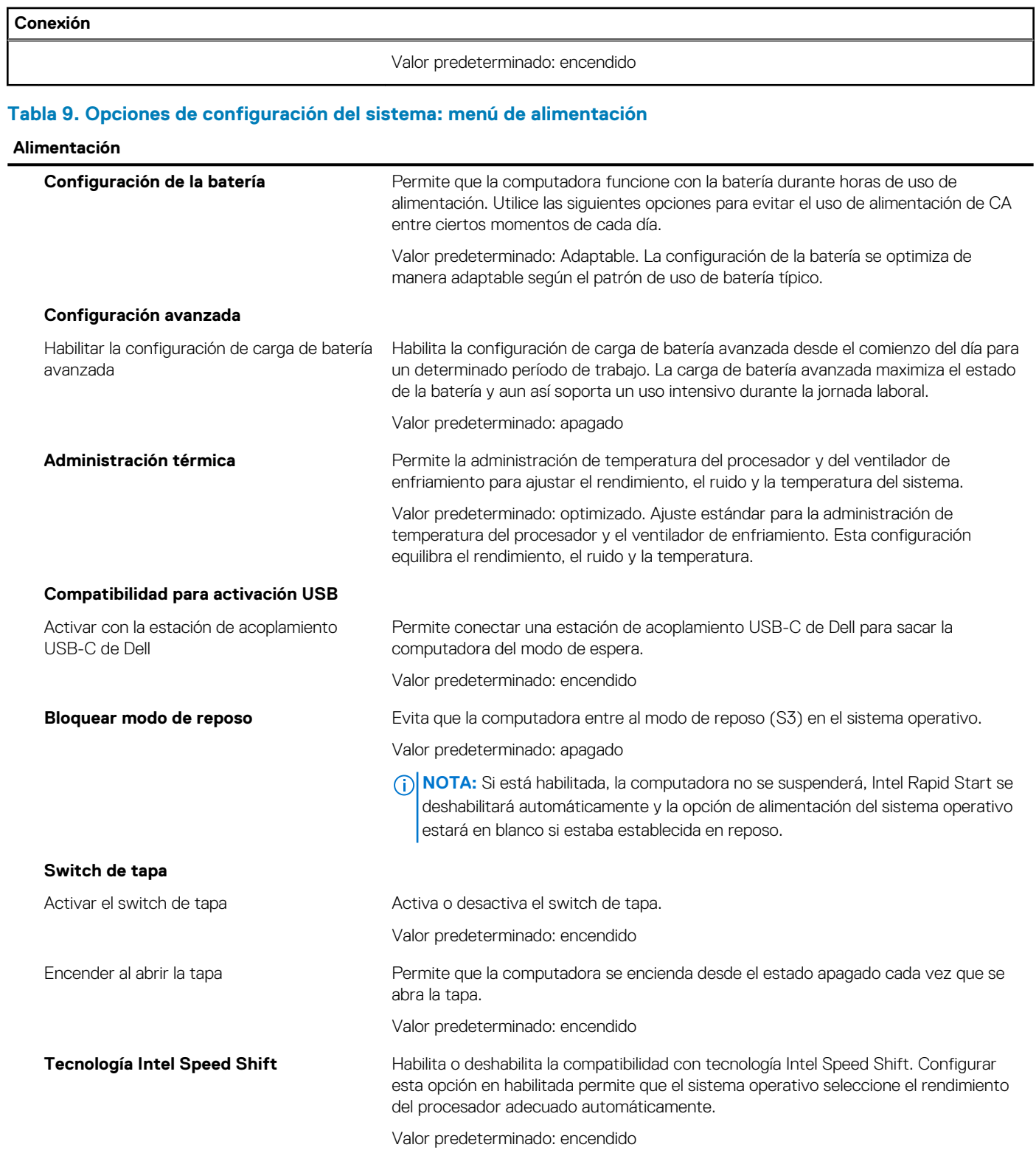

# **Tabla 10. Opciones de configuración del sistema - Menú de seguridad**

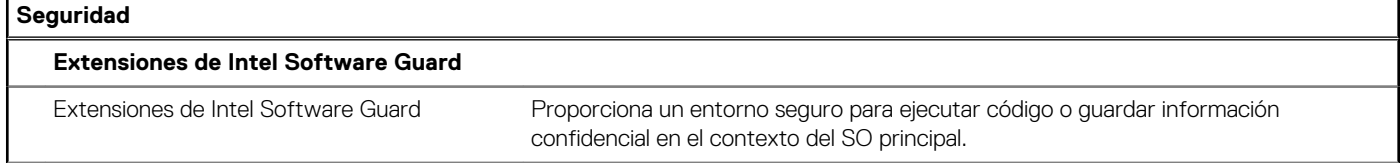

# **Tabla 10. Opciones de configuración del sistema - Menú de seguridad (continuación)**

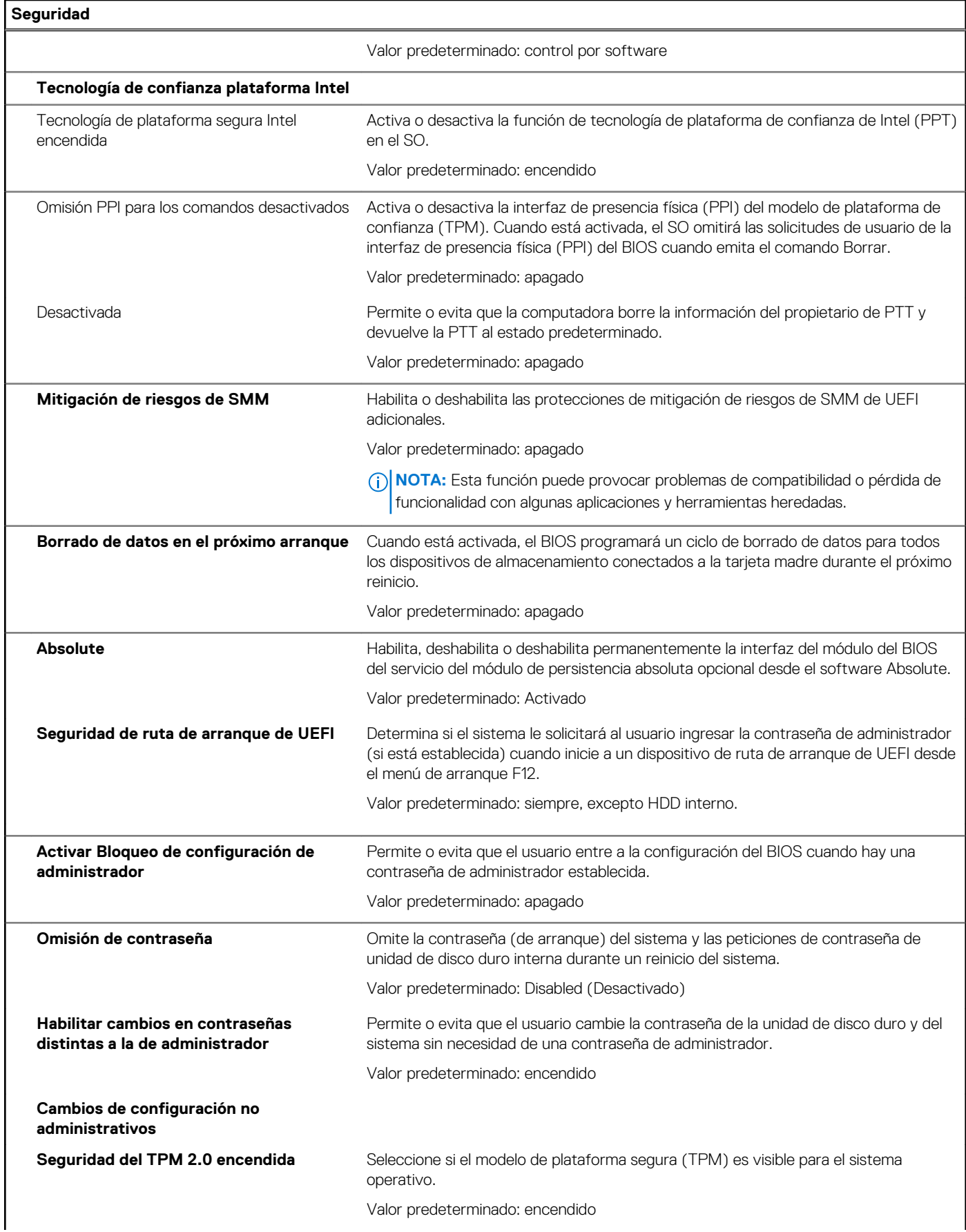

# **Tabla 10. Opciones de configuración del sistema - Menú de seguridad (continuación)**

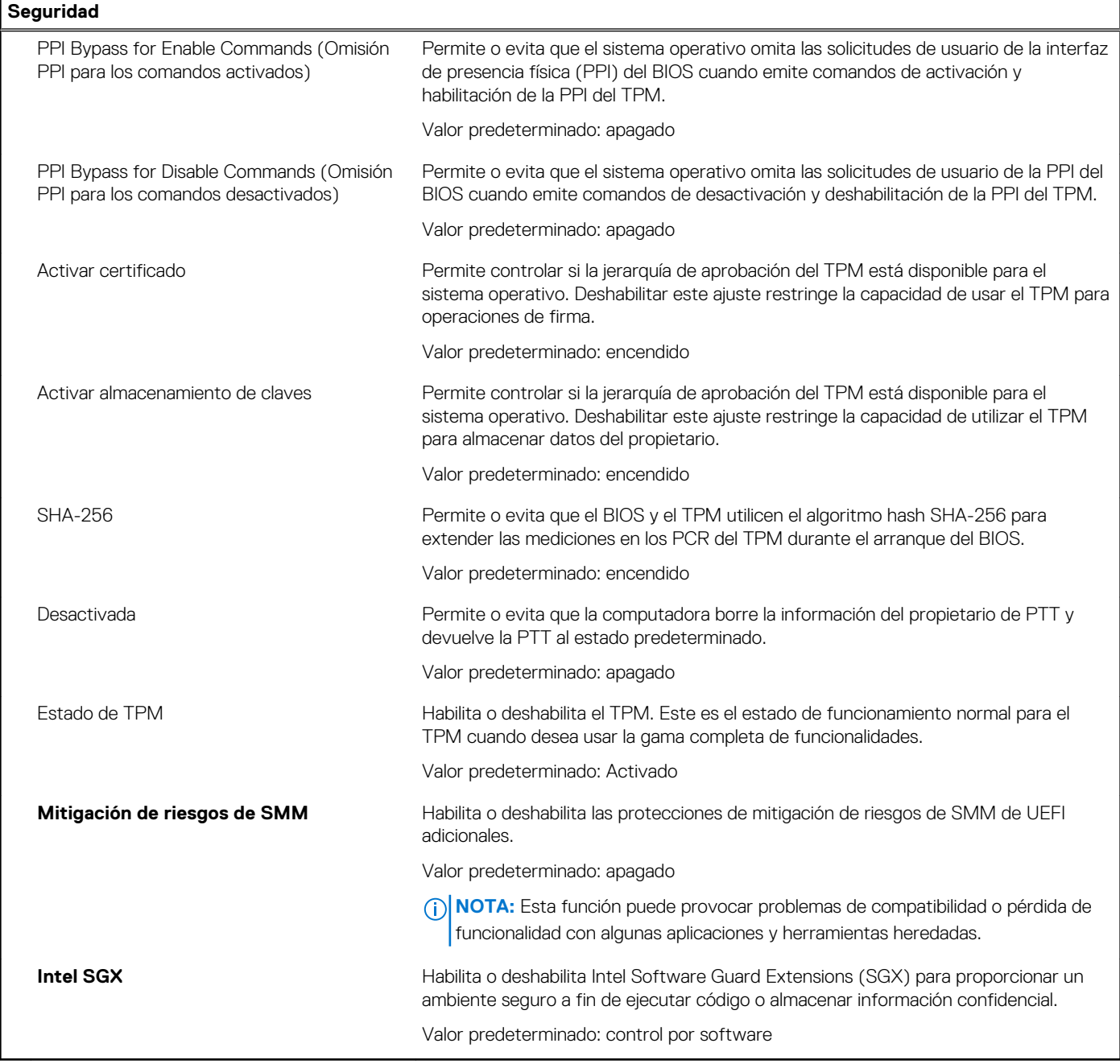

# **Tabla 11. Opciones de configuración del sistema: menú de contraseñas**

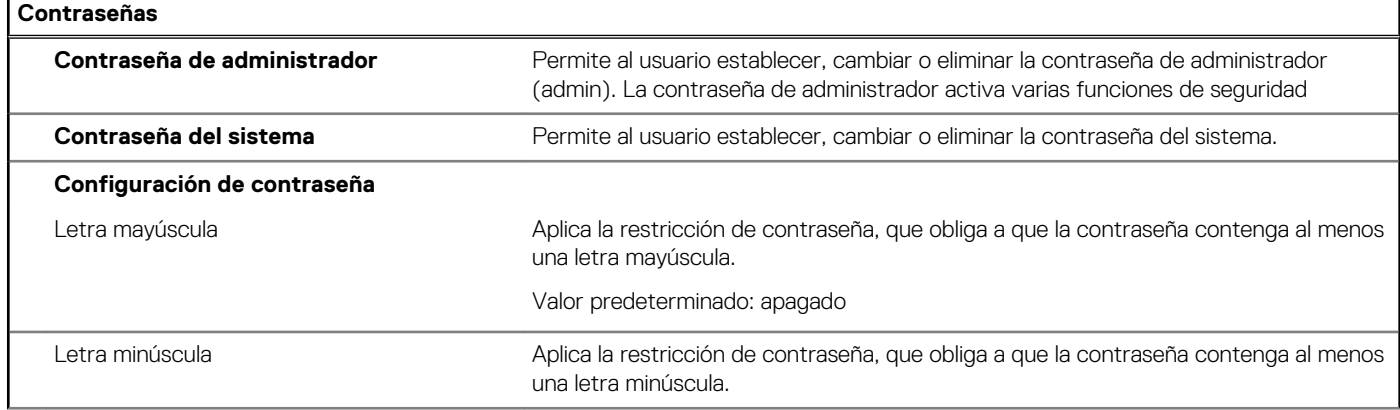

# **Tabla 11. Opciones de configuración del sistema: menú de contraseñas (continuación)**

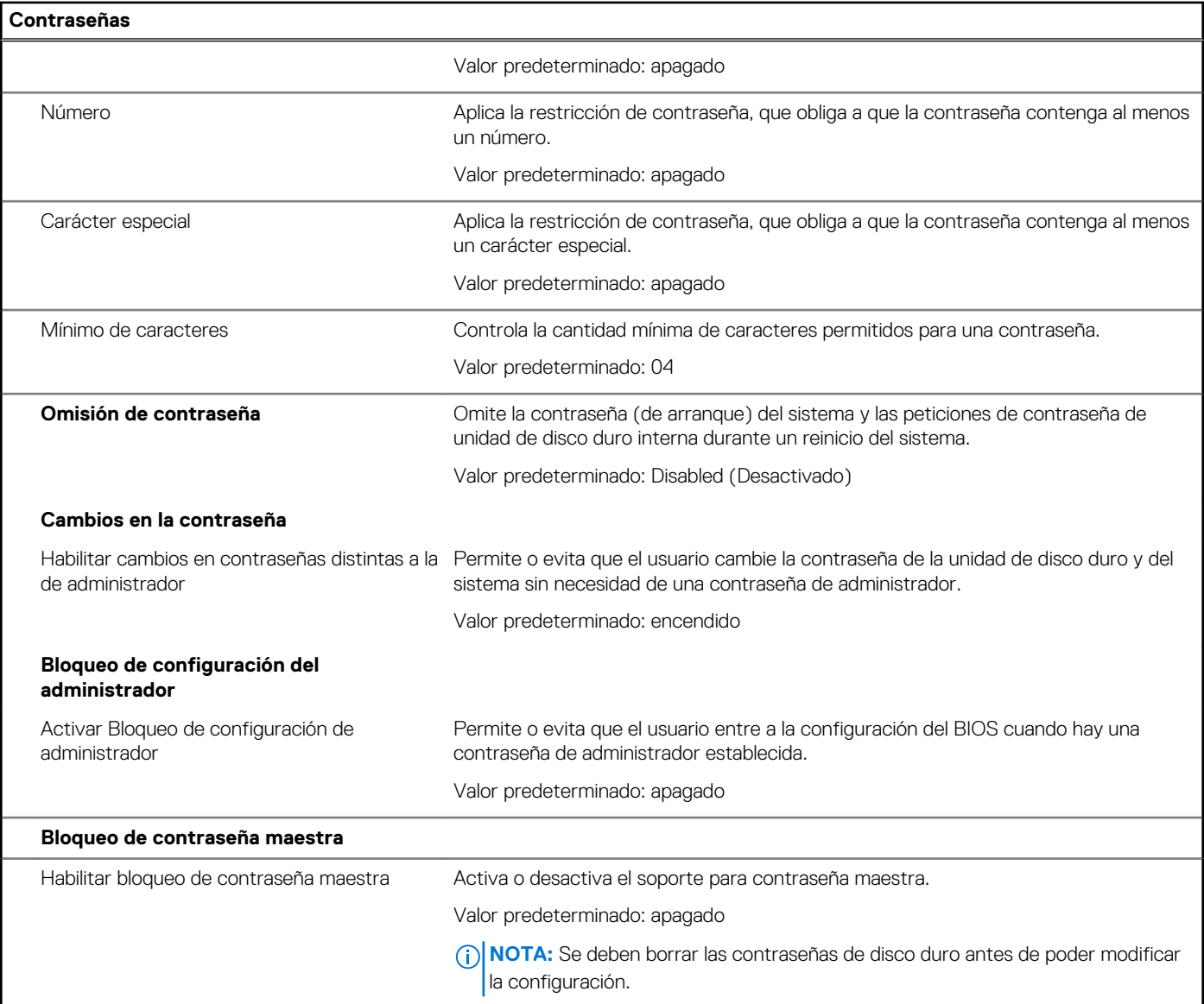

# **Tabla 12. Opciones de configuración del sistema: menú de actualización y recuperación**

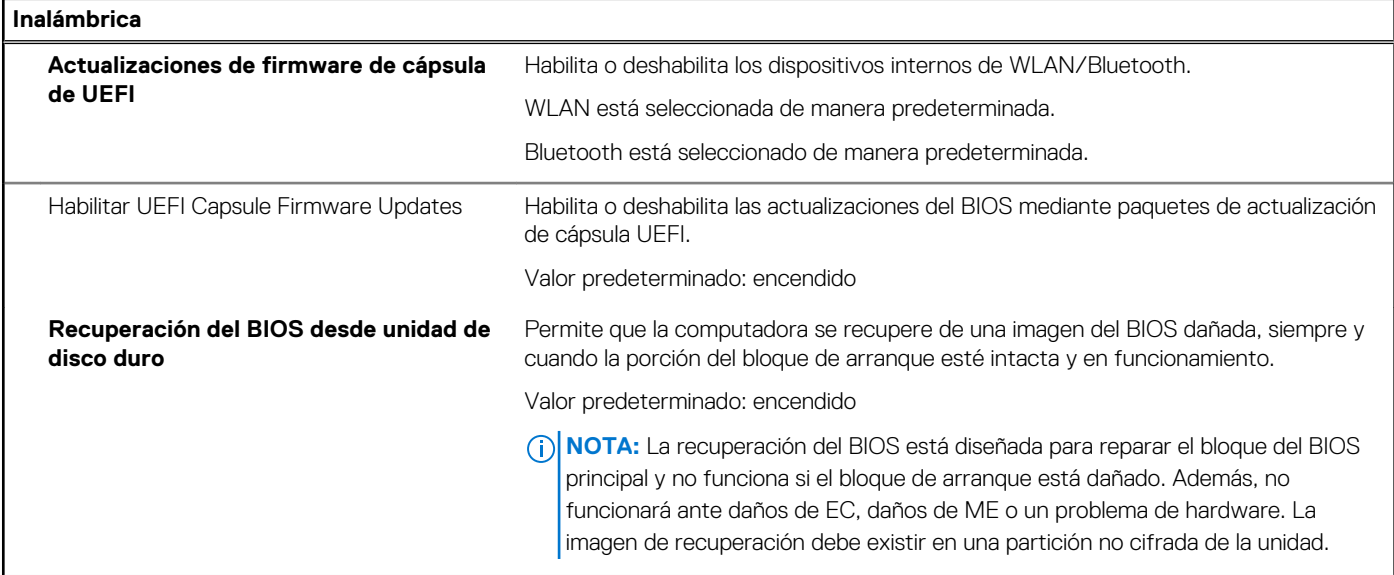

# **Tabla 12. Opciones de configuración del sistema: menú de actualización y recuperación (continuación)**

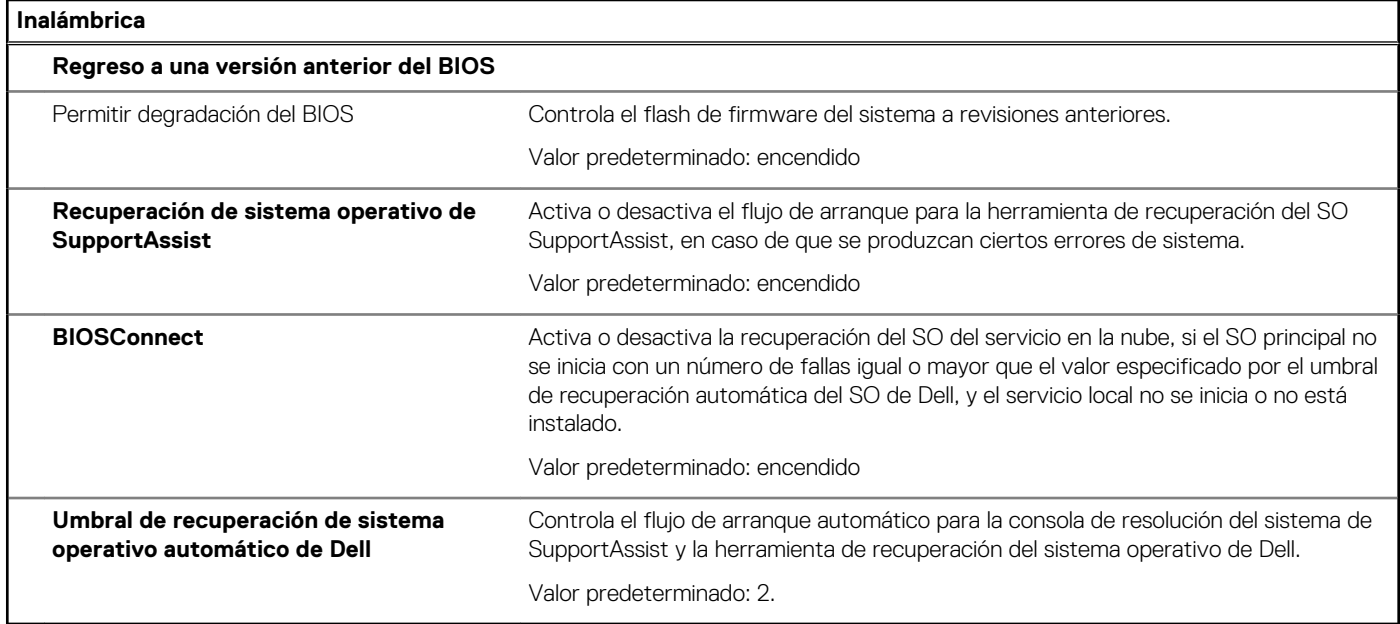

# **Tabla 13. Opciones de configuración del sistema: menú de administración de sistema**

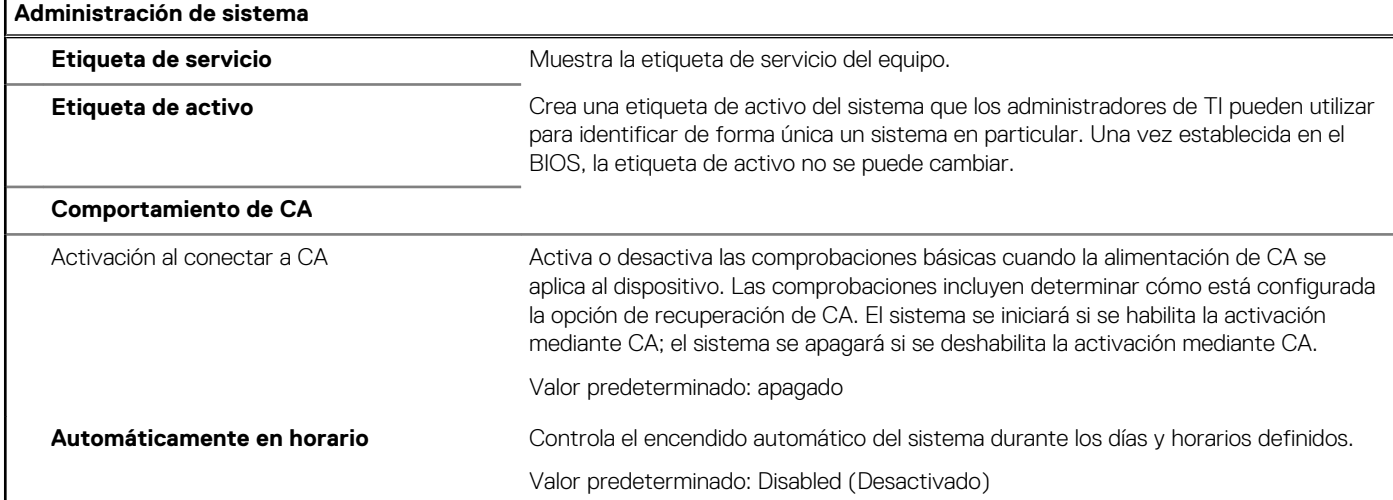

# **Tabla 14. Opciones de configuración del sistema: menú del teclado**

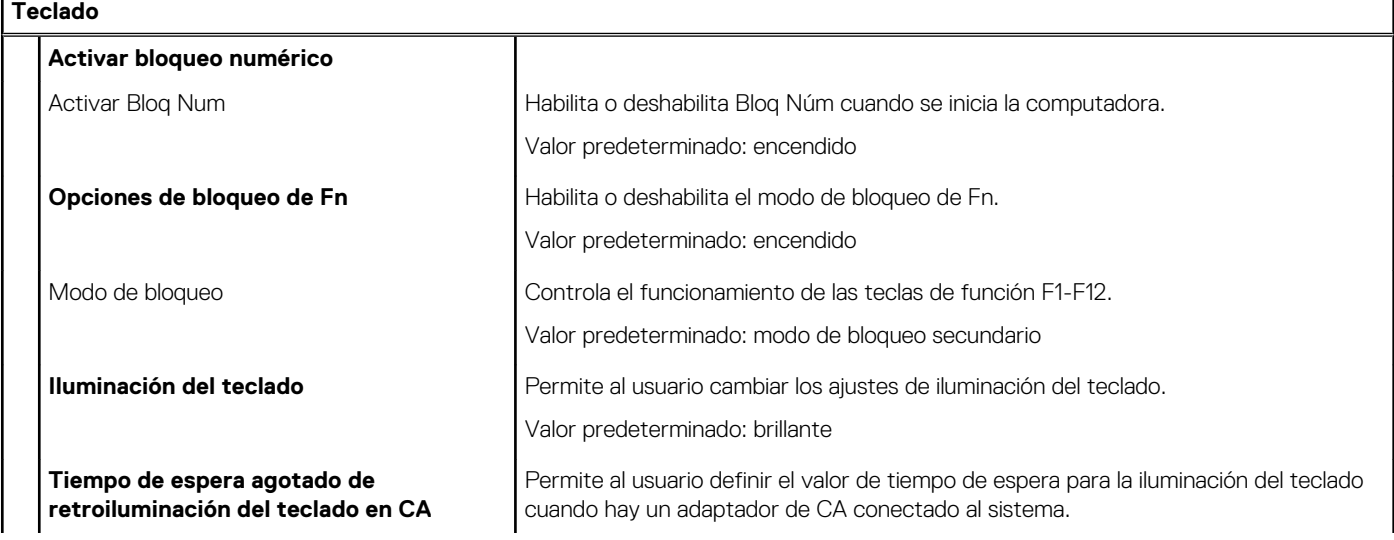

# **Tabla 14. Opciones de configuración del sistema: menú del teclado (continuación)**

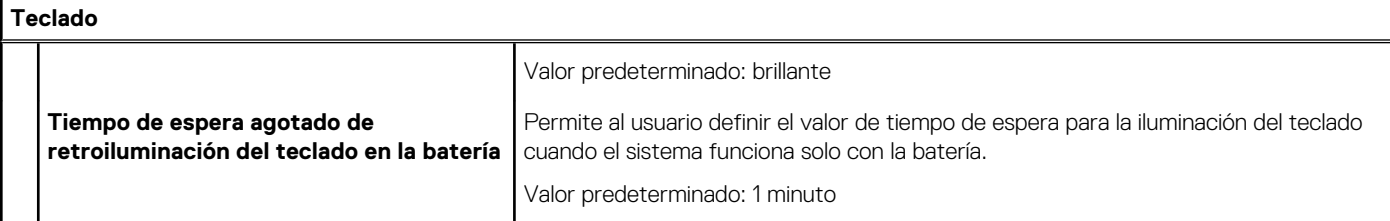

# **Tabla 15. Opciones de configuración del sistema: menú de comportamiento previo al arranque**

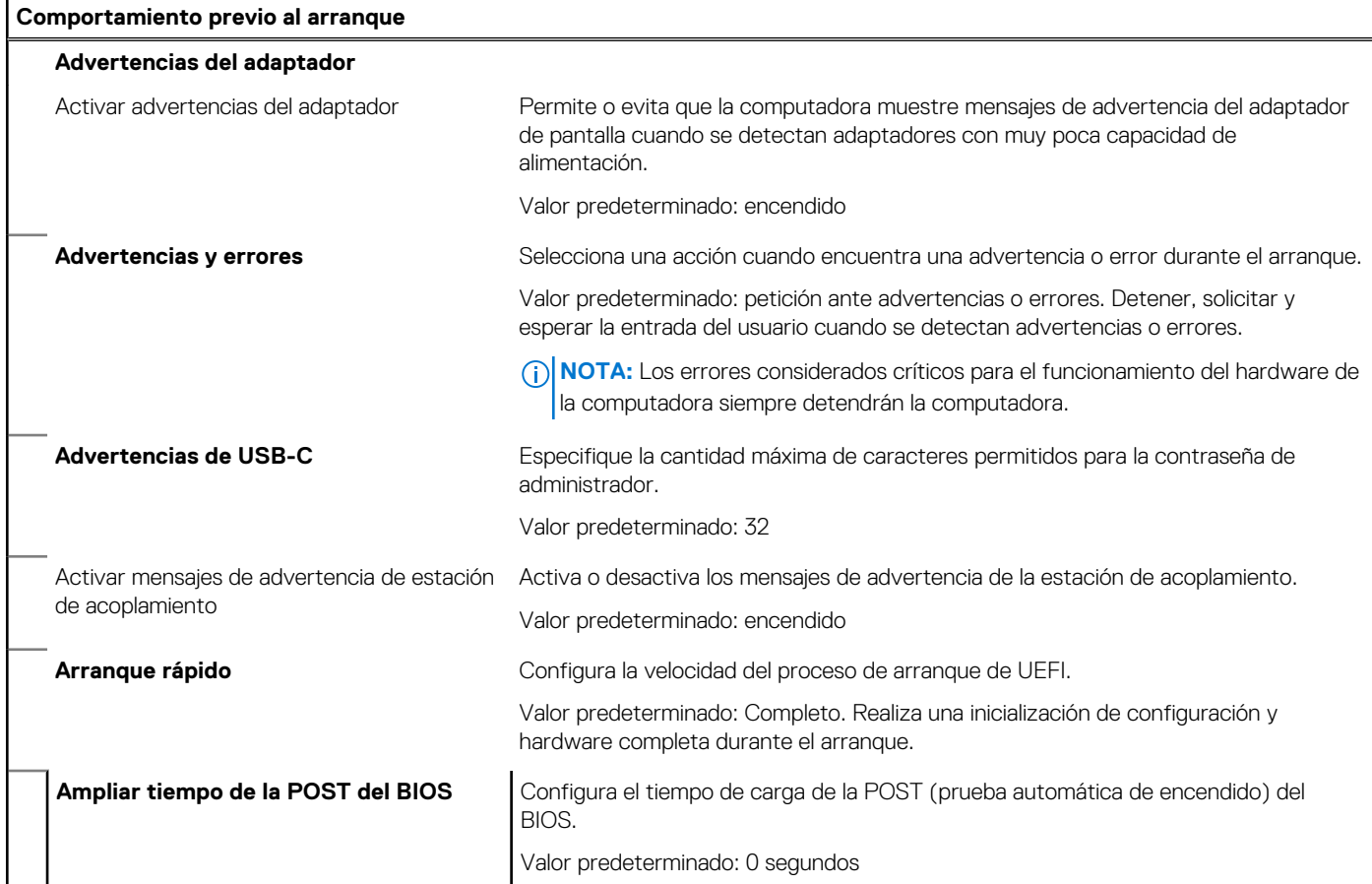

# **Tabla 16. Opciones de configuración del sistema: menú de virtualización**

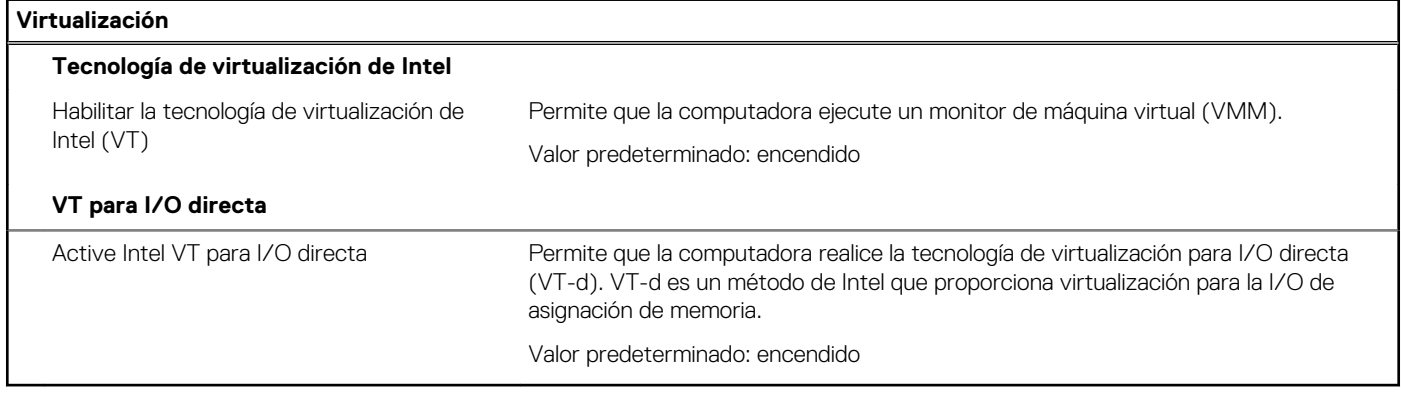

# **Tabla 17. Opciones de configuración del sistema - Menú de rendimiento**

#### **Rendimiento**

**Compatibilidad con multi-core**

# **Tabla 17. Opciones de configuración del sistema - Menú de rendimiento (continuación)**

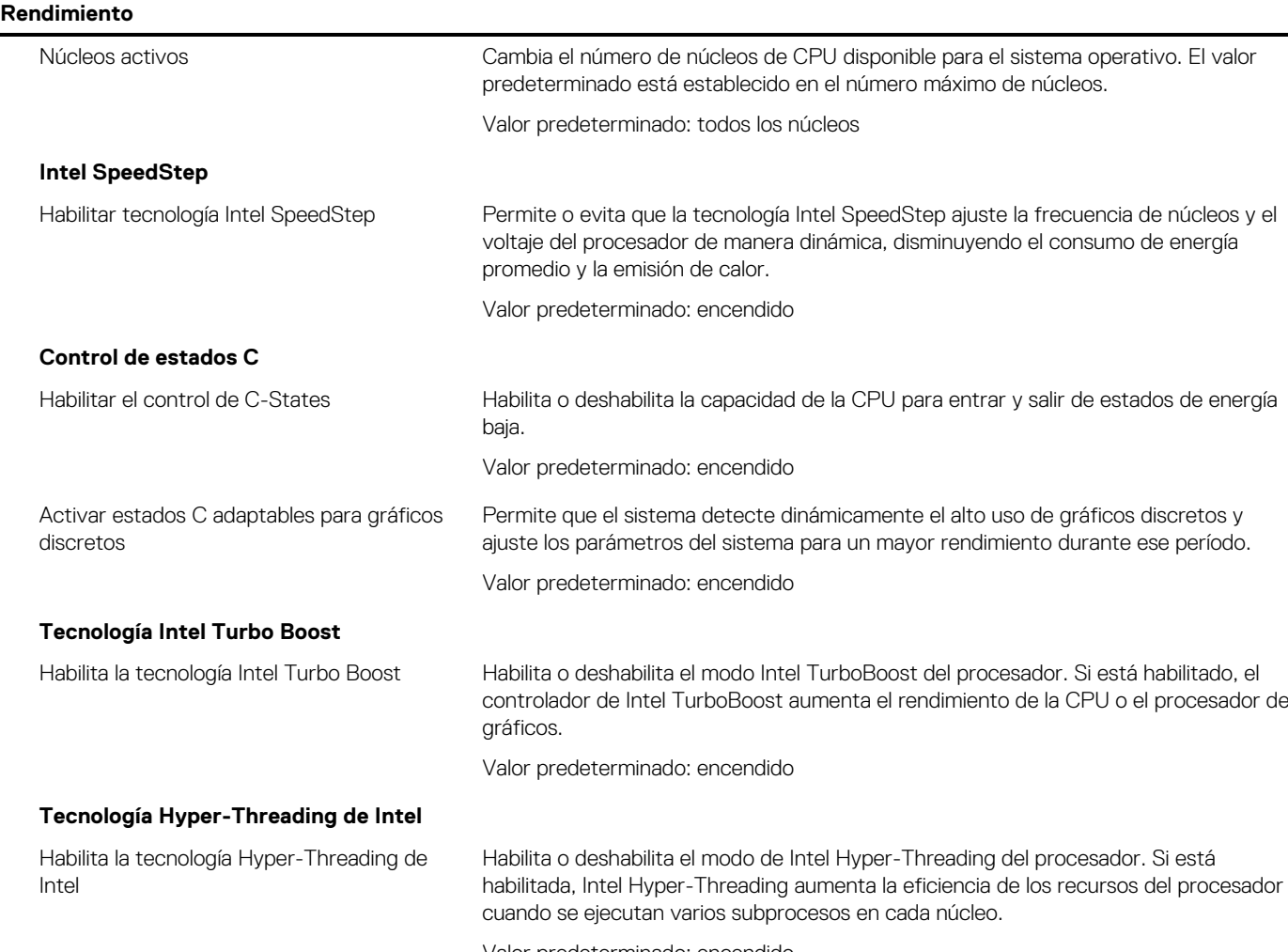

Valor predeterminado: encendido

### **Tabla 18. Opciones de configuración del sistema - Menú de registros del sistema**

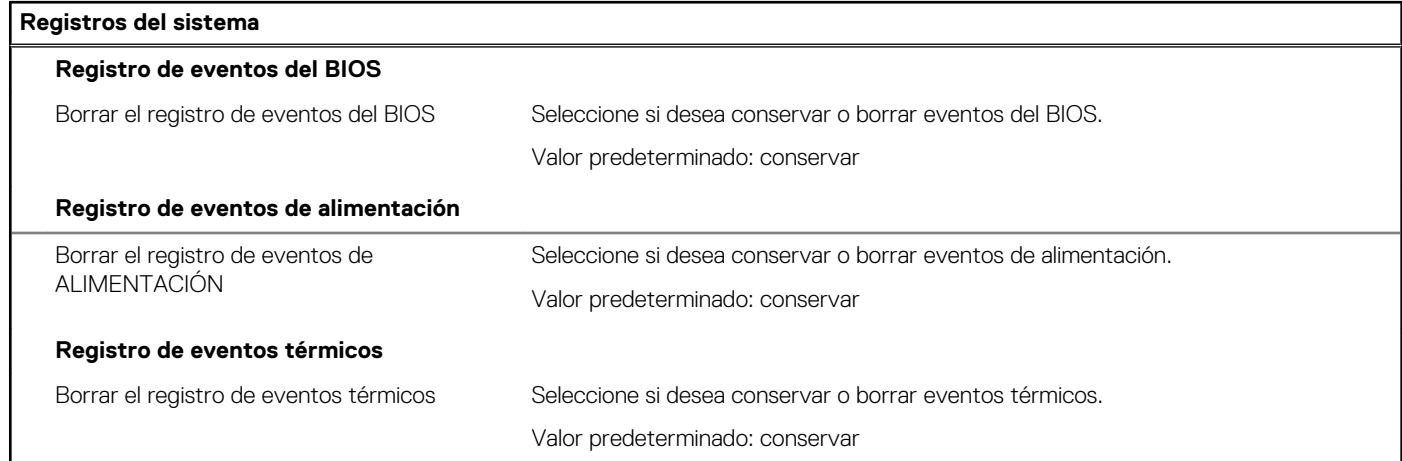

# **Borrado de la configuración de CMOS**

#### **Sobre esta tarea**

**PRECAUCIÓN: El borrado de la configuración de CMOS restablecerá la configuración del BIOS en la computadora.**

# 1. Apague el equipo.

2. Quite la [cubierta de la base](#page-11-0).

**NOTA:** La batería debe estar desconectada de la tarjeta madre (consulte el paso 4 en [Extracción de la cubierta de la base\)](#page-11-0).

- 3. Mantenga presionado el botón de encendido durante 15 segundos para drenar la energía residual.
- 4. Antes de encender la computadora, siga los pasos en [Instalación de la cubierta de la base.](#page-13-0)
- 5. Encienda el equipo.

# **Borrado de las contraseñas del sistema y del BIOS (configuración del sistema)**

### **Sobre esta tarea**

Para borrar las contraseñas del BIOS o del sistema, comuníquese con el soporte técnico de Dell, como se describe en [www.dell.com/](https://www.dell.com/contactdell) [contactdell.](https://www.dell.com/contactdell)

**NOTA:** Para obtener información sobre cómo restablecer las contraseñas de aplicaciones o Windows, consulte la documentación incluida con Windows o la aplicación en particular.

# **Solución de problemas**

# **Diagnósticos de SupportAssist**

### **Sobre esta tarea**

Los diagnósticos de SupportAssist (también llamados diagnósticos de ePSA) realizan una revisión completa del hardware. Los diagnósticos de SupportAssist están integrados con el BIOS y el BIOS los ejecuta internamente. Los diagnósticos de SupportAssist ofrecen un conjunto de opciones para determinados dispositivos o grupos de dispositivos. Permiten realizar lo siguiente:

- Ejecutar pruebas automáticamente o en modo interactivo.
- Repetir las pruebas
- Visualizar o guardar los resultados de las pruebas
- Ejecutar pruebas exhaustivas para introducir opciones de prueba adicionales y ofrecer más información sobre los dispositivos fallidos.
- Ver mensajes de estado que indican si las pruebas se han completado correctamente
- Ver mensajes de error que indican si se detectaron problemas durante la prueba

**(ii)** NOTA: Algunas pruebas están diseñadas para dispositivos específicos y requieren la interacción del usuario. Asegúrese de estar presente ante la computadora cuando se ejecuten las pruebas de diagnóstico.

Para obtener más información, consulte [Verificación de rendimiento del sistema previa al arranque de SupportAssist](https://www.dell.com/support/diagnose/Pre-boot-Analysis).

# **Localice la etiqueta de servicio o el código de servicio rápido de la computadora Dell**

La computadora Dell se identifica de manera única con una etiqueta de servicio o código de servicio rápido. Para ver los recursos de soporte relevantes para su computadora Dell, se recomienda ingresar la etiqueta de servicio o el código de servicio rápido en [www.dell.com/support.](https://www.dell.com/support)

Para obtener más información sobre cómo encontrar la etiqueta de servicio de la computadora, consulte [Localizar la etiqueta de servicio](HTTPS://WWW.DELL.COM/SUPPORT/CONTENTS/EN-US/ARTICLE/PRODUCT-SUPPORT/SELF-SUPPORT-KNOWLEDGEBASE/LOCATE-SERVICE-TAG/NOTEBOOK) [para su laptop Dell.](HTTPS://WWW.DELL.COM/SUPPORT/CONTENTS/EN-US/ARTICLE/PRODUCT-SUPPORT/SELF-SUPPORT-KNOWLEDGEBASE/LOCATE-SERVICE-TAG/NOTEBOOK)

# **Indicadores luminosos de diagnóstico del sistema**

#### **Indicador luminoso de estado de la batería**

Indica el estado de carga de la batería y de alimentación.

**Blanco fijo**: El adaptador de alimentación está conectado y la batería tiene una carga superior al 5 por ciento.

Amarillo: La computadora funciona con la batería y la batería tiene una carga inferior al 5 por ciento.

#### **Apagado**

- El adaptador de alimentación está conectado y la batería está completamente cargada.
- La computadora funciona con la batería y la batería tiene una carga superior al 5 por ciento.
- La computadora se encuentra en estado de suspensión, hibernación o está apagada.

La luz de estado de la batería parpadea en color amarillo, junto con códigos de sonido para indicar fallas.

Por ejemplo, la luz de estado de la batería parpadea en amarillo dos veces seguido de una pausa y, a continuación, parpadea en blanco tres veces seguido de una pausa. Este patrón 2, 3 continúa hasta que la computadora se apague, lo que indica que no se ha detectado memoria ni RAM.

La siguiente tabla muestra los diferentes patrones de los indicadores luminosos de estado de la batería y de alimentación, y los problemas asociados.

# **Tabla 19. Códigos LED**

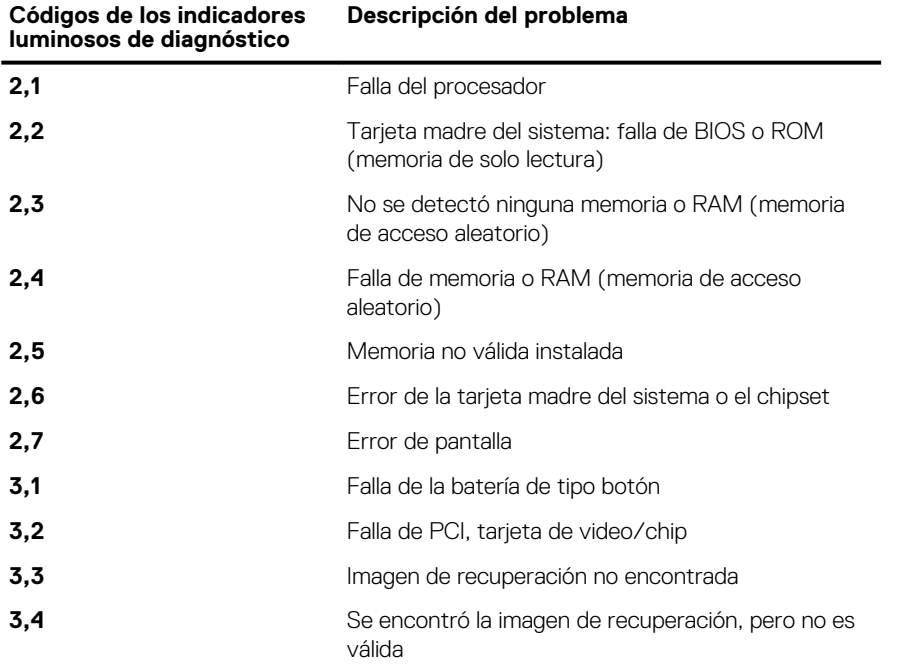

**Luz de estado de la cámara:** indica que la cámara está en uso.

- Blanco fija: La cámara está en uso.
- Apagada: La cámara no está en uso.

**Luz de estado de Bloq Mayús:** indica si Bloq Mayús está activado o desactivado.

- Blanca fijo: El bloqueo de mayúsculas está activado.
- Desactivado: El bloqueo de mayúsculas está desactivado.

# **Prueba automática incorporada (BIST)**

#### **Sobre esta tarea**

Hay tres tipos de BIST distintos para comprobar el rendimiento de la pantalla, el riel de alimentación y la tarjeta madre del sistema. Estas pruebas son importantes para evaluar si se debe reemplazar una pantalla LCD o una tarjeta madre del sistema.

- 1. M-BIST: M-BIST es la herramienta de diagnóstico de prueba automática incorporada de la tarjeta madre, que mejora la precisión de los diagnósticos de las fallas de la controladora integrada (EC) de la tarjeta madre. M-BIST se debe iniciar manualmente antes de la POST y también se puede ejecutar en un sistema inactivo.
- 2. L-BIST: L-BIST es una mejora de los diagnósticos de códigos de error LED únicos y se inicia automáticamente durante la POST.
- 3. LCD-BIST: LCD BIST es una prueba de diagnóstico mejorada que se presenta a través de la evaluación del sistema previa al arranque (PSA) en sistemas heredados.

#### **Tabla 20. Funciones**

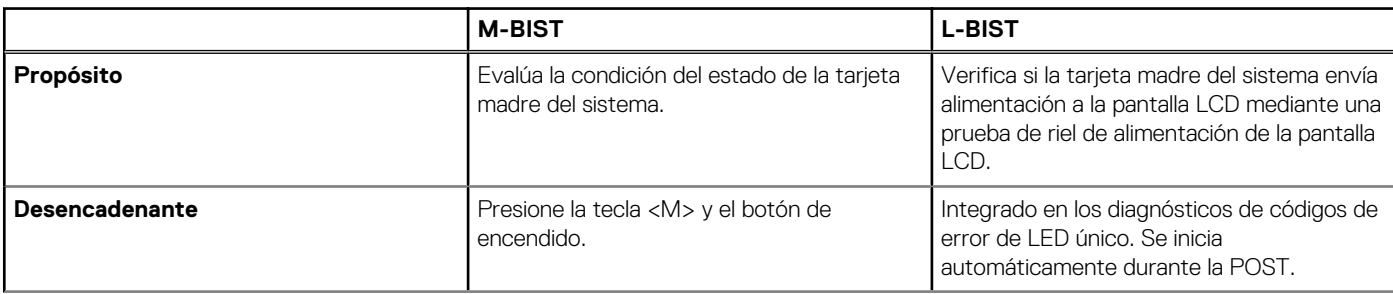

### **Tabla 20. Funciones (continuación)**

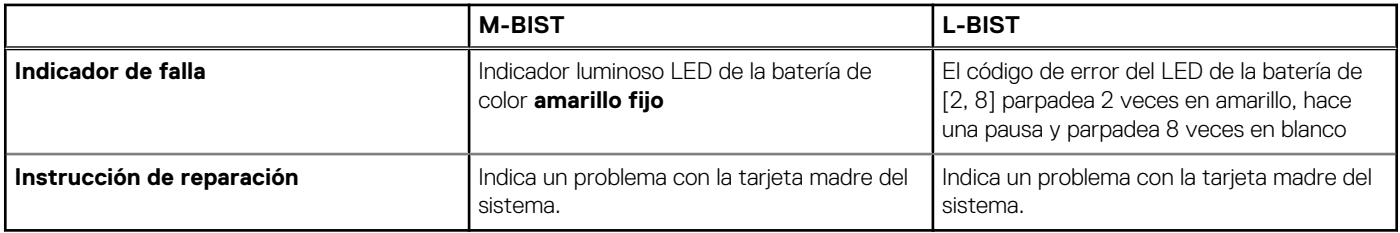

# **Recuperación del sistema operativo**

Cuando la computadora no puede iniciar al sistema operativo incluso después de varios intentos, el proceso de recuperación del sistema operativo de Dell SupportAssist se inicia automáticamente.

La recuperación de SO de Dell SupportAssist es una herramienta independiente preinstalada en todas las computadoras de Dell instaladas con sistema operativo Windows 10. Se compone de herramientas para diagnosticar y solucionar problemas que pueden suceder antes de que la computadora se inicie al sistema operativo. Permite diagnosticar problemas de hardware, reparar la computadora, respaldar archivos o restaurar la computadora al estado de fábrica.

También puede descargarla desde el sitio web de soporte de Dell para solucionar problemas y reparar la computadora cuando falla el arranque al sistema operativo principal debido a fallas de software o hardware.

Para obtener más información sobre la recuperación de sistema operativo de Dell SupportAssist, consulte la *Guía del usuario de recuperación de sistema operativo de Dell SupportAssist* en [www.dell.com/support.](https://www.dell.com/support)

# **Actualización del BIOS**

#### **Sobre esta tarea**

Puede que deba actualizar el BIOS cuando una actualización esté disponible o después de colocar la placa base. Siga estos pasos actualizar el BIOS.

#### **Pasos**

- 1. Encienda la computadora.
- 2. Vaya a [www.dell.com/support.](https://www.dell.com/support)
- 3. Haga clic en **Product support (Soporte de producto)**, introduzca la etiqueta de servicio de su equipo y haga clic en **Submit (Enviar)**.
	- **(i)** NOTA: Si no tiene la etiqueta de servicio, utilice la función de detección automática o busque de forma manual el modelo de su equipo.
- 4. Haga clic en **Drivers & downloads (Controladores y descargas)** > **Find it myself (Buscarlo yo mismo)**.
- 5. Seleccione el sistema operativo instalado en el equipo.
- 6. Desplácese por la página y amplíe el **BIOS**.
- 7. Haga clic en **Download (Descargar)** para descargar la última versión del BIOS para su equipo.
- 8. Después de finalizar la descarga, vaya a la carpeta donde guardó el archivo de actualización del BIOS.
- 9. Haga doble clic en el icono del archivo de actualización del BIOS y siga las instrucciones que aparecen en pantalla.

# **Flash del BIOS (memoria USB)**

#### **Pasos**

- 1. Siga el procedimiento del paso 1 al paso 7 en "Flash del BIOS" para descargar el archivo del programa de configuración del BIOS más reciente.
- 2. Cree una unidad USB de arranque. Para obtener más información, consulte el artículo de la base de conocimientos [SLN143196](https://www.dell.com/support/article/sln143196/) en [www.dell.com/support](https://www.dell.com/support).
- 3. Copie el archivo del programa de configuración del BIOS en la unidad USB de arranque.
- 4. Conecte la unidad USB de arranque a la computadora que necesita la actualización del BIOS.
- 5. Reinicie la computadora y presione **F12** cuando aparezca el logotipo de Dell en la pantalla.
- 6. Inicie a la unidad USB desde el **Menú de arranque por única vez**.
- 7. Ingrese el nombre de archivo del programa de configuración del BIOS y presione **Entrar**.
- 8. Aparece la **Utilidad de actualización del BIOS**. Siga las instrucciones que aparecen en pantalla para completar la actualización del **BIOS**

# **Opciones de recuperación y medios de respaldo**

Se recomienda crear una unidad de recuperación para solucionar los problemas que pueden producirse con Windows. Dell propone múltiples opciones para recuperar el sistema operativo Windows en su PC de Dell. Para obtener más información, consulte [Opciones de](https://www.dell.com/support/contents/article/Product-Support/Self-support-Knowledgebase/software-and-downloads/dell-backup-solutions/Media-backup) [recuperación y medios de respaldo de Windows de Dell.](https://www.dell.com/support/contents/article/Product-Support/Self-support-Knowledgebase/software-and-downloads/dell-backup-solutions/Media-backup)

# **Ciclo de apagado y encendido de Wi-Fi**

### **Sobre esta tarea**

Si la computadora no puede acceder a Internet debido a problemas de conectividad de wifi, se puede realizar un ciclo de apagado y encendido de wifi. En el siguiente procedimiento, se proporcionan las instrucciones sobre cómo realizar un ciclo de apagado y encendido de wifi

**NOTA:** Algunos ISP (proveedores de servicios de Internet) proporcionan un dispositivo combinado de módem/enrutador.

### **Pasos**

- 1. Apague el equipo.
- 2. Apague el módem.
- 3. Apague el enrutador inalámbrico.
- 4. Espere 30 segundos.
- 5. Encienda el enrutador inalámbrico.
- 6. Encienda el módem.
- 7. Encienda el equipo.

# **Descarga de energía residual**

#### **Sobre esta tarea**

La energía residual es la electricidad estática residual que permanece en la computadora, incluso después de haberla apagado y haber desconectado la batería de la tarjeta madre del sistema. El siguiente procedimiento proporciona las instrucciones sobre cómo descargar la energía residual:

#### **Pasos**

- 1. Apague el equipo.
- 2. Quite la [cubierta de la base](#page-11-0).

**NOTA:** La batería debe estar desconectada de la tarjeta madre. Consulte el paso 4 en [extracción de la cubierta de la base](#page-11-0).

- 3. Mantenga presionado el botón de encendido durante 15 segundos para drenar la energía residual.
- 4. Instale la [cubierta de la base](#page-13-0).
- 5. Encienda el equipo.

# **Obtención de ayuda y contacto con Dell**

# Recursos de autoayuda

Puede obtener información y ayuda sobre los productos y servicios de Dell mediante el uso de estos recursos de autoayuda en línea:

### **Tabla 21. Recursos de autoayuda**

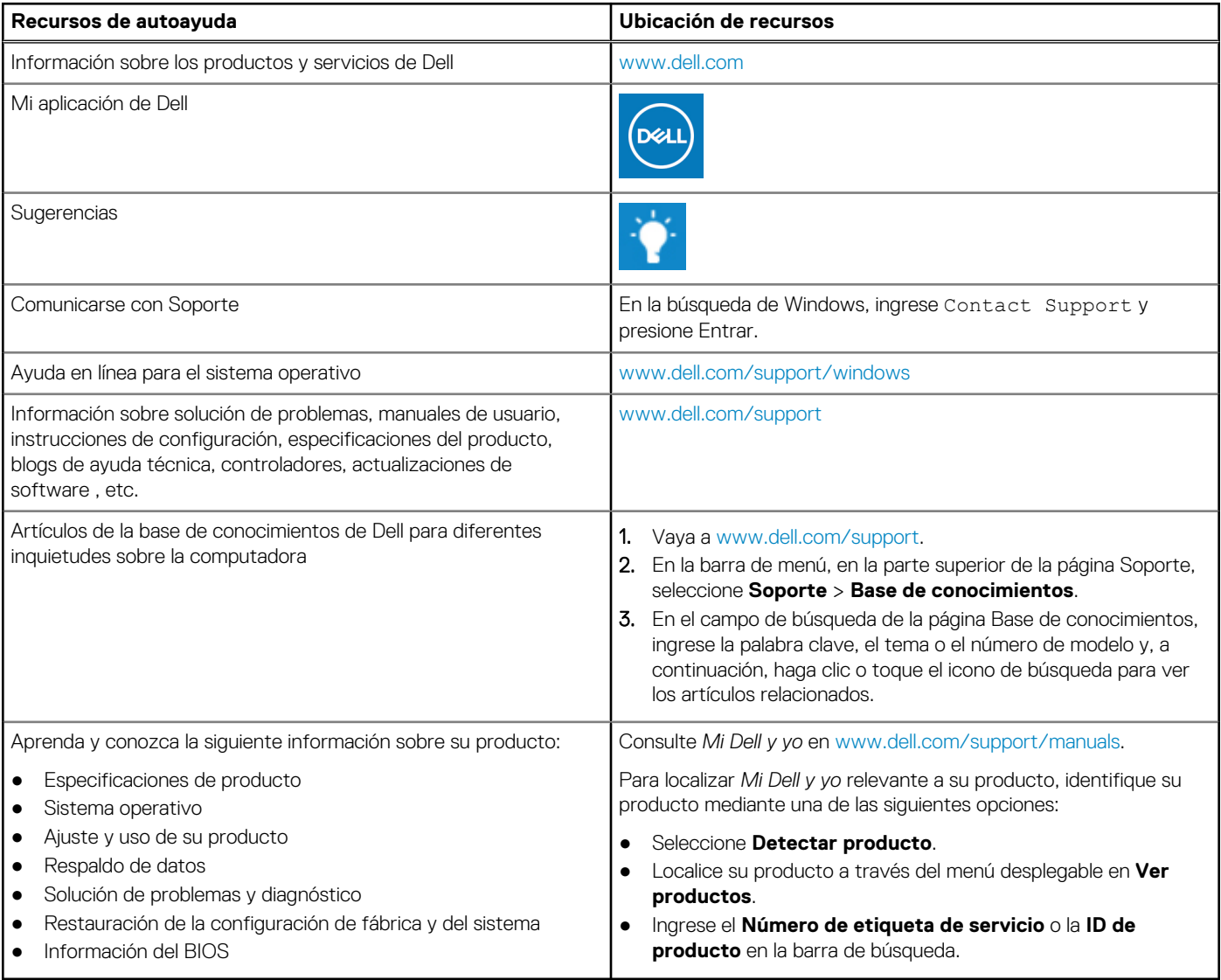

# Cómo ponerse en contacto con Dell

Para ponerse en contacto con Dell para tratar cuestiones relacionadas con las ventas, el soporte técnico o el servicio al cliente, consulte [www.dell.com/contactdell](https://www.dell.com/contactdell).

**(i)** NOTA: Puesto que la disponibilidad varía en función del país/región y del producto, es posible que no pueda disponer de algunos servicios en su país/región.

**NOTA:** Si no tiene una conexión a Internet activa, puede encontrar información de contacto en su factura de compra, en su albarán de entrega, en su recibo o en el catálogo de productos de Dell.